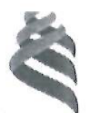

#### МИНИСТЕРСТВО НАУКИ И ВЫСШЕГО ОБРАЗОВАНИЯ РОССИЙСКОЙ ФЕДЕРАЦИИ Федеральное государственное автономное образовательное учреждение

высшего образования

«Дальневосточный федеральный университет»

(ДВФУ)

#### ПОЛИТЕХНИЧЕСКИЙ ИНСТИТУТ (ШКОЛА)

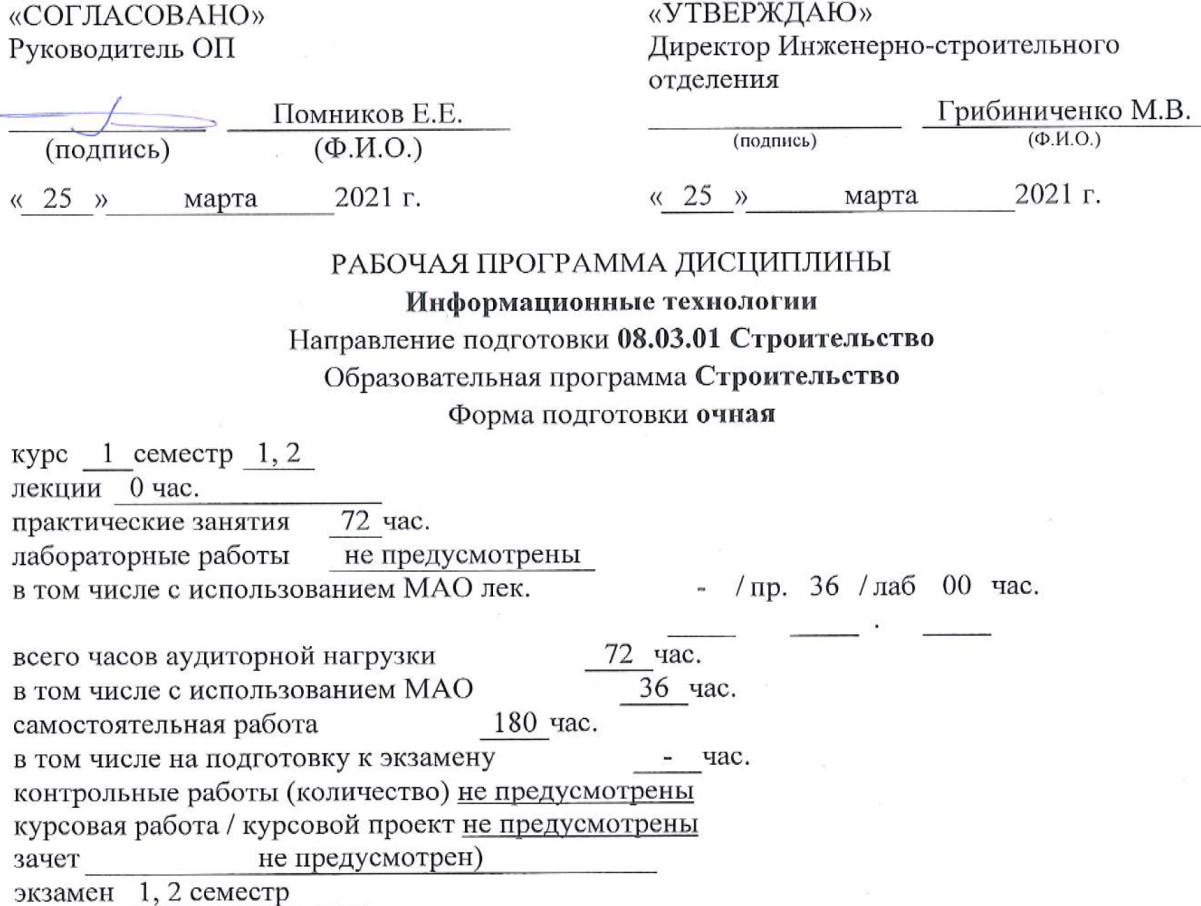

соответствии с требованиями Федерального Рабочая программа составлена в государственного образовательного стандарта по направлению подготовки 08.03.01 Строительство, утвержденного приказом Министерства образования и науки РФ от 31 мая 2017 г. № 481

Рабочая программа обсуждена на заседании отделения машиностроения, морской техники и транспорта протокол № 5 от «29» января 2021 г.

Директор отделения: Грибиниченко М. В.

Составители: Озерова Г.П.

Владивосток 2021

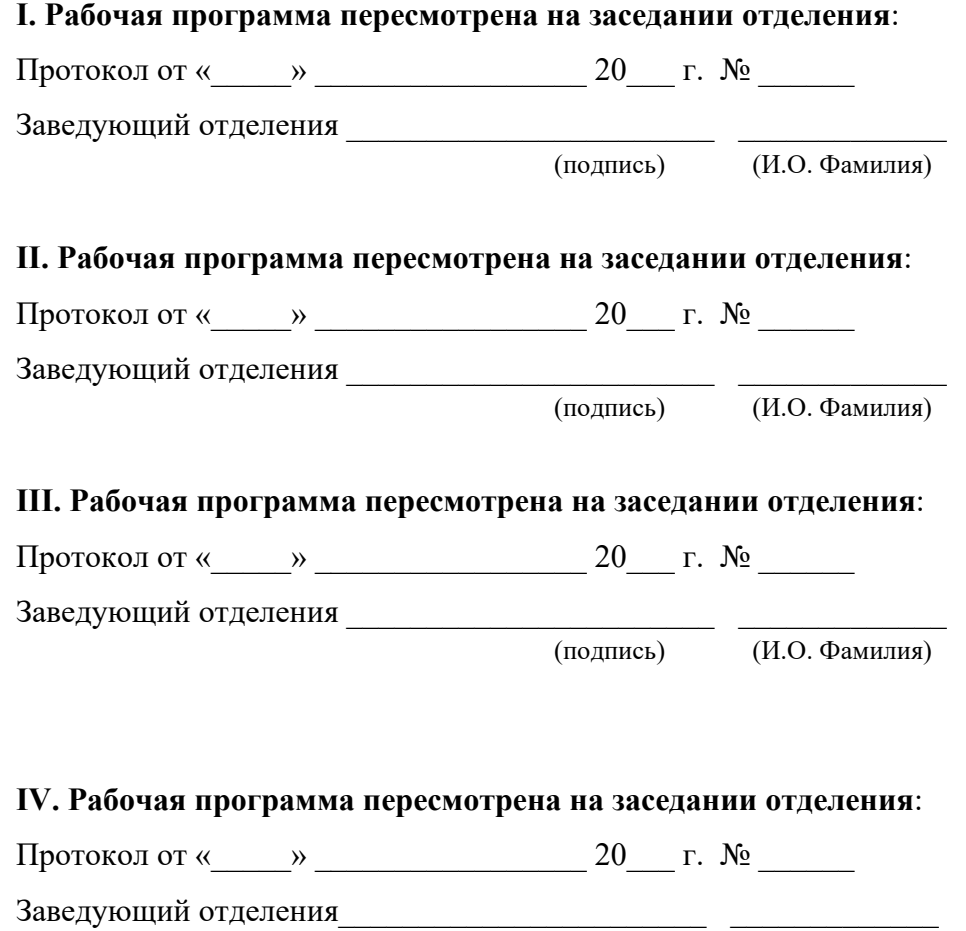

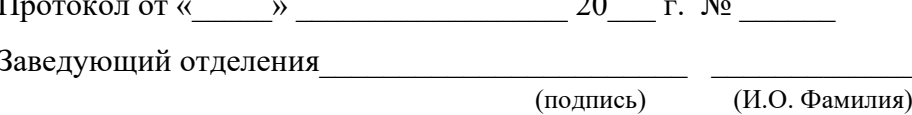

# І.ЦЕЛИ И ЗАДАЧИ ОСВОЕНИЯ ДИСЦИПЛИНЫ

Цель: приобретение начальных теоретических знаний в области современных информационных технологий, освоение общих принципов их работы и получение практических навыков использования информационных технологий для решения прикладных инженерных задач в процессе дальнейшего обучения и профессиональной деятельности.

### Залачи:

1. Сформировать умение ставить задачу для решения ее на компьютере, а также реализовать ее современными средствами информационных и компьютерных технологий.

2. Изучить технологию использования электронных таблиц для инженерных расчетов.

3. Изучить основы инженерного математического программного обеспечения.

4. Сформировать умение реализовывать инженерные вычислительные задачи средствами языка программирования.

5. Сформировать навыки практической работы с современными средствами создания текстовых и других типов документов.

6. Получить навыки работы с современными системами управления базами данных.

7. Изучить методы поиска информации в сети Интернет, основные сервисы Интернет.

Общепрофессиональные компетенции выпускников и индикаторы их достижения:

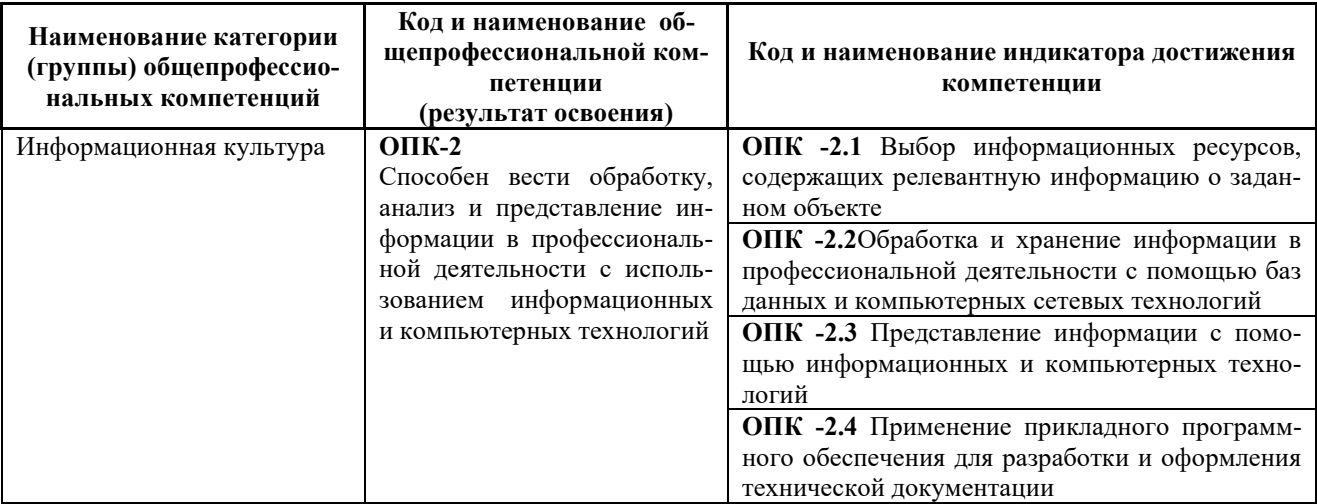

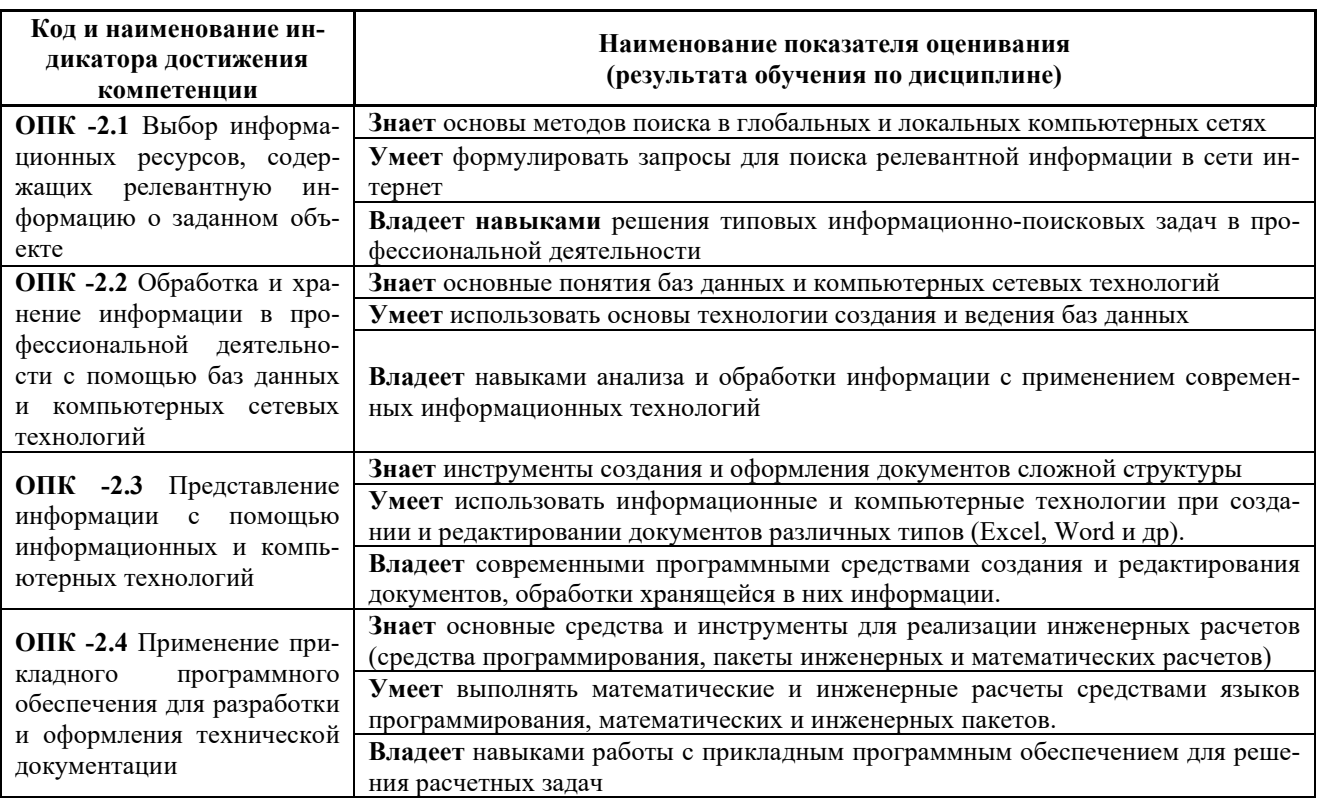

#### ТРУДОЁМКОСТЬ ДИСЦИПЛИНЫ И ВИДОВ УЧЕБНЫХ ЗАНЯ-II. ТИЙ ПО ДИСЦИПЛИНЕ

Общая трудоемкость дисциплины составляет 7 зачётных единиц (252 академических часа).

Видами учебных занятий и работы обучающегося по дисциплине являются:

┑

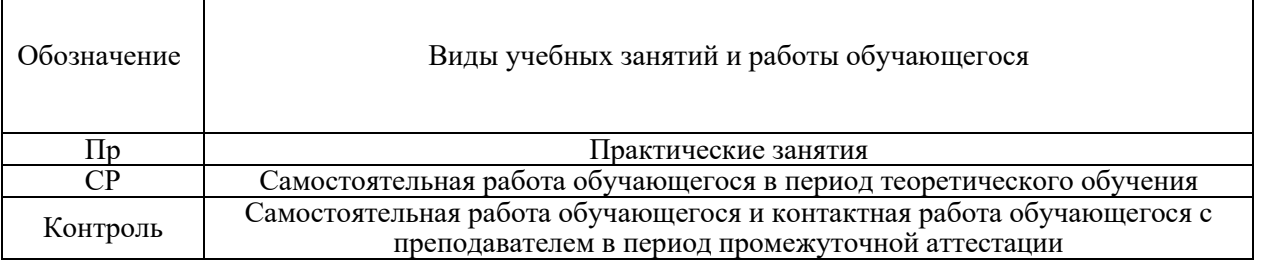

# Структура дисциплины:

Форма обучения - очная.

 $\Gamma$ 

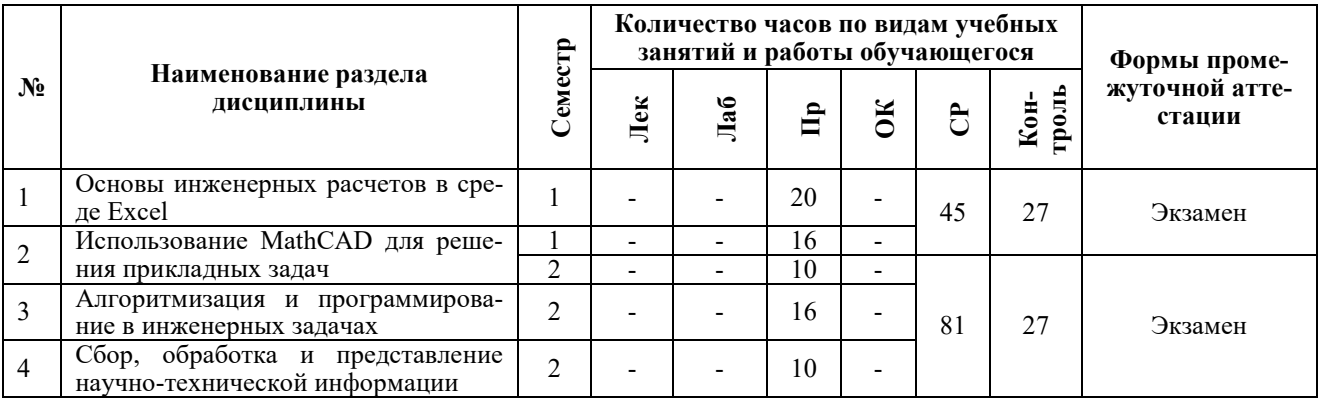

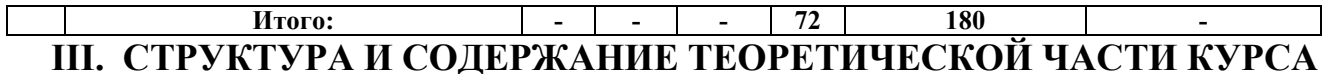

Теоретическая часть не предусмотрена учебным планом

# **IV.СТРУКТУРА И СОДЕРЖАНИЕ ПРАКТИЧЕСКОЙ ЧАСТИ КУРСА**

# **Практические занятия (72 часа)**

# **Раздел 1. Основы инженерных расчетов в среде excel**

**Практическое занятие 1. (2 час.)** Знакомство с организацией работы по дисциплине и системой поддержки образовательного процесса BlackBoard.

- 1. Структура курса в системе BlackBoard.
- 2. Типы учебных элементов:
- теоретический материал;
- лабораторные работы;
- тесты;
- индивидуальные домашние задания.
- 3. Рейтинговая оценка работ.
- 4. Взаимодействие с преподавателем
- 5. Аттестация.

*Практические задания:*

- работа в системе BlackBoard (зачисление на курс, в группу и пр.)
- пробный тест;

- выполнение заданий и взаимодействие с преподавателем через систему BlackBoard.

**ПРАКТИЧЕСКИЕ ЗАНЯТИЯ 2-3. 4 час.** Простые вычисления в среде Excel.

- 1. Основные понятия электронных таблиц.
- 2. Модель ячейки электронной таблицы.
- 3. Форматирование ячеек.
- 4. Использование формул.
- 5. Абсолютная и относительная адресация ячеек.
- 6. Реализация линейных и ветвящихся алгоритмов

*Практические задания:*

- вычисление характеристик плоской фигуры по координатам ее вершин;
- обработка ошибок ввода;

- создания формы для расчета доходности вкладам по простой и сложной процентной ставке.

*Самопроверка:*

- тестирование по теме практического занятия в среде BlackBoard.

**ПРАКТИЧЕСКИЕ ЗАНЯТИЯ 4-5. 4 час.** Обработка инженернотехнической информации.

1. Создание таблиц расчетных значений для заданного аргумента по некоторому закону.

2. Использование групповых функций, условных групповых функций.

3. Условное форматирование.

*Практические задания:*

- расчёт теплопроводность кремния для заданного интервала температур по заданной формуле;

- сравнение экспериментальных и теоретических значений теплопроводности, оценка погрешности, формулировка выводов;

- расчет выбросов углекислого газа автомобилями в некоторых городах России на основе статической информации, сравнение с допустимым количеством, формулировка выводов.

*Самопроверка:*

- тестирование по теме практического занятия в среде BlackBoard.

**ПРАКТИЧЕСКИЕ ЗАНЯТИЯ 6-7. 4 час.** Обработка экспериментальных данных и построение графиков функций

1. Реализация табличных вычислений по заданному алгоритму.

2. Графическое отображение табличной информации.

3. Типы диаграмм.

4. Основные элементы диаграмм.

5. Форматирование элементов и рядов данных.

*Практические задания:*

- оценка зависимости ударной вязкости образца от температуры, вычисление погрешностей, построение доверительного интервала, построение графика, прогноз значений;

- построение и оформление графика функции на заданном интервале, вычисление максимальных, минимальных значений функции.

*Самопроверка:*

- тестирование по теме практического занятия в среде BlackBoard.

# **ПРАКТИЧЕСКИЕ ЗАНЯТИЯ 8-9. 4 час. Матричные вычисления, решение уравнений, поиск решения (4 час.)**

1. Операции с массивами.

2. Использование инструментов «Подбор параметра» и «Поиск решения».

3. Формулировка и описание оптимизационных задач.

4. Приближенное решение нелинейных уравнений с помощью инструмента «Поиск решения».

*Практические задания:*

- вычисление матричных выражений;

- решение систем линейных уравнений матричным способом;

- создание и оптимизация штатного расписания некоторой компании с помощью «подбора параметров» и «поиска решений»;

- решение нелинейных уравнений.

*Самопроверка:*

.

- тестирование по теме практического занятия в среде BlackBoard.

**ПРАКТИЧЕСКОЕ ЗАНЯТИЕ 10. 2 час.** Итоговое занятие по разделу «Основы инженерных расчетов в среде Excel»

1. Итоговое тестирование.

2. Групповая консультация: разбор индивидуального домашнего задания.

# **Раздел 2. Использование MathCAD для решения прикладных задач ПРАКТИЧЕСКОЕ ЗАНЯТИЕ 11-12. 4 час. Простые вычисления в среде MathCAD**

1. Основные понятия системыMathCAD:

- комментарий;
- переменная, присвоение ей значения;
- выражение, его ввод и вычисление.

2. Панели элементов и их назначение.

3. Использование алгоритмических конструкций.

*Практические задания:*

- вычисление значения выражения;

- вычисление характеристик плоской фигуры по координатам ее вершин;

- обработка ошибок ввода;

- использование условных операторов для оценки характеристик фигуры. *Самопроверка:*

- тестирование по теме практического занятия в среде BlackBoard.

**ПРАКТИЧЕСКОЕ ЗАНЯТИЕ 13-14. 4 час.** Использование индексированных переменных, работа с векторами и матрицами.

1. Понятие индексированной переменной, ее назначение и описание.

2. Формирование числовых последовательностей, вычисление сумм и произведений операторами MathCAD.

3. Формирование матриц и векторов.

4. Операции над матрицами и векторами, а также над их отдельными элементами.

5. Решение системы линейных уравнений методом Крамера, Гаусса и матричным способом.

*Практические задания:*

- формирование элементов последовательности в зависимости от индексов, вычисления с элементами последовательности;

- решение задачи о движении автомобиля по различным участкам дороги;

- формирование матриц, матричные операции, вычисление сумм и произведений;

- решение системы линейных уравнений.

*Самопроверка:*

- тестирование по теме практического занятия в среде BlackBoard.

**ПРАКТИЧЕСКОЕ ЗАНЯТИЕ 15-16. 4 час. Обработка инженернотехнической информации в среде MathCAD(4 час.)**

1. Описание функции, понятие аргумента функции, способы вычисления функции.

2. Использование блока обработки исключений.

3. Создание табулированных функций.

4. Импорт данных из среды Excel и представление их в виде матриц и векторов.

5. Простейшая статистическая обработка данных.

*Практические задания:*

- создание функции и реализация ее от различных аргументов;

- расчет теплопроводности для заданного интервала температур по заданной формуле;

- импорт экспериментальных данных и сравнение их с расчетными значениями.

*Самопроверка:*

- тестирование по теме практического занятия в среде BlackBoard.

# **ПРАКТИЧЕСКИЕ ЗАНЯТИЯ 17. 2 час. Построение графиков и диа-**

#### **грамм**

1. Визуализация данных средствами графиков MathCAD.

2. Основные элементы графиков.

3. Способы задания значений по осям координат.

4. Отображение нескольких кривых и отдельных точек на одном графике.

*Практические задания:*

- построение графиков функций одной переменной;

- отображение нескольких графиков в одной области;

- визуализация особых точек на графике.

*Самопроверка:*

- тестирование по теме практического занятия в среде BlackBoard.

**ПРАКТИЧЕСКОЕ ЗАНЯТИЕ 18. 2 час.** Итоговое занятие по первой части раздела «Использование MathCAD для решения прикладных задач»**.**

1. Тестирование.

2. Групповая консультация: разбор индивидуального домашнего задания.

# **ПРАКТИЧЕСКИЕ ЗАНЯТИЯ 19-20. Решение уравнений, символьные преобразования(4 час.)**

1. Способы решения уравнений в среде MathCAD.

2. Понятие символьных преобразований.

3. Основные виды символьных операций и операторов.

*Практические задания:*

- построение графиков функций одной переменной, поиск и визуализация особых точек;

- решение нелинейных уравнений тремя способами: в символьном виде, с помощью встроенных функций и блока решений;

- решение систем линейных и нелинейных уравнений;

- символьные преобразования: упрощение, дифференцирование, интегрирование, разложение на множители и пр.

*Самопроверка:*

- тестирование по теме практического занятия в среде BlackBoard.

**ПРАКТИЧЕСКИЕ ЗАНЯТИЯ 21-22. 4 час.** Исследование функций.

1. Алгоритм исследования функции

2. Вычисление площадей плоских фигур, ограниченных графиками функций

3. Решение задач на экстремум.

*Практические задания:*

- поиск критических точек функции;

- вычисление площади фигуры, ограниченной графиками функций;

- исследование графика функции;

- решение задачи на выбор оптимальных размеров бассейна.

*Самопроверка:*

- тестирование по теме практического занятия в среде BlackBoard.

**ПРАКТИЧЕСКОЕ ЗАНЯТИЕ 23. 2 час. Итоговое занятие по второй части раздела «Использование MathCAD для решения прикладных задач» (2 час).**

1. Тестирование.

2. Групповая консультация: разбор индивидуального домашнего задания.

# **Раздел 3. Алгоритмизация и программирование в инженерных задачах ПРАКТИЧЕСКИЕ ЗАНЯТИЯ 24-25. 4 час.** Реализация простых вычис-

лительных задач на языке программирования.

1. Понятие о типах данных, область действия типов.

2. Описание переменных и выражений.

3. Простейшие операторы языка программирования: ввод, вывод, присваивание, условный оператор.

4. Структура программы.

*Практические задания:*

- вычисление характеристик плоской фигуры по координатам ее вершин;

- вычисление значения выражения с учетом области определения;

- решение текстовой задачи.

*Самопроверка:*

- выполнение интерактивных заданий на платформе Stepik.

**ПРАКТИЧЕСКОЕ ЗАНЯТИЕ 26. 2 час.** Обработка инженернотехнической информации средствами языка программирования.

1. Описание функции, понятие аргумента функции, способы вычисления функции.

2. Использование блока обработки исключений.

3. Понятие списков, основные операции со списками.

4. Вычисление сумм и произведений последовательностей, поиск минимальных и максимальных значений списков.

5. Формирование таблицы значений функции.

6. Ввод данных из файла и представление их в виде списков.

7. Простейшая статистическая обработка данных.

*Практические задания:*

- создание функции и реализация ее от различных аргументов;

- расчет теплопроводности для заданного интервала температур по заданной формуле;

- импорт экспериментальных данных и сравнение их с расчетными значениями.

*Самопроверка:*

- выполнение интерактивных заданий на платформе Stepik.

**ПРАКТИЧЕСКОЕ ЗАНЯТИЕ 27. 2 час.** Построение графиков, диаграмм, плоских фигур

1. Построение графиков функций.

2. Основные элементы графиков.

3. Форматирование элементов графиков.

4. Отображение нескольких кривых и отдельных точек на одном графике.

5. Растровое изображение фигур.

6. Операции преобразования плоских фигур

*Практические задания:*

- построение графиков функций одной переменной, поиск и визуализация точек пересечения;

- построение изображения из плоских фигур;

- преобразование изображения.

*Самопроверка:*

- выполнение интерактивных заданий на платформе Stepik.

**ПРАКТИЧЕСКИЕ ЗАНЯТИЯ 28-29. 4 час. Реализация массивов, векторов, матриц средствами языка программирования, операции над ними** 

1. Понятие массивов и операции с ними.

2. Описание матриц и векторов.

3. Операции с матрицами и векторами.

4. Понятие индексированной переменной, ее назначение и описание.

5. Операции над матрицами и векторами, а также над их отдельными элементами.

*6.* Решение систем линейных уравнений.

*Практические задания:*

- решение задачи о движении автомобиля по различным участкам дороги;

- формирование элементов последовательности в зависимости от индексов, вычисления с элементами последовательности;

- формирование матриц, матричные операции, вычисление сумм и произведений;

- решение систем линейных уравнений.

*Самопроверка:*

- выполнение интерактивных заданий на платформе Stepik.

**ПРАКТИЧЕСКОЕ ЗАНЯТИЕ 30. 2 час.** Символьные операции, исследование функций средствами языка программирования**.**

1. Понятие символьных преобразований.

2. Основные виды символьных операций и операторов: упрощение, дифференцирование, интегрирование, разложение на множители и пр..

3. Исследование функции.

4. Вычисление площадей плоских фигур, ограниченных графиками функций.

*5.* Решение задач на экстремум

*Практические задания:*

- символьные операции для сложного выражения;

- поиск критических точек функции;

- вычисление площади фигуры, ограниченной графиками функций;

- исследование графика функции;

- решение задач на экстремум.

*Самопроверка:*

- тестирование по теме практического занятия в среде BlackBoard.

**ПРАКТИЧЕСКОЕ ЗАНЯТИЕ 31. 2 час.** Итоговое занятие по разделу «Алгоритмизация и программирование в инженерных задачах».

1. Тестирование.

2. Групповая консультация: разбор индивидуального домашнего задания.

# **Раздел 4. Сбор, обработка и представление научно-технической информации ПРАКТИЧЕСКОЕ ЗАНЯТИЕ 32. 2 час.** Поиск информации в сети Ин-

тернет.

1. Архитектура информационно-поисковых систем для WorldWideWeb.

2. Информационные ресурсы и их представление в информационнопоисковой системе.

3. Информационно-поисковый язык системы.

4. Типы информационно-поисковых языков.

5. Синтаксис языка запросов браузера.

*Практические задания:*

- поиск информации с использованием языка запросов браузера;

- поиск информации по заданной теме.

**ПРАКТИЧЕСКИЕ ЗАНЯТИЯ 33-34. 2 час.** Использование базы данных для хранения информации и выборки данных.

1. Базы данных и системы управления базами данных.

2. Модель данных.

3. Понятие информационного объекта. Его структура.

4. Простые выборки. Запросы на выборку данных: ограниченные выборки, выборки с исключением дубликатов, вычисляемые поля в запросах, выборки с упорядочением, с группировкой данных.

5. Выборки из связанных таблиц.

*Практические задания:*

- заполнение базы данных;

- реализация поисковых запросов к базе данных с отбором одного или нескольких параметров;

- реализация вычислений средствами запросов;

- статистическая обработка информации из базы данных.

*Самопроверка:*

- выполнение интерактивных заданий на платформе Stepik.

# **ПРАКТИЧЕСКОЕ ЗАНЯТИЕ 35. Создание документа Word.**

1. Создание документа и установка его параметров.

2. Ввод, редактирование и форматирование текста.

3. Типы текстовых объектов.

4. Основные характеристики текстовых объектов.

5. Использование таблиц для оформления страниц документа.

6. Создание рисунков.

*Практические задания:*

- создание документа с заданными характеристиками, включающего таблицы, рисунки и пр.

# **ПРАКТИЧЕСКОЕ ЗАНЯТИЕ 36. Создание документа WORD сложной структуры (4 час).**

1. Создание таблиц, импорт/экспорт таблиц из/в среду Excel.

2. Ввод математических формул.

3. Понятие стилей.

4. Автоматическая нумерация рисунков, таблиц и пр.

5. Создание структуры документа.

6. Вставка оглавления.

7. Работа с документами несколькими авторами, использование инструмента «Исправления».

*Практические задания:*

- создание документа со стилями и структурой;

- создание отчета по выполненным в течение года индивидуальным заданиям.

# **5. СТРУКТУРА, СОДЕРЖАНИЕ, УЧЕБНО-МЕТОДИЧЕСКОЕ ОБЕСПЕЧЕНИЕ САМОСТОЯТЕЛЬНОЙ РАБОТЫ ОБУЧАЮЩИХСЯ**

# **Рекомендации по самостоятельной работе студентов**

# **План-график выполнения самостоятельной работы по дисциплине**

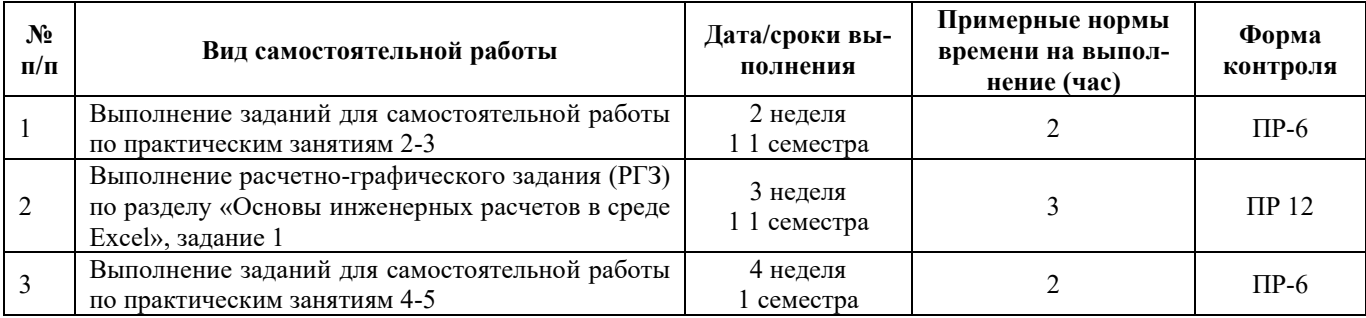

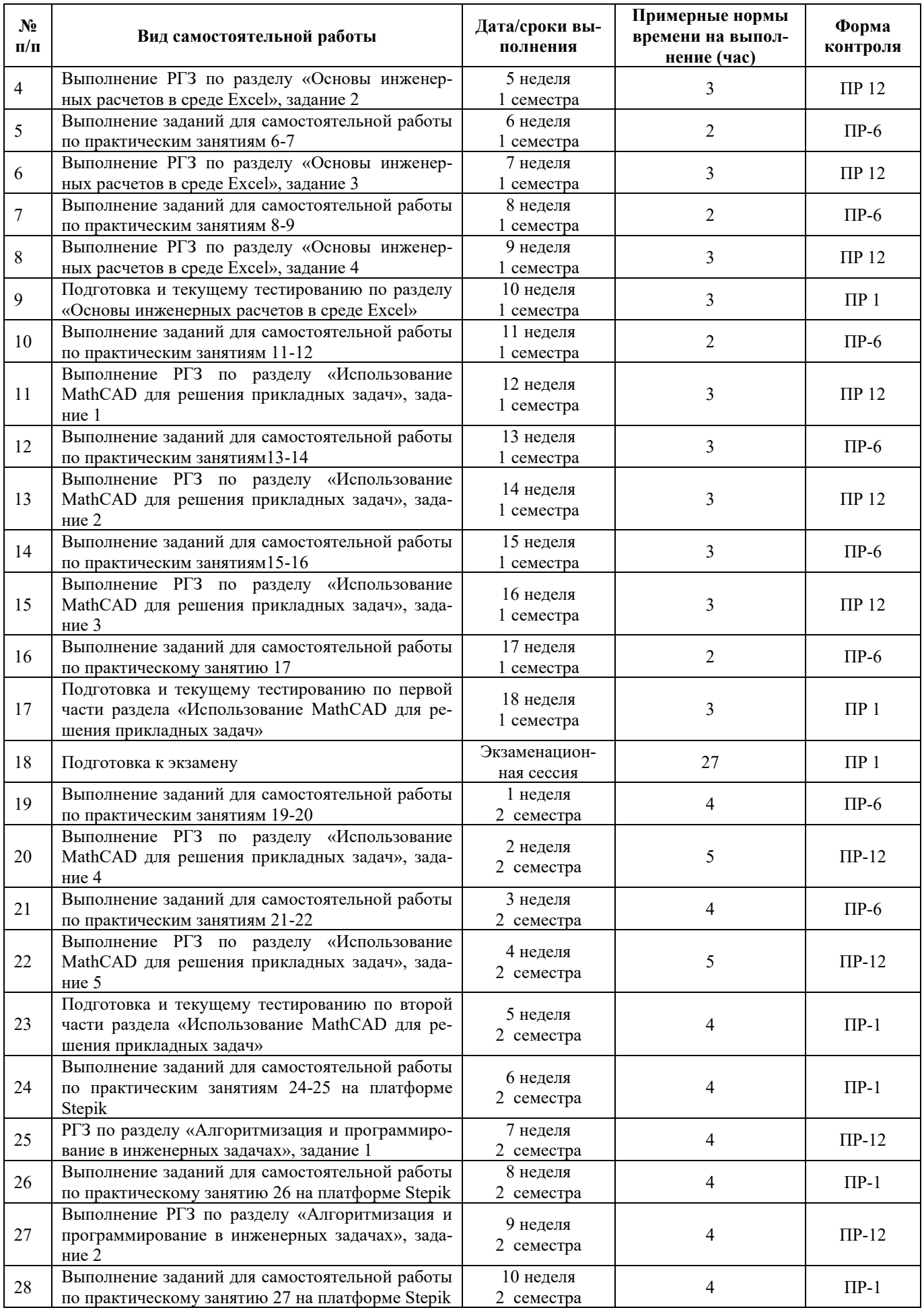

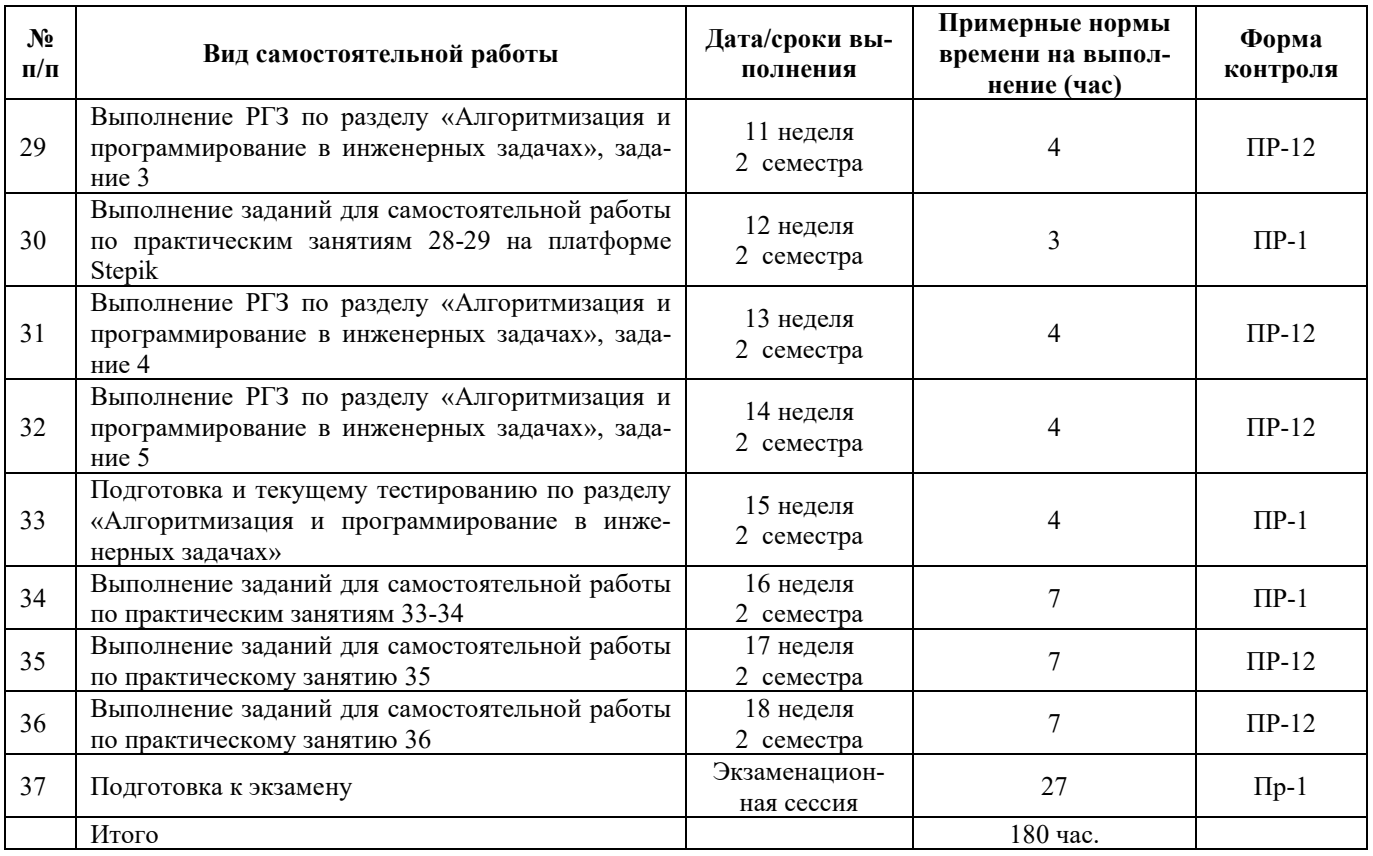

#### **Характеристика видов самостоятельной работы студентов**

**Самостоятельные задания по практическому занятию (ПР-6) –** на практическом занятии студент выполняет лабораторную работу, методические указания к выполнению лабораторной работы приведены учебно-методических пособиях:

Озерова Г.П. Информационные технологии: Excel: для студентов инженерных специальностей очной и заочной форм обучения: учебн.-метод. пособие - Владивосток: ДВФУ, 2020. - 57 с.

Озерова Г.П. Информационные технологии: MathCAD: для студентов инженерных специальностей очной и заочной форм обучения: учебн.-метод. пособие - Владивосток: ДВФУ, 2020. - 63 с.

Также лабораторные работы размещены в LMS BlackBoard (FU50219- 00.00.00-IT-01: Информационные технологии) и на платформе Stepik (Программирование на языке Python в примерах и задачах, [https://stepik.org/course/58638,](https://stepik.org/course/58638) Интерактивный тренажер по SQL <https://stepik.org/course/63054> ).

В рамках самостоятельной работы выполняются самостоятельные задания к каждой лабораторной работе. Выполненные задания отправляются на проверку преподавателю через LMS BlackBoard или автоматически проверяются на платформе Stepik.

#### **Критерии оценки:**

1 балл – выполнение задания начато, но практически ничего не сделано;

2 балла – задание выполнено в основном, но допущены критические ошибки, повлиявшие на результат, или задание выполнено не полностью, или все сделано верно, на задание прислано после последнего срока сдачи;

3 балла – задание выполнено верно, но возможны погрешности в оформлении или используется неэффективный способ решения, работа прислана в установленное время.

**Расчетно-графические задания (РГЗ) (ПР-12)** - выполняется студентам по каждому изучаемому разделу дисциплины по вариантам, каждый студент выполняет индивидуальный вариант. РГЗ включает несколько заданий. Решение нулевых вариантов РГЗ по каждому разделу приведены ниже. Выполненные РГЗ отправляются преподавателю на проверку через LMS BlackBoard. Варианты заданий размещены в курсе FU50219-00.00.00-IT-01: Информационные технологии.

#### **Критерии оценивания каждого задания РГЗ:**

1 балл – выполнение задания начато, но практически ничего не сделано;

2 балла – задание выполнено полностью неверно;

3 балла – задание выполнено в основном, но допущены критические ошибки, повлиявшие на результат, или задание выполнено не полностью, или все сделано верно, на задание прислано после последнего срока сдачи;

4 балла – задание выполнено верно, но есть погрешности в оформлении или используется неэффективный способ решения, работа прислана в установленное время;

5 баллов – верно без замечаний выполнено задание, работа сдана в установленное время.

**Общий балл за РГЗ** вычисляется как сумма баллов за каждое задание, итоговая оценка определяется по таблице:

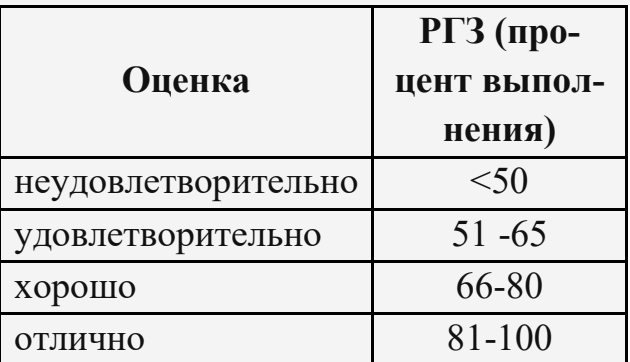

**Подготовка и текущему тестированию по разделу (ПР-1)** – выполняется студентами на платформе BlackBoard (FU50219-00.00.00-IT-01: Информационные технологии), каждому студенту генерируется индивидуальный тест для подготовки к текущему тестированию по разделу. Количество попыток – не ограничено, каждый раз генерируется новое задание. Тест проверяется автоматически на платформе.

#### **Критерии оценки:**

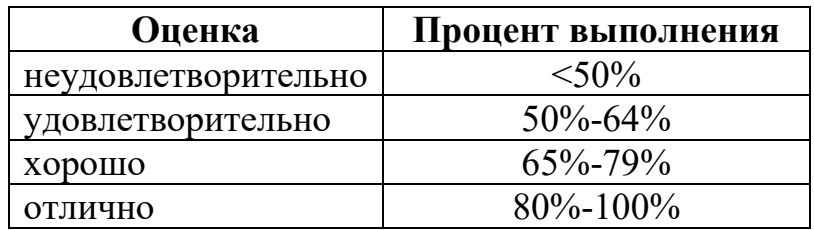

#### **Описание заданий самостоятельной работы**

#### **1. Задания для самостоятельной работы по практическим занятиям 2-3**

**Цель**. Закрепить изучение основ вычислений в среде Excel

**Задание**. Вычислить характеристики треугольника, расчетная показаны на рисунке 1, формулы для расчета приведены в приложении к лабораторной работе 1.

| B<br>E<br>$\overline{A}$<br>c<br>D<br>⊿<br>B<br>c<br>A<br>D<br>1<br>Вершины треугольника<br>23<br>Описанная окружность<br>A(<br>8<br>2<br>4<br>R= 10,96182<br>24<br>B(<br>-7<br>1<br>300<br>3<br>D=<br>25<br>$-5$<br>C(<br>13<br>2,04<br>центр= $O2 = ($<br>$-5,2)$<br>4<br>26<br>5<br>Биссектриссы<br>27<br>6<br>Длины сторон<br>7,25642<br>$AA_1 = L_a =$<br>28<br>15,29706<br>7<br>$AB = c =$<br>$\lambda$ <sub>3</sub> = 1,485782<br>29<br>20,88061<br>$BC=a=$<br>8<br>A <sub>1</sub> (4,954241 -2,586272)<br>30<br>$AC = b = 10,29563$<br>9<br>$BB_1 = L_b = 17,1331$<br>31<br>10<br>$\lambda_b$ = 0,732596<br>32<br>11<br>Периметр<br>$B_1($ 10,11416 0,1945166)<br>33<br>46,4733<br>$P =$<br>12<br>$CC_1 = L_c = 12,77586$<br>34<br>13<br>Площадь<br>$\lambda_r = 0.493071$<br>35<br>$S =$<br>75<br>14<br>$C_1$ ( 3,046406 3,0092812)<br>36<br>Углы<br>15<br>Медианы<br>37<br>107,74°<br>$\angle A = 1,880499$<br>16<br>радиан<br>Ξ<br>$AA_2 = M_s = 7,81025$<br>38<br>28,009°<br>$\angle B = 0.488852$<br>17<br>радиан<br>Ξ<br>$-2)$<br>$A_2($<br>3<br>39<br>$\Delta = 0,772241$ |    |  |        |   |         |  |  |  |  |  |  |  |  |  |
|----------------------------------------------------------------------------------------------------|----|--|--------|---|---------|--|--|--|--|--|--|--|--|--|
|                                                                                                    |    |  |        |   |         |  |  |  |  |  |  |  |  |  |
|                                                                                                    |    |  |        |   |         |  |  |  |  |  |  |  |  |  |
|                                                                                                    |    |  |        |   |         |  |  |  |  |  |  |  |  |  |
|                                                                                                    |    |  |        |   |         |  |  |  |  |  |  |  |  |  |
|                                                                                                    |    |  |        |   |         |  |  |  |  |  |  |  |  |  |
|                                                                                                    |    |  |        |   |         |  |  |  |  |  |  |  |  |  |
|                                                                                                    |    |  |        |   |         |  |  |  |  |  |  |  |  |  |
|                                                                                                    |    |  |        |   |         |  |  |  |  |  |  |  |  |  |
|                                                                                                    |    |  |        |   |         |  |  |  |  |  |  |  |  |  |
|                                                                                                    |    |  |        |   |         |  |  |  |  |  |  |  |  |  |
|                                                                                                    |    |  |        |   |         |  |  |  |  |  |  |  |  |  |
|                                                                                                    |    |  |        |   |         |  |  |  |  |  |  |  |  |  |
|                                                                                                    |    |  |        |   |         |  |  |  |  |  |  |  |  |  |
|                                                                                                    |    |  |        |   |         |  |  |  |  |  |  |  |  |  |
|                                                                                                    |    |  |        |   |         |  |  |  |  |  |  |  |  |  |
|                                                                                                    |    |  |        |   |         |  |  |  |  |  |  |  |  |  |
|                                                                                                    |    |  |        |   |         |  |  |  |  |  |  |  |  |  |
|                                                                                                    |    |  |        |   |         |  |  |  |  |  |  |  |  |  |
|                                                                                                    | 18 |  | радиан | Ξ | 44,246° |  |  |  |  |  |  |  |  |  |
| $BB_2=M_b=$ 17,56417<br>40<br>19                                                                                                    |    |  |        |   |         |  |  |  |  |  |  |  |  |  |
| 10,5<br>$B_2($<br>$-0,5$ )<br>41<br>20<br>Вписанная окружность                                                                                                    |    |  |        |   |         |  |  |  |  |  |  |  |  |  |
| $CC_2 = M_c = 14,57738$<br>42<br>3,22766<br>21<br>r=                                                                                                    |    |  |        |   |         |  |  |  |  |  |  |  |  |  |
| 2,5)<br>0,5<br>43<br>$C_2($<br>центр=O <sub>1</sub> = (6,322711 0,3729623)<br>22                                                                                                    |    |  |        |   |         |  |  |  |  |  |  |  |  |  |

Рисунок 1. Оформление самостоятельного задания

# **2. Первое задание РГЗ по разделу «Основы инженерных расчетов в среде Excel»**

**Цель**. Закрепить изучение основ вычислений в среде Excel.

**Задание**. Дана точка O(x,y) на плоскости и длина диагонали квадрата d. Считая, что точка O является точкой пересечения диагоналей, диагонали параллельны осям координат, найти: координаты вершин квадрата, длину стороны квадрата, радиусы вписанной и описанной окружности.

**Решение.** Методические указания к выполнению задания приведены в лабораторной работе 1 [3]. Образец приведен на рисунке 2.

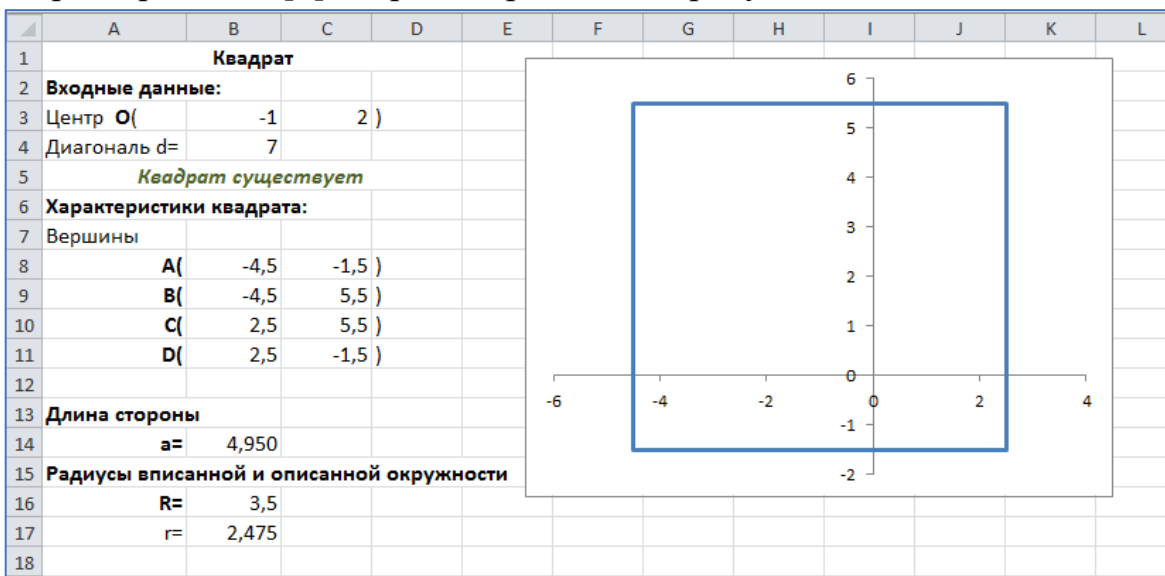

Рисунок 2. Оформление РГЗ, задание 1

#### **3. Задания для самостоятельной работы по практическим занятиям 4-5**

**Цель.** Закрепить изучение способов обработки инженерно-технической информации в среде Excel.

**Задание.** В таблице 1 представлена статистическая информация, необходимая для расчета выбросов углекислого газа автомобилями в некоторых городах России.

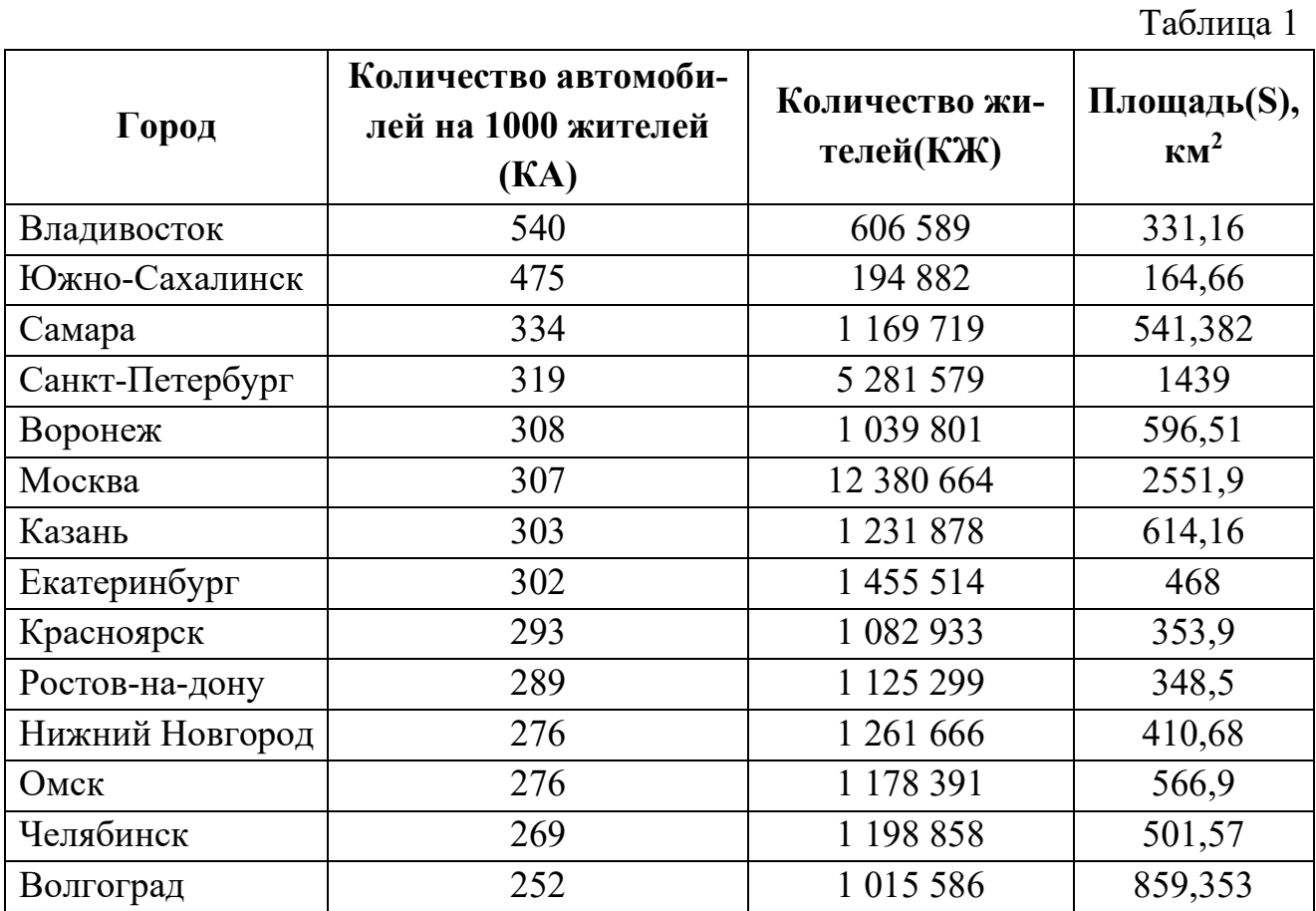

Также известна следующая справочная информация:

• допустимое количество выбросов  $CO<sub>2</sub>$  для одной машины в год (ДК) – 58 тонн;

• среднее количество выбросов  $CO<sub>2</sub>$  для одной машины год  $(CK) - 63$  тонны;

• количество машин, соответствующим санитарным нормам (% от общего количества) $(CH) - 54%$ .

Необходимо вычислить

- общее количество автомобилей (ОКА) в каждом городе по формуле:

$$
OKA = \frac{KA \cdot KJK}{1000}
$$

- допустимое количество выбросов  $CO_2$  в год всего (ОДК) и на 1 м<sup>2</sup> площади (ОДКs) для каждого города:  $\sim$   $\pm$   $\sim$ 

$$
O\mu K = OKA \cdot \mu K, \qquad O\mu K_s = \frac{O\mu K}{S \cdot 1000}
$$

- реальное количество выбросов  $CO_2$  в год всего (ОРК) и на 1 м<sup>2</sup> площади  $(OPKs):$ 

$$
OPK = OKA \cdot AK \cdot CH + OKA \cdot CK \cdot (1 - CH), \qquad OPK_s = \frac{OPK}{S \cdot 1000}
$$

- загрязнение территории города сверх нормы всего и на 1 м<sup>2</sup> площади  $(OPK<sub>S</sub>)$ :

$$
\Delta = \text{OPK} - \text{OAK}, \qquad \Delta_s = \text{OPK}_s - \text{OAK}_s
$$

- средние, максимальные и минимальные значения вычисленных показателей.

С помощью **Условного форматирования** выделить три максимальных значения загрязнения территории города  $(\Delta)$ , а также значения загрязнения на единицу площади  $(\Delta_s)$ , превышающие среднюю величину этого показателя.

На рисунке 3 приведен возможный вид листа электронной таблицы для реализации задания. Значения показателей, выделенные синим, заносятся вручную, а остальные вычисляются формулами.

|                | А | B                                                                        | C           | D             | E               |                                                                          | G                  | н                        |                     |                          | к                      |                          |  |
|----------------|---|--------------------------------------------------------------------------|-------------|---------------|-----------------|--------------------------------------------------------------------------|--------------------|--------------------------|---------------------|--------------------------|------------------------|--------------------------|--|
| $\mathbf{1}$   |   |                                                                          |             |               |                 | Оценка выбросов углекислого газа автомобилями в различных городах России |                    |                          |                     |                          |                        |                          |  |
| $\overline{2}$ |   | Допустимое количество выбросов СО <sub>2</sub> для одной машины в год, т |             |               |                 |                                                                          | 58                 |                          |                     |                          |                        |                          |  |
| 3              |   | Среднее количество выбросов СО <sub>2</sub> одной машиной в год, т       |             |               |                 |                                                                          | 63                 |                          |                     |                          |                        |                          |  |
|                |   | Количество машин, соответствующим санитарным нормам (% от общего         |             |               |                 |                                                                          |                    |                          |                     |                          |                        |                          |  |
| 4              |   | количества)                                                              |             |               |                 |                                                                          | 54%                |                          |                     |                          |                        |                          |  |
| 5              |   |                                                                          |             |               |                 |                                                                          |                    |                          |                     |                          |                        |                          |  |
|                |   |                                                                          | Количество  |               |                 |                                                                          |                    | Допустимое количество    | Реальное количество |                          | Загрязнение территории |                          |  |
| 6              |   |                                                                          | автомобилей | Количество    | Площадь,        | Количество                                                               | выбросов СО, в год |                          | выбросов СО2 в год  |                          | сверх нормы            |                          |  |
|                |   | Город                                                                    | на 1000     | жителей       | km <sup>2</sup> | автомобилей                                                              |                    |                          |                     |                          |                        |                          |  |
| 7              | N |                                                                          | жителей     |               |                 |                                                                          | Bcero, T           | На 1 м <sup>2</sup> , кг | Bcero, T            | На 1 м <sup>2</sup> , кг | Bcero, T               | На 1 м <sup>2</sup> , кг |  |
| 8              |   | Владивосток                                                              | 540         | 606 589       | 331.16          | 327 558                                                                  | 18 998 367,48      | 57,37                    | 19 751 751,02       | 59,64                    | 753 383,54             | 2,27                     |  |
| 9              |   | 2 Южно-Сахалинск                                                         | 475         | 194 882       | 164,66          | 92 569                                                                   | 5 368 999,10       | 32,61                    | 5 581 907,69        | 33,90                    | 212 908,59             | 1,29                     |  |
| 10             |   | 3 Самара                                                                 | 334         | 1 169 719     | 541,382         | 390 686                                                                  | 22 659 796,47      | 41,86                    | 23 558 374,60       | 43,52                    | 898 578,14             | 1,66                     |  |
| $11\,$         |   | 4 Санкт-Петербург                                                        | 319         | 5 281 579     | 1439            | 1684824                                                                  | 97 719 774,66      | 67,91                    | 101 594 869,17      | 70,60                    | 3 875 094,51           | 2,69                     |  |
| 12             |   | 5 Воронеж                                                                | 308         | 1 039 801     | 596.51          | 320 259                                                                  | 18 575 005,06      | 31,14                    | 19 311 600,09       | 32,37                    | 736 595,03             | 1,23                     |  |
| 13             |   | 6 Москва                                                                 | 307         | 12 380 664    | 2551.9          | 3 800 864                                                                | 220 450 103,18     | 86,39                    | 229 192 090,03      | 89,81                    | 8741986.85             | 3,43                     |  |
| 14             |   | 7 Казань                                                                 | 303         | 1 2 3 1 8 7 8 | 614,16          | 373 259                                                                  | 21 649 023,97      | 35,25                    | 22 507 519,75       | 36,65                    | 858 495,78             | 1,40                     |  |
| 15             |   | 8 Екатеринбург                                                           | 302         | 1 455 514     | 468             | 439 565                                                                  | 25 494 783,22      | 54,48                    | 26 505 783,25       | 56,64                    | 1011000,02             | 2,16                     |  |
| 16             |   | 9 Красноярск                                                             | 293         | 1 082 933     | 353.9           | 317 299                                                                  | 18 403 363,40      | 52,00                    | 19 133 151,95       | 54,06                    | 729 788,55             | 2,06                     |  |
| 17             |   | 10 Ростов-на-дону                                                        | 289         | 1 1 2 5 2 9 9 | 348.5           | 325 211                                                                  | 18 862 261,84      | 54,12                    | 19 610 248,08       | 56,27                    | 747 986.25             | 2,15                     |  |
| 18             |   | 11 Нижний Новгород                                                       | 276         | 1 261 666     | 410,68          | 348 220                                                                  | 20 196 749,33      | 49.18                    | 20 997 654,90       | 51,13                    | 800 905,58             | 1,95                     |  |
| 19             |   | 12 OMCK                                                                  | 276         | 1 178 391     | 566.9           | 325 236                                                                  | 18 863 683,13      | 33,28                    | 19 611 725,73       | 34,59                    | 748 042,61             | 1,32                     |  |
| 20             |   | 13 Челябинск                                                             | 269         | 1 198 858     | 501,57          | 322 493                                                                  | 18 704 582,52      | 37,29                    | 19 446 315,96       | 38,77                    | 741 733,44             | 1,48                     |  |
| 21             |   | 14 Волгоград                                                             | 252         | 1015 586      | 859,353         | 255 928                                                                  | 14 843 804,98      | 17,27                    | 15 432 438,62       | 17,96                    | 588 633,65             | 0,68                     |  |
| 22             |   | Среднее                                                                  |             |               |                 |                                                                          | 38 627 878,45      | 46,44                    | 40 159 673,63       | 48,28                    | 1531795,18             | 1,84                     |  |
| 23             |   | <b>Максимальное</b>                                                      |             |               |                 |                                                                          | 220 450 103,18     | 86,39                    | 229 192 090,03      | 89,81                    | 8 741 986,85           | 3,43                     |  |
| 24             |   | <b>Минимальное</b>                                                       |             |               |                 |                                                                          | 5 368 999.10       | 17,27                    | 5 581 907,69        | 17,96                    | 212 908,59             | 0,68                     |  |
| 25             |   |                                                                          |             |               |                 |                                                                          |                    |                          |                     |                          |                        |                          |  |

Рисунок 3. Оформление самостоятельного задания

# **4. Второе задание РГЗ по разделу «Основы инженерных расчетов в среде Excel»**

**Цель.** Закрепить изучение способов обработки инженерно-технической информации в среде Excel.

**Задание**. Реализовать калькулятор для расчета доходности вкладов по простой и сложной процентной ставке.

**Решение**. Методические указания к выполнению задания приведены в лабораторной работе 2. Образец приведен на рисунке 4.

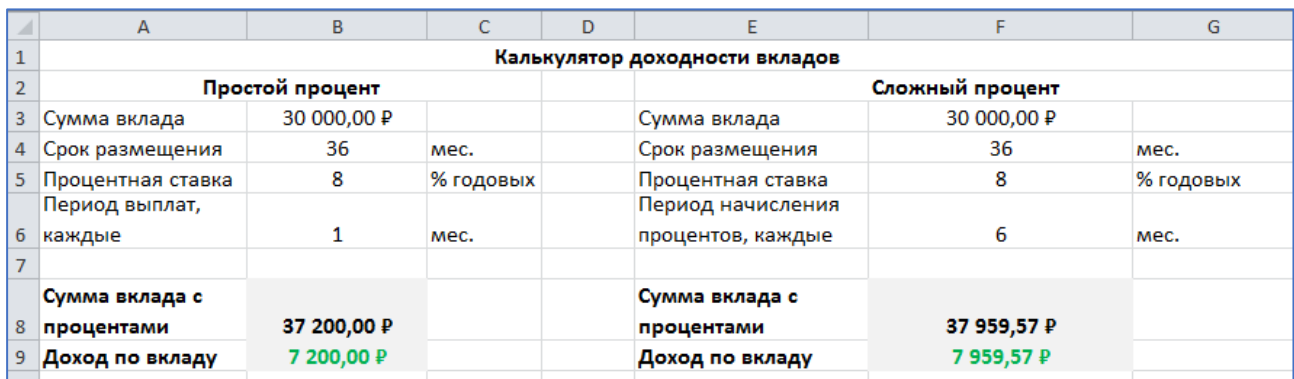

Рисунок 4. Оформление РГЗ, задание 2

#### **5. Задания для самостоятельной работы по практическим занятиям 6-7**

**Цель.** Закрепить изучение способов обработки экспериментальных данных и построения графиков в среде Excel

**Задание.** Проанализировать график, найти количество корней уравнения F(x)=0, максимальное и минимальное значение функции. Выделить минимальные и максимальные значения в таблице. На рисунке 4 показано возможное оформление самостоятельного задания.

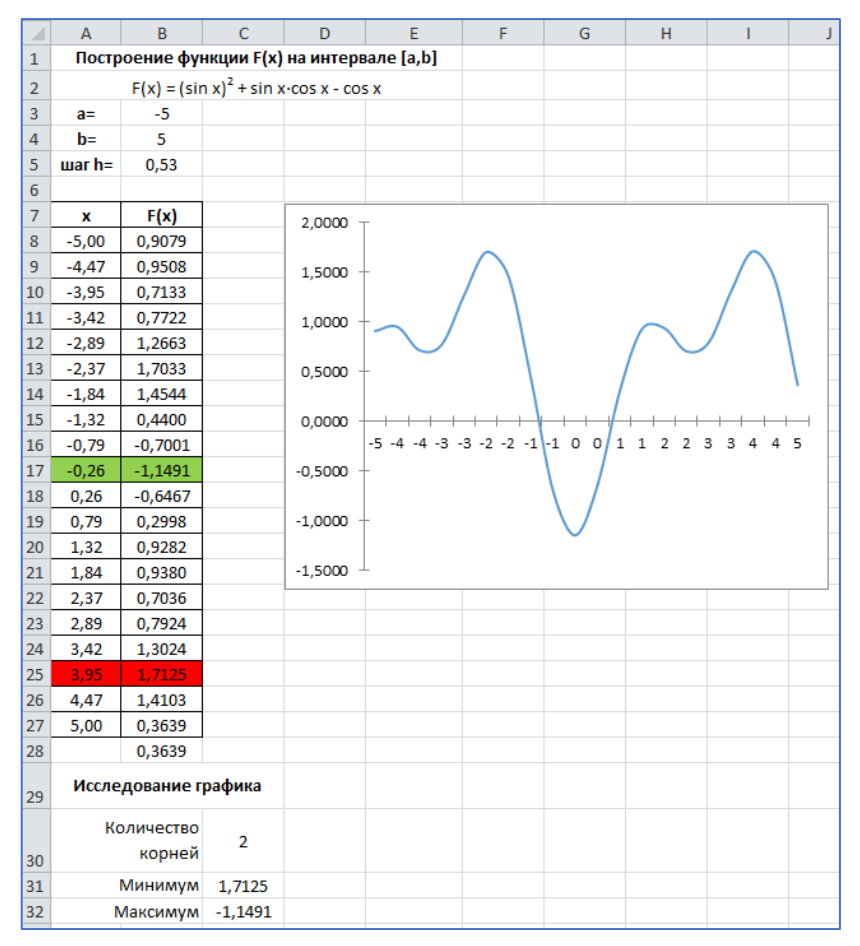

Рисунок 4. Оформление самостоятельного задания

# **6. Третье задание РГЗ по разделу «Основы инженерных расчетов в среде Excel»**

**Цель.** Закрепить изучение способов обработки экспериментальных данных и построения графиков в среде Excel

**Задание.** Оценить зависимость ударной вязкости от температуры термообработки образцов в форме параллелепипеда из полимерного композитного материала, высотой h и шириной b, если известна работа А, затраченная на разрушение образца. Экспериментальные данные измерений представлены в таблице 2.

Таблица 2

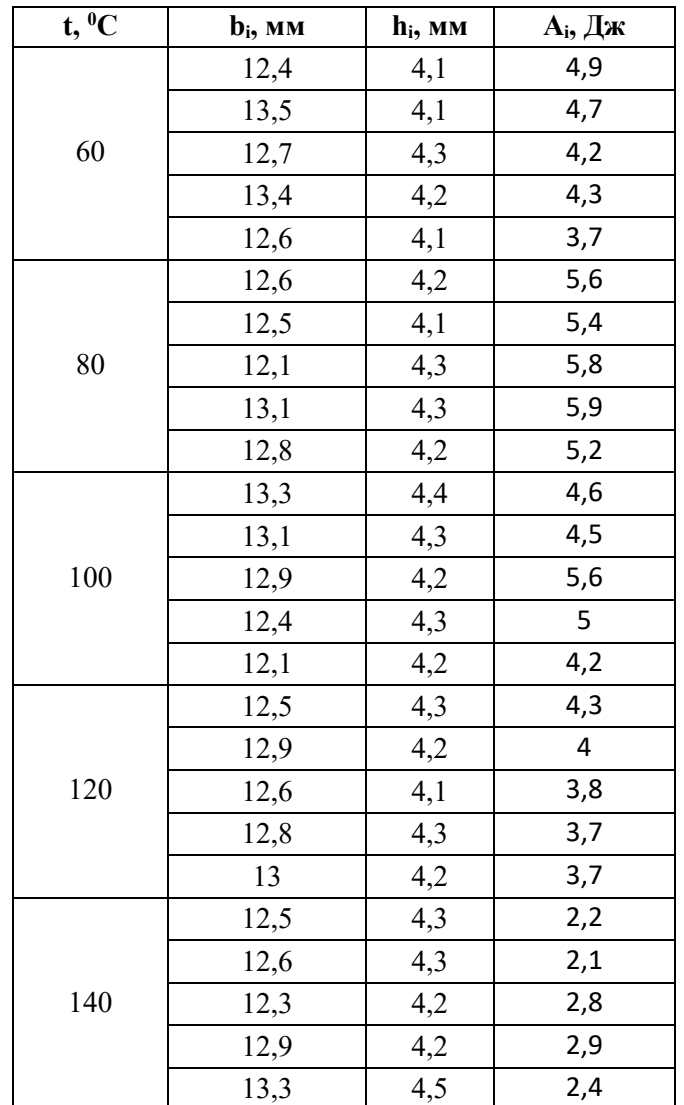

Необходимо:

- вычислить ударную вязкость (KC) для каждого измерения, которая характеризует способность материала сопротивляться ударным нагрузкам и определяется отношением работы A, затраченной на разрушение образца, к площади поперечного сечения образца в месте излома:

$$
KC_i = \frac{A_i}{b_i \cdot h_i} \left[\frac{\kappa \mu}{M^2}\right]
$$

- вычислить среднее значение ударной вязкости для каждой температуры по формуле:

$$
KC_t = \frac{1}{n_t} \sum_{i=1}^{n_t} \text{KC}_i
$$

где  $n_t$  – количество измерений для каждой температуры;

- найти погрешность вычисления ударной вязкости для каждой температуры (методом Корнфельда):

$$
\Delta_t = \frac{\max(KC_i) - \min(KC_i)}{2}, i = 1..n_t
$$

- найти доверительный интервал вычисленных значений;

- построить график зависимости ударной вязкости  $KC<sub>t</sub>$  от температуры;

- найти уравнение экспериментальной зависимости ударной вязкости от температуры;

- с помощью полученного уравнения спрогнозировать ударную вязкость для  $t = 85^{\circ}C$ , 110°С, 145°С.

Решение. Методические указания к выполнению задания приведены в лабораторной работе 3, образец выполнения показан на рисунке 6.

|                         | $\mathbf A$                                                                                                    | B      | c                   | Ð          | E                                    | F                                     | G                            | H                                |                   | D                            | $\kappa$                       | L                                           | M            | $\mathbb{N}$    | $\circ$                                        | P              | $\alpha$ |  |
|-------------------------|----------------------------------------------------------------------------------------------------|--------|---------------------|------------|--------------------------------------|---------------------------------------|------------------------------|----------------------------------|-------------------|------------------------------|--------------------------------|---------------------------------------------|--------------|-----------------|------------------------------------------------|----------------|----------|--|
|                         | Обработка результатов эксперимента по определению ударной вязкости образцов из полимерных композитных материалов в |        |                     |            |                                      |                                       |                              |                                  |                   |                              |                                |                                             |              |                 |                                                |                |          |  |
| $\mathbf{1}$            | зависимости от температуры                                                                                         |        |                     |            |                                      |                                       |                              |                                  |                   |                              |                                |                                             |              |                 |                                                |                |          |  |
| z                       | t. <sup>o</sup> c                                                                                                  | b., MM | h <sub>i</sub> , mm | $A_i$ , Дж | КС <sub>с</sub> , кДж/м <sup>2</sup> | кс., кдж/м <sup>2</sup>               | max (КС), кДж/м <sup>2</sup> | min (KC.),<br>кдж/м <sup>2</sup> | AKC.              |                              |                                | Зависимость ударной вязкости от температуры |              |                 |                                                |                |          |  |
| $\mathbf{B}$            |                                                                                                    | 12.4   | 4,1                 | 4,9        | 96.381                               |                                       |                              |                                  |                   |                              | 120                            |                                             |              |                 |                                                |                |          |  |
| $\overline{4}$          |                                                                                                    | 13.5   | 4,1                 | 4,7        | 84,914                               |                                       |                              |                                  |                   |                              | 100                            |                                             |              |                 |                                                |                |          |  |
| $\overline{\mathbf{5}}$ | 60                                                                                                    | 12,7   | 4,3                 | 4,2        | 76,909                               | 81,246                                | 96,381                       | 71,622                           | 12,379            | вязкость, кДж/м <sup>2</sup> | 80                             |                                             |              |                 |                                                |                |          |  |
| $\overline{6}$          |                                                                                                    | 13.4   | 4,2                 | 4,3        | 76,404                               |                                       |                              |                                  |                   |                              | 60                             |                                             |              |                 |                                                |                |          |  |
| $\overline{\tau}$       |                                                                                                    | 12.6   | 4,1                 | 3.7        | 71,622                               |                                       |                              |                                  |                   |                              | 40                             |                                             |              |                 |                                                |                |          |  |
| $\mathbf{s}$            |                                                                                                    | 12,6   | 4,2                 | 5,6        | 105,820                              |                                       |                              |                                  |                   |                              | 20                             |                                             |              |                 | $v = 0.0003x^2 - 0.1082x^2 + 11.659x - 293.18$ | $R^2 = 0.9761$ |          |  |
| g.                      |                                                                                                    | 12.5   | 4,1                 | 5.4        | 105.366                              |                                       |                              |                                  |                   |                              | ۰                              |                                             |              |                 |                                                |                |          |  |
| 10                      | 80                                                                                                    | 12.1   | 4,3                 | 5,8        | 111,474                              | 104,825                               | 111,474                      | 96,726                           | 7,374             | <b>Rendet/K</b>              | 40                             | 60                                          | 80           | 100             | 120                                            | 140            | 160      |  |
| 11                      |                                                                                                    | 13.1   | 4,3                 | 5,9        | 104,740                              |                                       |                              |                                  |                   |                              |                                |                                             |              | Температура, °С |                                                |                |          |  |
| 12                      |                                                                                                    | 12,8   | 4,2                 | 5,2        | 96.726                               |                                       |                              |                                  |                   |                              |                                | ۰                                           |              |                 |                                                |                |          |  |
| 13                      |                                                                                                    | 13,3   | 4,4                 | 4,6        | 78,606                               |                                       |                              |                                  |                   |                              |                                |                                             | KCt, KIDK/M2 |                 |                                                |                |          |  |
| 14                      |                                                                                                    | 13.1   | 4,3                 | 4,5        | 79,886                               |                                       |                              |                                  |                   |                              |                                |                                             |              |                 | Доверительный интервал Нижняя граница          |                |          |  |
| 15                      | 100                                                                                                    | 12.9   | 4,2                 | 5,6        | 103.359                              | 87,654                                | 103,359                      | 78,606                           | 12,377            |                              |                                |                                             |              |                 | Доверительный интервал Верхняя граница         |                |          |  |
| 16                      |                                                                                                    | 12.4   | 4,3                 | 5          | 93.773                               |                                       |                              |                                  |                   |                              | - Полиномизльная (КСt, кДж/м2) |                                             |              |                 |                                                |                |          |  |
| 17                      |                                                                                                    | 12.1   | 4,2                 | 4,2        | 82.645                               |                                       |                              |                                  |                   |                              |                                |                                             |              |                 |                                                |                |          |  |
| 18                      |                                                                                                    | 12.5   | 4,3                 | 4,3        | 80,000                               |                                       |                              |                                  |                   |                              |                                |                                             |              |                 |                                                |                |          |  |
| 19                      |                                                                                                    | 12,9   | 4,2                 | $\Delta$   | 73,828                               |                                       |                              |                                  |                   |                              |                                |                                             |              |                 |                                                |                |          |  |
| 20                      | 120                                                                                                    | 12.6   | 4,1                 | 3,8        | 73,558                               | 72,475                                | 80,000                       | 67,224                           | 6,388             |                              |                                |                                             |              |                 |                                                |                |          |  |
| 21                      |                                                                                                    | 12,8   | 4,3                 | 3,7        | 67.224                               |                                       |                              |                                  |                   |                              |                                |                                             |              |                 |                                                |                |          |  |
| 22                      |                                                                                                    | 13     | 4,2                 | 3,7        | 67.766                               |                                       |                              |                                  |                   |                              |                                |                                             |              |                 |                                                |                |          |  |
| 23                      |                                                                                                    | 12.5   | 4,3                 | 2,2        | 40,930                               |                                       |                              |                                  |                   |                              |                                |                                             |              |                 |                                                |                |          |  |
| 24                      |                                                                                                    | 12.6   | 4,3                 | 2.1        | 38,760                               |                                       |                              |                                  |                   |                              |                                |                                             |              |                 |                                                |                |          |  |
| 25                      | 140                                                                                                    | 12.3   | 4,2                 | 2,8        | 54.201                               | 45.503                                | 54,201                       | 38,760                           | 7,720             |                              |                                |                                             |              |                 |                                                |                |          |  |
| 26                      |                                                                                                    | 12.9   | 4,2                 | 2,9        | 53.525                               |                                       |                              |                                  |                   |                              |                                |                                             |              |                 |                                                |                |          |  |
| 27                      |                                                                                                    | 13.3   | 4.5                 | 2.4        | 40,100                               |                                       |                              |                                  |                   |                              |                                |                                             |              |                 |                                                |                |          |  |
| 28                      |                                                                                                    |        |                     |            |                                      |                                       |                              |                                  |                   |                              |                                |                                             |              |                 |                                                |                |          |  |
| 29                      |                                                                                                    |        |                     |            |                                      | Доверительный интервал                |                              |                                  | Прогноз           |                              |                                |                                             |              |                 |                                                |                |          |  |
| 30                      |                                                                                                    |        |                     | $t^0$ c    |                                      | КС, кДж/м <sup>2</sup> Нижняя граница | Верхняя граница              |                                  | t. <sup>o</sup> c | С., кДж/м <sup>2</sup>       |                                |                                             |              |                 |                                                |                |          |  |
| 31                      |                                                                                                    |        |                     | 60         | 81,246                               | 68,867                                | 93,625                       |                                  | 85                | 100,328                      |                                |                                             |              |                 |                                                |                |          |  |
| 32                      |                                                                                                    |        |                     | 80         | 104,825                              | 97,451                                | 112,199                      |                                  | 110               | 79.390                       |                                |                                             |              |                 |                                                |                |          |  |
| 33                      |                                                                                                    |        |                     | 100        | 87.654                               | 75.277                                | 100.031                      |                                  | 145               | 37.057                       |                                |                                             |              |                 |                                                |                |          |  |
| 34                      |                                                                                                    |        |                     | 120        | 72,475                               | 66.087                                | 78,863                       |                                  |                   |                              |                                |                                             |              |                 |                                                |                |          |  |
| 35                      |                                                                                                    |        |                     | 140        | 45.503                               | 37,783                                | 53,224                       |                                  |                   |                              |                                |                                             |              |                 |                                                |                |          |  |

Рисунок 6. . Оформление РГЗ, задание 3

#### 7. Задания для самостоятельной работы по практическим занятиям 8-9

Цель. Закрепить навыки выполнения операций с массивами, решения уравнений, поиска оптимальных решений

Задание. Найти точки пересечения графиков функций, используя инструмент «Поиск решения». Предварительно построить графики функций:

$$
y(x) = (x - 2)^2 - 6,
$$
  
 
$$
f(x) = x^3 - 6x^2 + x + 5.
$$

На рисунке 7 показан возможный вид выполнения самостоятельного задания.

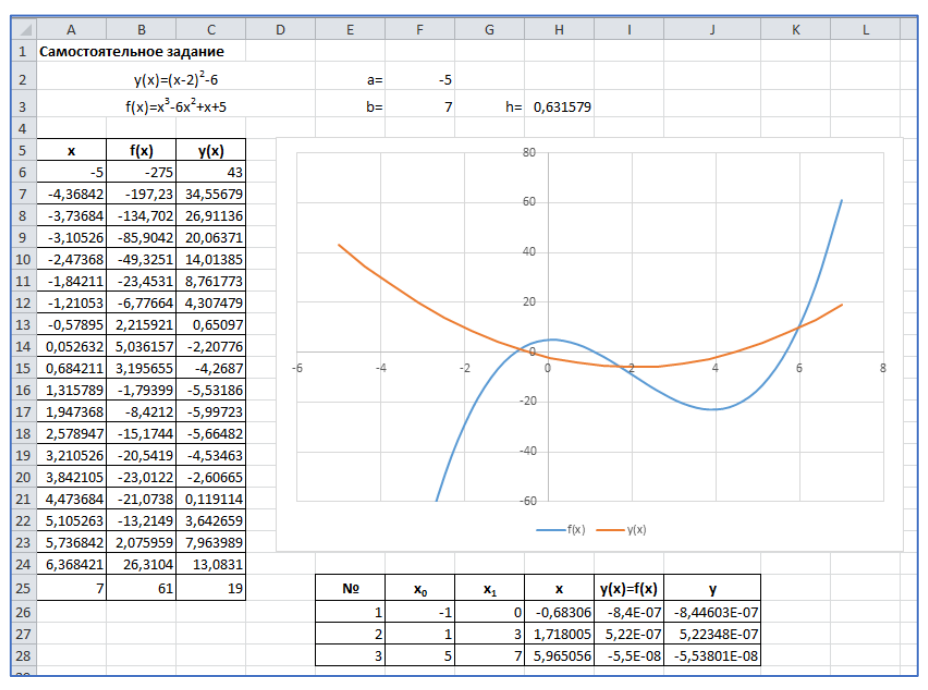

Рисунок 7. Оформление самостоятельного задания

8. Четвертое задания РГЗ по разделу «Основы инженерных расчетов в среде Excel»

Цель. Закрепить навыки выполнения операций с массивами, решения уравнений, поиска оптимальных решений

Задание. Построить таблицу значений и график функции  $F(x)$  на заданном интервале [а, b], количество значений в таблице - 20. Границы интервала *а. b* задавать в градусах.

$$
F(x) = \begin{cases} \sin 2x + \cos 2x, & x \leq \frac{a+b}{2}, \\ \sin 2x - \cos 2x, & x > \frac{a+b}{2}. \end{cases}
$$

По построенной таблице и графику ответить на следующие вопросы:

- значения абсолютного минимума и максимума функции;
- количество корней уравнения  $F(x) = 0$  на заданном интервале;
- найти корни уравнения  $F(x) = 0$  на интервале  $\left[-\frac{\pi}{2}; 2\pi\right]$ .

Решение. Методические указания к выполнению данной работы приведены в лабораторной работе 3-4, образец выполнения приведен на рисунке 8.

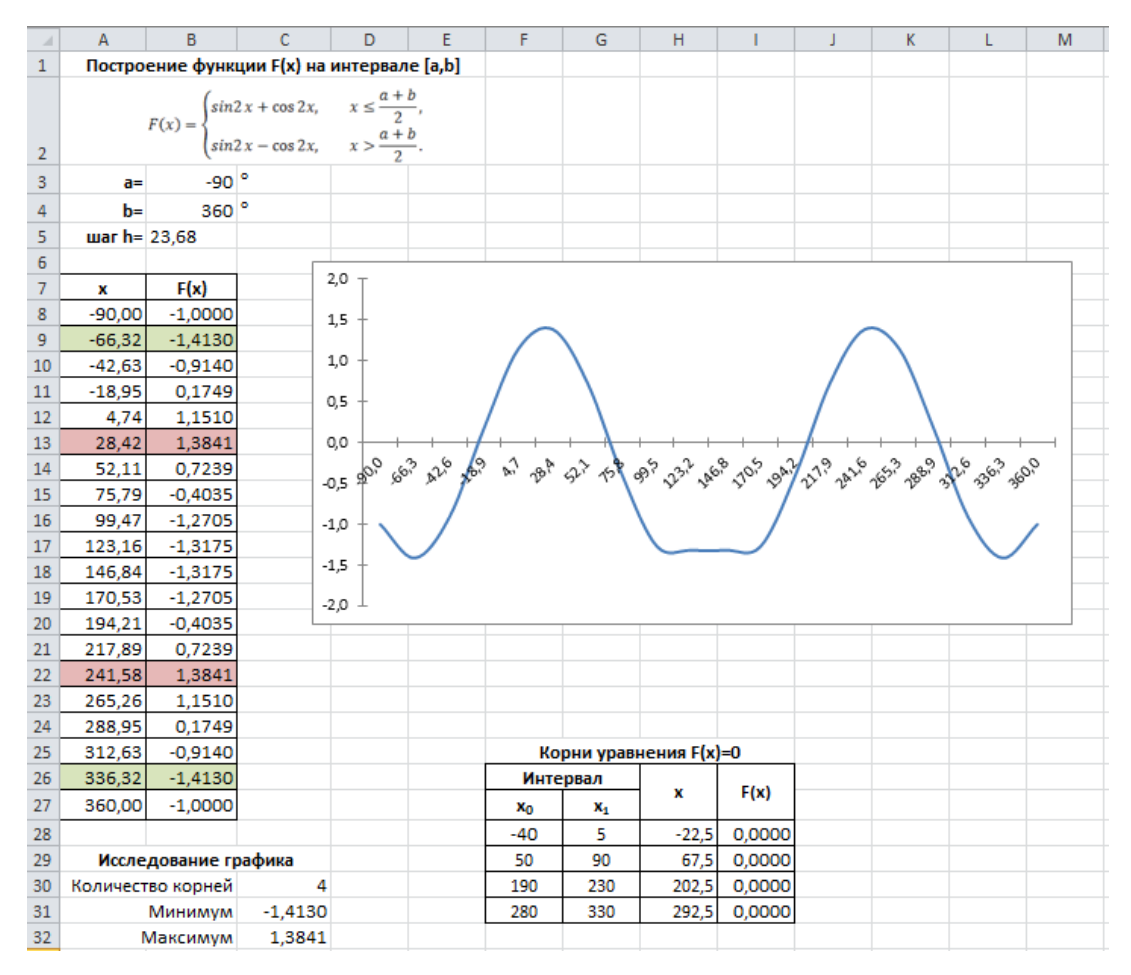

Рисунок 8. Оформление РГЗ, задание 4

# **9. Подготовка к текущему тестированию по разделу «Основы инженерных расчетов в среде Excel»**

**Цель.** Повторить изученный материал и закрепить навыки обработки информации средствами электронных таблиц.

**Задание.** На рисунке 9 показан пример интерактивного задания, размещенного в LMS BlackBoard. Студенту необходимо выполнить его в Excel и занести ответы в поля задания.

#### **BONPOC1**

10 баллы Сохранить отве

Скопировать и вставить на лист электронной таблицы следующую расчетную форму так, чтобы верхний левый угол формы располагался в ячейке А1

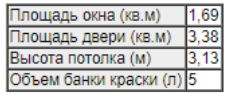

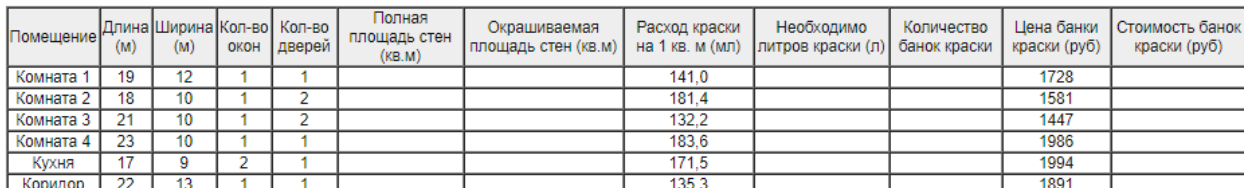

Важно. Проверьте, чтобы текст Комната 1 располагался в ячейке АТ

Выполнить следующие задания (для вещественных чисел установить формат: число десятичных знаков 2, при записи вещественных чисел в качестве разделителя целой и дробной части использовать запятую, целые числа записывать БЕЗ запятой и нулей, пробелы НЕ ИСПОЛЬЗОВАТЬ).

1. Вычислить (с помощью формул) столбец Полная площадь стен (кв.м). После вычисления значение в ячейке F9 равно:

2. Вычислить столбец Окрашиваемая площадь стен (кв.м). После вычисления значение в ячейке G9 равно

3. Вычислить столбец Необходимо литров краски (л). После вычисления значение в ячейке 110 равно:

4. Вычислить столбец Количество банок краски, значения округлить в большую сторону. После вычисления значение в ячейке J11 равно:

5. Вычислить столбец Стоимость банок краски (руб). После вычисления значение в ячейке L7 равно:

- 6. Вычислить сумму столбца Окрашиваемая площадь стен (кв.м), используя соответствующую функцию, в поля занесите: формулу для вычисления: результат: [
- 7. С помощью условного форматирования отметьте Помещения, в которых значение столбца Окрашиваемая площадь стен (кв.м) максимально. Для этого необходимо
	- найти максимальное значение столбца Окрашиваемая площадь стен (кв.м) и занести его в ячейку А15;
	- о выделить названия помещений, в поле записать ссылку на выделенный интервал в относительной адресации (сначала указать верхнюю ячейку<br>интервала, затем двоеточие, затем нижнюю ячейку):
	- выйти в меню Условное форматирование, Создать правило, Использовать формулу для определения форматируемых ячеек, в открывшемся окне занести формулу, которая сравнивает на равенство ячейку А15 в абсолютной адресации с ячейкой G7 в относительной, в поле занести полученную формулу:
	- **ENFORTE PROVISIONER VALUE OF SHOPLIFTING**
	- в поле занести количество закрашенных ячеек столбца Помещения
	-

Рисунок 9. Интерактивное задание для подготовки к текущему тестированию по разделу

### 11. Задания для самостоятельной работы по практическим занятиям  $11 - 12$

Цель. Закрепить изучение основ вычислений в среде MathCAD Задание. Вычислить значение следующего выражения:

$$
\ln\left(\left|y-\sqrt{\sin^2\left(x+\frac{\pi}{3}\right)}\cdot\left(x-\frac{y^2-1}{z+\frac{x}{x+y}}\right)\right|+\cos\left(tg^2\frac{1}{\sqrt[3]{z+1}}\right)\right)
$$

для  $x = -3.5$ ,  $y = 4.56$ ,  $z = -0.5$ ;

 $x = 1$ ,  $y = -1$ ,  $z = -0.5$ .

Решение. На рисунке 11 показ образец выполнения задания.

3a<sub>AB</sub> = 1  
\nx:=-3.5   
\n
$$
y:=4.56
$$
   
\n $z:=-0.5$   
\n
$$
\ln \left( y - \sqrt{\sin \left( x + \frac{\pi}{3} \right)^2} \cdot \left( x - \frac{y^2 - 1}{z + \frac{x}{x + y}} \right) \right) + \cos \left( \tan \left( \frac{1}{\sqrt[3]{z+1}} \right)^2 \right) = 0.92
$$

Рисунок 11. Оформление самостоятельного задания

# **12. Первое задание РГЗ по разделу «Использование MathCAD для решения прикладных задач»**

**Цель**. Закрепить изучение основ вычислений в среде MathCAD

**Задание***.* Дан треугольник, заданный координатами своих вершин. Для этого треугольника вычислить:

1. длины сторон,периметр, площадь;

2. величины углов в градусах;

3. координаты центра и радиус вписанной окружности;

4. координаты центра и радиус описанной окружности.

**Решение**. Методические указания к выполнению задания приведены в лабораторной работе 5. Образец выполнения показан на рисунке 12.

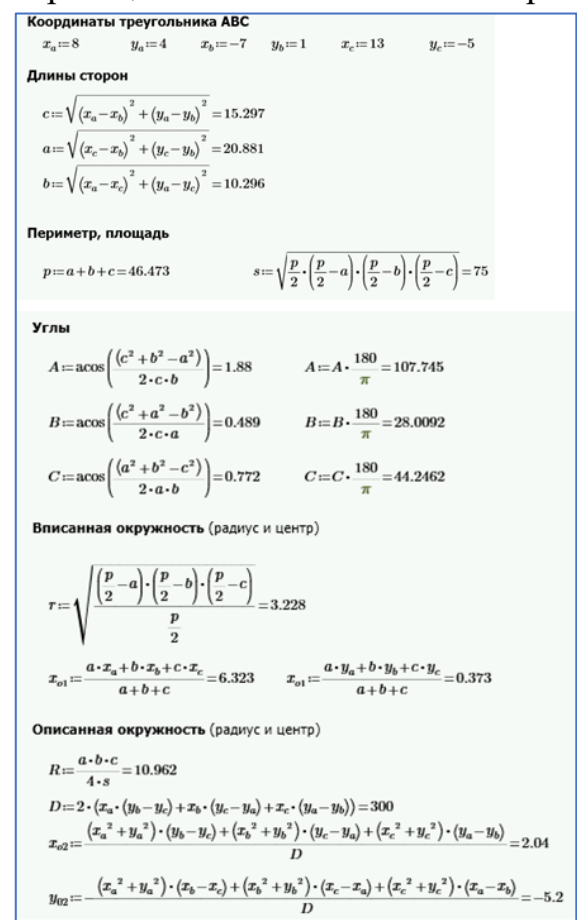

Рисунок 12. Оформление РГЗ, задание 1

# **13. Задания для самостоятельной работы по практическим занятиям13-14**

**Цель.** Закрепить изучение возможностей MathCAD при работе с матрицами м векторами.

**Задание.** Реализовать решение системы линейных уравнений методом Гаусса.

**Решение.** На рисунке 13 показан шаблон решения задания.

```
Решение уравнение методом Гаусса
      Формирование расширенной матрицы
       AB\!:=\!\text{augment}\big(A,B\big)\!=\!\!\begin{bmatrix}1&1&2&3&1\\3&\!-1&-2&-2&-4\\2&3&\!-1&-1&-6\\1&2&3&\!-3&-4\end{bmatrix}Приведение расширенной матрицы к ступенчатому виду
      (прямой и обратный ходы метода Гаусса)
                                         [1 0 0 0 -0.932]Ag:=\text{rref}(AB)=\begin{bmatrix}1&0&0&0&0.022\\0&1&0&0&-1.01\\0&0&1&0&0.379\\0&0&0&1&0.728\end{bmatrix}Выделение последнего столбца
                                                                                   Проверка правильности решения
                                  -0.932-6.661 \cdot 10^{-16}A \cdot X - B = \begin{bmatrix} 0.001 \cdot 10^{-16} \\ 8.882 \cdot 10^{-16} \\ -8.882 \cdot 10^{-16} \\ 0 \end{bmatrix}X = Ag^{(5)} = \begin{bmatrix} -1.01 \\ -1.01 \\ 0.379 \\ 0.728 \end{bmatrix}0.728
```
Рисунок 13. Оформление самостоятельного задания

# **14. Второе задание РГЗ по разделу «Использование MathCAD для решения прикладных задач»**

**Цель**. Закрепить изучение возможностей MathCAD при работе с матрицами м векторами.

**Задание**. Дана числовая последовательность  $a_i ( i = 1, 2, ... n)$ , общий член которой задается формулой:

$$
a_i = \sin(\sqrt{i} + \frac{\pi}{3}).
$$

Для этой последовательности:

- вывести значения всех ее членов;

- посчитать сумму элементов этой последовательности;

- найти значения следующих выражений:

$$
a_1 + a_2^2 + a_3^3 + \dots + a_n^n,
$$
  
\n
$$
\cos a_1 + \cos(a_1 \cdot a_2) + \cos(a_1 \cdot a_2 \cdot a_3) + \dots + \cos(a_1 \cdot a_2 \cdot a_3 \cdot \dots \cdot a_n).
$$

**Решение**. Методические указания к выполнению задания приведены в лабораторной работе 6. Образец выполнения показан на рисунке 14.

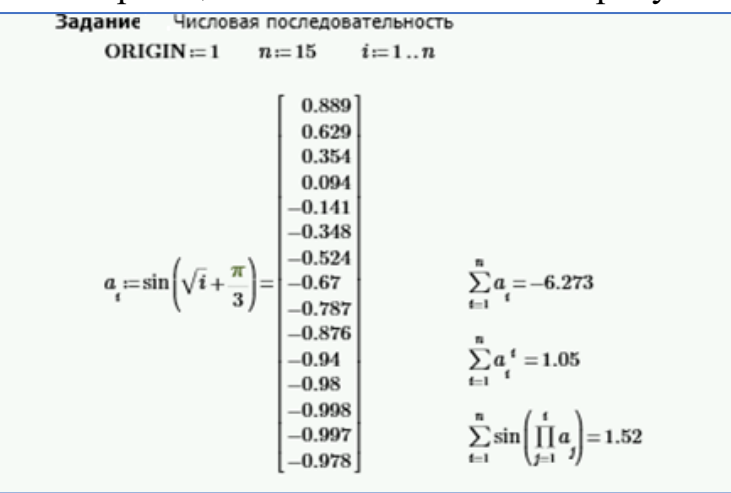

Рисунок 14. Оформление РГЗ, задание 2

# **15. Задание для самостоятельной работы по практическим занятиям15-16**

**Цель.** Закрепить изучение способов обработки инженерно-технической информации в среде MathCAD.

**Задание.** Проанализировать расчетные значения теплопроводности, вычисленные по формуле, со значениями, полученными экспериментально. Вычислить относительную погрешность, найти ее максимальное и минимальное значение.

**Решение.** На рисунке 15 показано возможное решение задания.

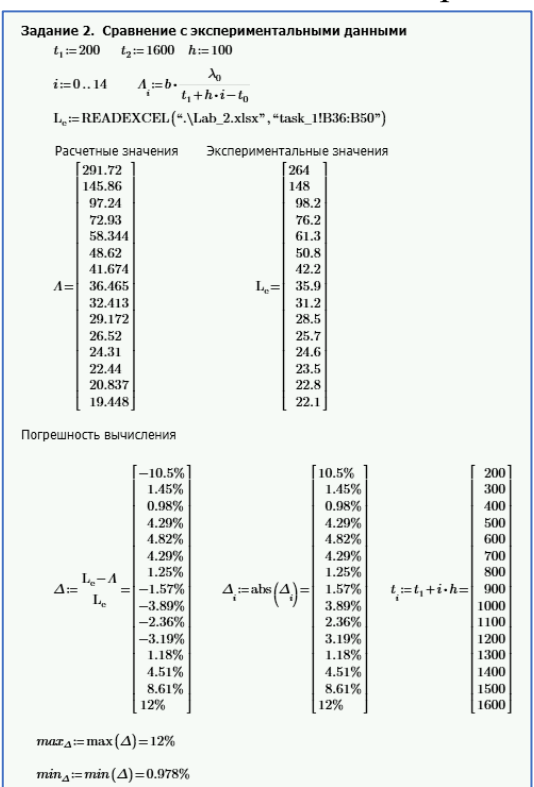

Рисунок 15. Оформление самостоятельного задания

# **16. Третье задание РГЗ по разделу «Использование MathCAD для решения прикладных задач»**

**Цель.** Закрепить изучение способов обработки инженерно-технической информации в среде MathCAD.

**Задание.** При движении автомобиля из пункта **А** в пункт **В** установлена скорость движения на различных участках (таблица 3).

Таблица 3

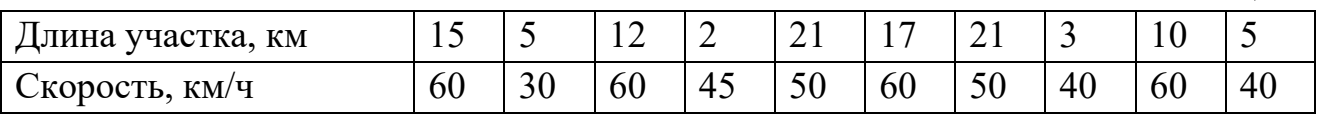

Определить:

- расстояния между пунктами;

- время на прохождение каждого участка и общее время в пути;

- среднюю скорость движения;

- номера всех участков, при движении по которым затрачено максимальное время.

**Решение**. Методические указания к выполнению задания приведены в лабораторной работе 6. Образец выполнения показан на рисунке 16.

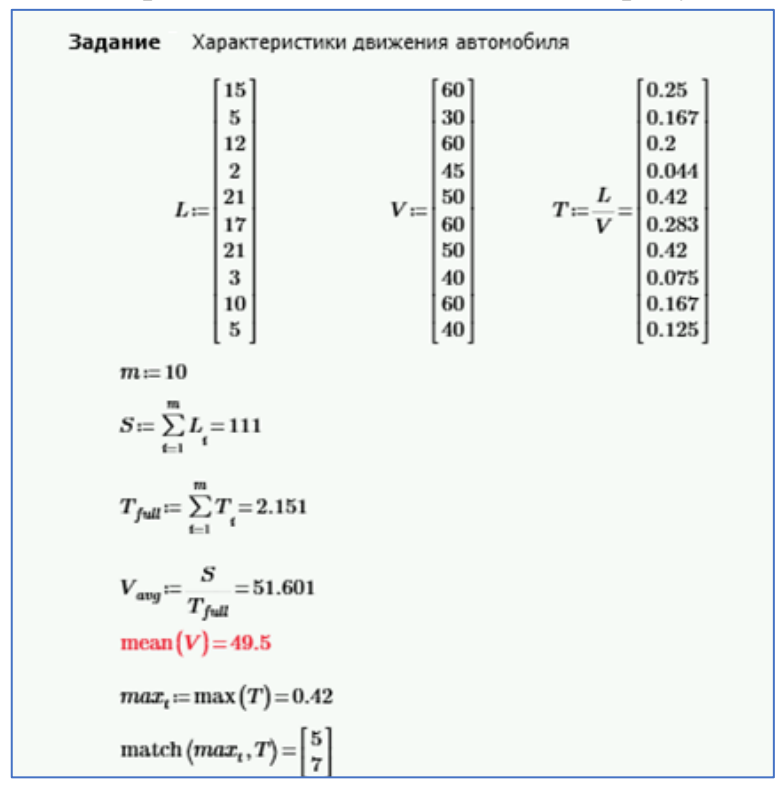

Рисунок 16. Оформление РГЗ, задание 3

# **17. Задания для самостоятельной работы по практическому занятию 17.**

**Цель.** Закрепить навыки визуализации данных в среде MathCAD. **Задание.** Построить параметрические графики функций:

$$
\begin{cases}\nx^2 + y^2 = 4 \\
(x - 2)^2 + (y + 1)^2 = 3\n\end{cases}
$$

**Решение.** На рисунке 17 показано возможное решение задания.

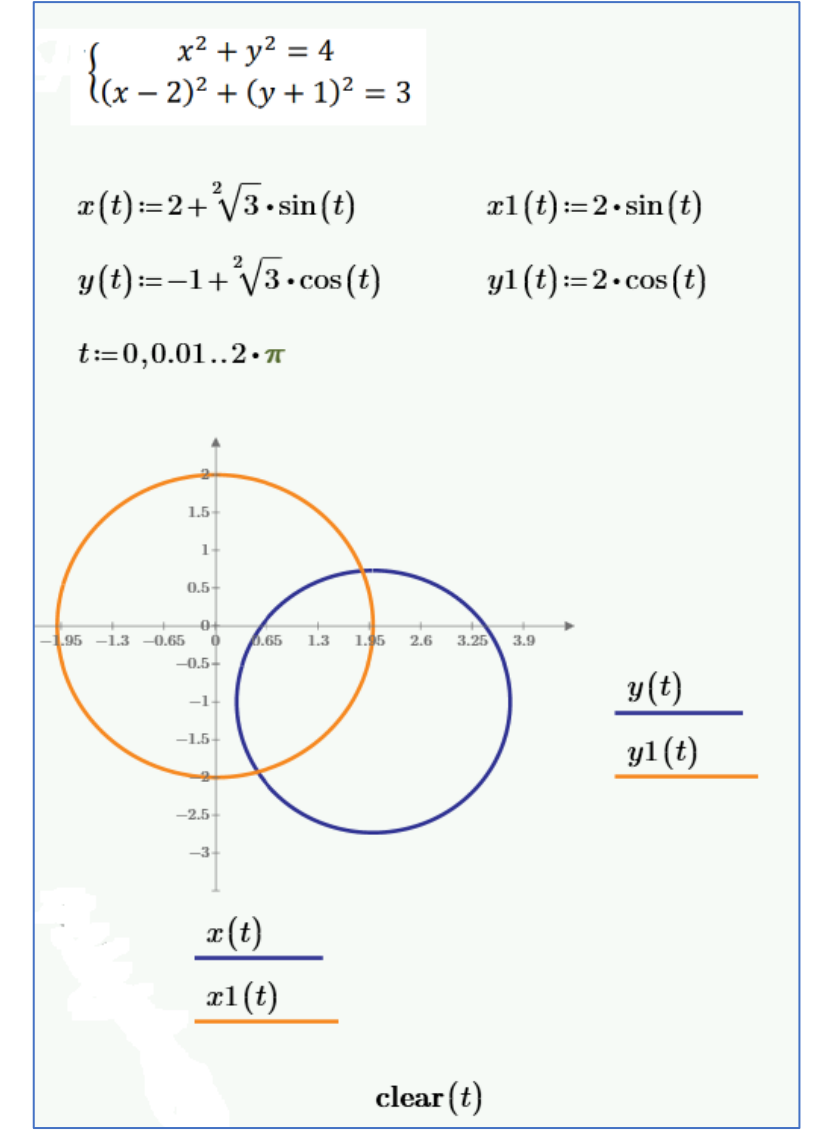

Рисунок 17. Оформление самостоятельного задания

# **18. Подготовка и текущему тестированию по первой части раздела «Использование MathCAD для решения прикладных задач»**

**Цель.** Повторить изученный материал и закрепить навыки обработки информации средствами MathCAD.

**Задание.** На рисунке 18 показан пример интерактивного задания, размещенного в LMS BlackBoard. Студенту необходимо выполнить его в MathCAD и занести ответы в поля задания.

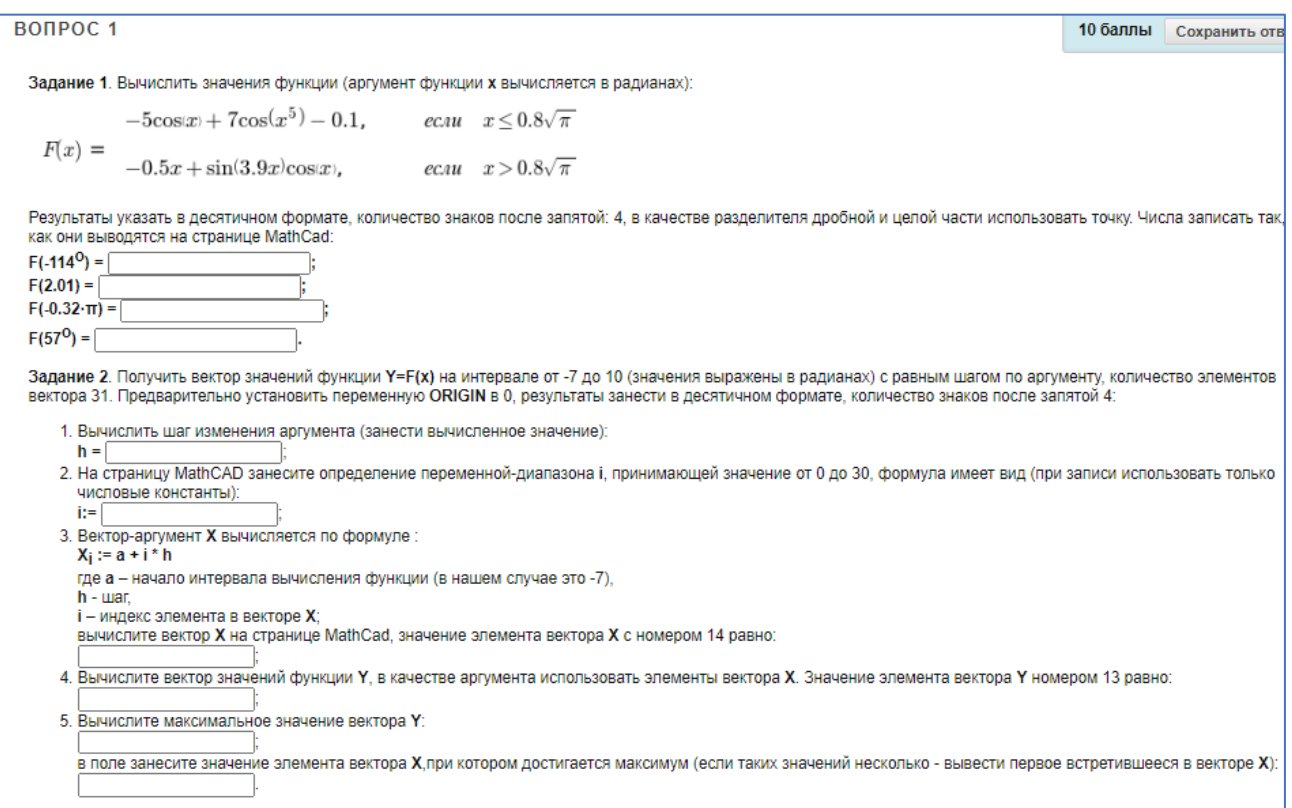

Рисунок 18. Интерактивное задание для подготовки к текущему тестированию по разделу

# **19. Задания для самостоятельной работы по практическим занятиям 19-20**

**Цель.** Закрепить навыки решения уравнений и построение графиков в среде MathCAD.

**Задание.** Найти точки пересечения графиков функций f(x) и y(x) на интервале [a, b], обозначить их на графике.

$$
y(x) = (x - 2)^2 - 6
$$
,  $f(x) = x^3 - 6x^2 + x + 5$ .

**Решение.** На рисунке 19 показано возможное решение задания.

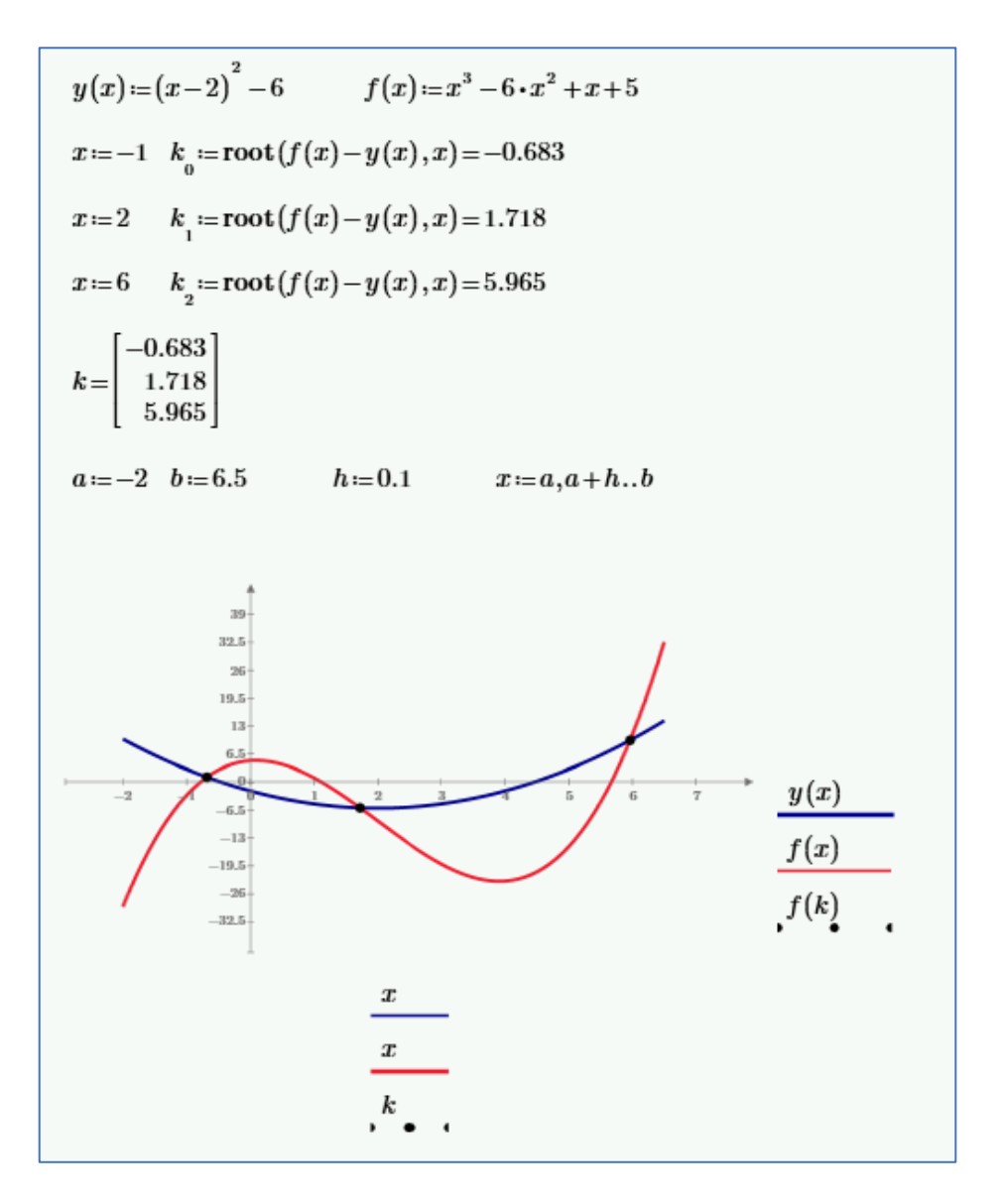

Рисунок 19. Оформление самостоятельного задания

# **20. Четвертое задание РГЗ по разделу «Использование MathCAD для решения прикладных задач»**

**Цель.** Закрепить навыки решения уравнений и построение графиков в среде MathCAD.

**Задание.** Построить графики функции f(x) и y(x) на интервале [a, b]:

$$
f(x) = -x^2 - 5.5x - 4\sin(x^2 + 1)
$$

$$
y(x) = -1.0x - 11\sin(x^3 + 0.6)
$$

где а =  $-180^\circ$ , b = 240<sup>o</sup>.

Важно! Функции вычисляется от значений в радианах.

Выполнить следующие задания:

- определить количество корней уравнения  $f(x) = y(x)$  на интервале [a, b];

- найти корни уравнения  $y(x) = 0$  на интервале  $[-180^\circ, 30^\circ]$ , корни уравнения получить в радианах.

Р**ешение**. Методические указания к выполнению задания приведены в лабораторной работе 8. Образец выполнения показан на рисунке 20 а, б.

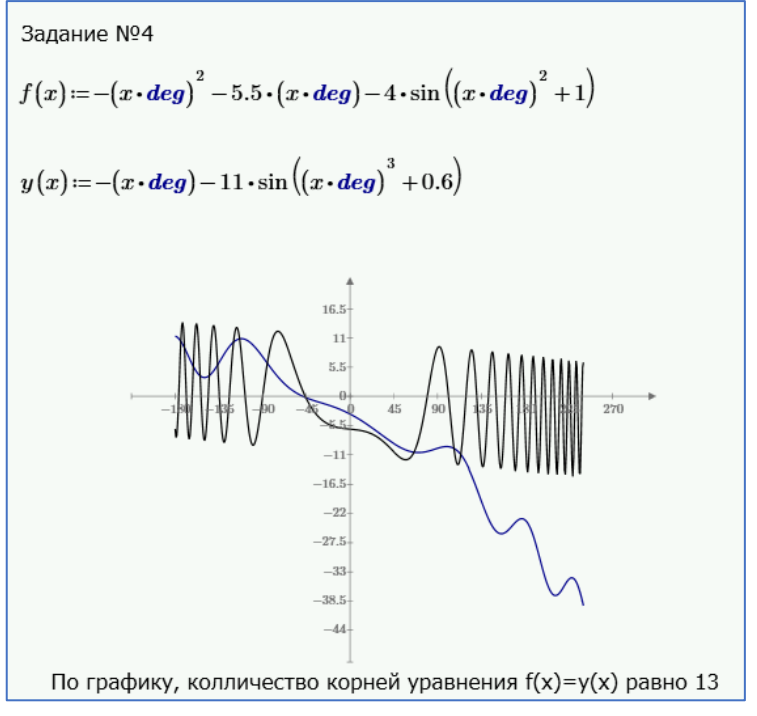

Рисунок 20 а. Оформление РГЗ, задание 4

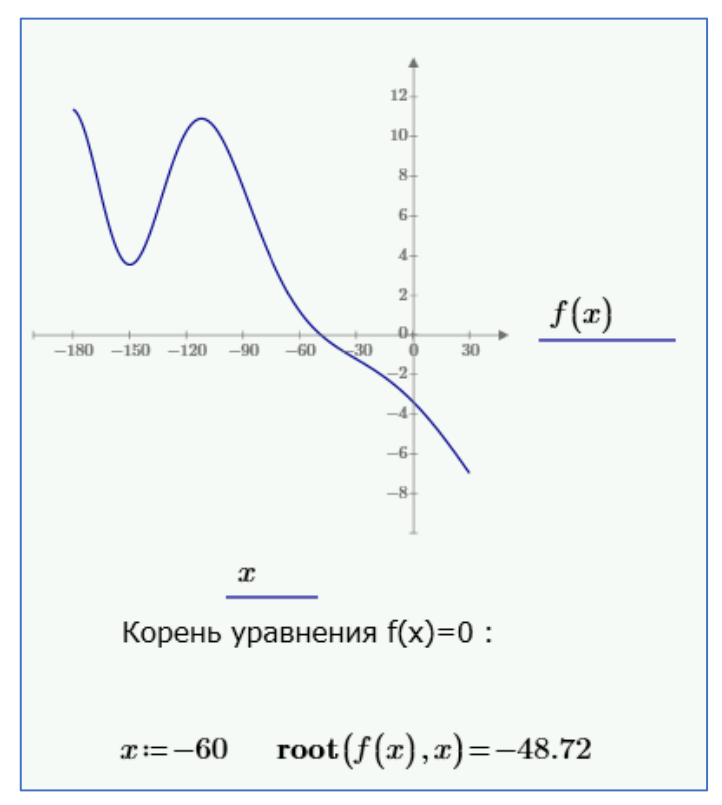

Рисунок 22 б. Оформление РГЗ, задание 4

# 21. Задания для самостоятельной работы по практическим занятиям  $21-22$

Цель. Закрепить навыки выполнения символьных вычислений в среде MathCAD.

**Задание.** Определите размеры открытого бассейна объемом  $V = 32 \text{ m}^3$ , имеющего форму прямоугольного параллелепипеда с квадратным дном, на облицовку стен и дна которого уйдет наименьшее количество материала.

#### Пояснение

Данное задание относится к классу экстремальных задач, которые включают несколько шагов:

- составить функцию, описывающую задачу;

- найти экстремальные точки функции;

- выбрать из них те, которые подходят по условию задачи.

Для нашей задачи введем следующие обозначения:

 $x$  – ширина и длина дна бассейна,

 $h$  – глубина бассейна (высота параллелипипеда).

Из формулы для расчета объема параллелепипеда выразим глубину бассейна:

$$
V = x^2 \cdot h, \qquad h = \frac{V}{x^2}.
$$

Формула вычисления площади нижней и боковых граней параллелепипеда (поскольку бассейн открытый):

$$
S = x^2 + 4 \cdot x \cdot h.
$$

Функция площади поверхности, зависящая от *х*, и будет функцией, описывающей условие нашей задачи:

$$
S(x) = x^2 + 4 \cdot x \cdot h = x^2 + 4 \cdot x \cdot \frac{V}{x^2} = x^2 + \frac{4 \cdot V}{x}.
$$

Найдем критические точки функции, для этого вычислим производную и приравняем ее 0:

$$
S'(x) = 2 \cdot x - \frac{4 \cdot V}{x^2},
$$
  

$$
S'(x) = 0, \qquad x = 4.
$$

Проверим, является ли точка  $x = 4$  минимумом функции, для этого возьмем вторую производную и определим ее знак в найденной точке:

$$
S''(x) = \left(2 \cdot x - \frac{4 \cdot V}{x^2}\right)' = 2 + \frac{8 \cdot V}{x^3}, \ \ S''(4) = 6 > 0.
$$

Значит, функция  $S(x)$  достигает минимума в точке  $x = 4$ .

Таким образом, ширина и длинна оптимального бассейна  $x = 4$  м, его глубина  $h = \frac{32}{4^2} = 2$  м, при этом площадь облицовки:

$$
S(4) = x2 + \frac{4 \cdot V}{x} = 42 + \frac{4 \cdot 32}{4} = 48 \text{ m}2.
$$

Решение. На рисунке 21 показано возможное решение задания.

$$
V = 32
$$
  
\n
$$
h(x) = \frac{V}{x^2}
$$
  
\n
$$
S(x) = x^2 + 4 \cdot x \cdot h(x) \rightarrow \frac{128}{x} + x^2
$$
  
\n
$$
S_d(x) = \frac{d}{dx} S(x) \xrightarrow{solve} \begin{bmatrix} 4\\ -2 + 2i \cdot \sqrt{3} \\ -2 - 2i \cdot \sqrt{3} \end{bmatrix}
$$
  
\n
$$
S_{d2}(x) = \frac{d^2}{dx^2} S(x) \rightarrow \frac{256}{x^3} + 2 \qquad S_{d2}(4) = 6 \qquad 6 > 0
$$
  
\n
$$
x = 4 - \text{TOYKA MHUMYMA}
$$
  
\n
$$
h(4) = 2 \qquad S(4) = 48
$$

Рисунок 21. Оформление самостоятельного задания

# **22. Пятое задание РГЗ по разделу «Использование MathCAD для решения прикладных задач»**

**Цель.** Закрепить навыки выполнения символьных вычислений в среде MathCAD.

**Задание**. Исследовать функцию и построить ее график:

$$
f(x) = \frac{x^2 - x - 1}{x^2 - 2x}
$$

**Решение**. Методические указания к выполнению задания приведены в лабораторной работе 9. Образец выполнения показан на рисунке 22 а, б, в.

1. Область определения  
\n
$$
d(x) := \text{denom}(f(x)) \to 2 \cdot x - x^2
$$
\n
$$
\text{OC6664} \text{ to } x_a := d(x) = 0 \xrightarrow{solve} \begin{bmatrix} 0 \\ 2 \end{bmatrix}
$$
\n
$$
\text{OGMactb} \text{ onpegenenus} \quad (d(x) < 0) \lor (d(x) > 0) \xrightarrow{solve, x} x < 0 \lor 2 < x \lor 0 < x < 2
$$
2. Четность, нечетность

$$
f(-x)+f(x) \xrightarrow{factor} \frac{2 \cdot (x^2-3)}{(x-2) \cdot (x+2)}
$$

функция общего вида

$$
f(-x)-f(x) \xrightarrow{factor} -\frac{2 \cdot (x^2-2)}{x \cdot (x-2) \cdot (x+2)}
$$

3. Точки пересечения с осями

OCD OX 
$$
x_{ox}:=f(x)=0
$$
  $\xrightarrow{solve}\left[\frac{\sqrt{5}}{2}+\frac{1}{2}\right]=\left[\begin{array}{c}1.618\\-0.618\end{array}\right]$ 

ось ОҮ  $y_{ov} = f(0) \rightarrow ?$  пересечений нет

4. Асимптоты

\n
$$
\text{top} \, y_{ap} = \lim_{x \to \infty} f(x) \to 1
$$
\n $\quad y_{an} = \lim_{x \to -\infty} f(x) \to 1$ \n

вертикальные  $\lim_{x \to x_{a_0}} f(x) \to -\infty$   $\lim_{x \to x_{a_0}^+} f(x) \to \infty$ 

$$
\lim_{x_{a_{1}}=2} \qquad \qquad \lim_{x\rightarrow x_{a_{1}}^{-}} f(x)\rightarrow -\infty \qquad \lim_{x\rightarrow x_{a_{1}}^{}} f(x)\rightarrow \infty
$$

HARAOHHNE (y=kx+b)  $k := \lim_{x \to \infty} \frac{f(x)}{x} \to 0$   $b := \lim_{x \to \infty} f(x) - k \cdot x \to 1$ <br>  $\lim |f(x) - k \cdot x - b| \to 0$  $x\rightarrow\infty$ 

наклонных асимптот нет, так как k=0, а y=1 - вертикальная асимптота

5. Точки экстремума, интервалы возрастания, убывания

$$
f_d(x) := \frac{d}{dx} f(x) \to \frac{(2 \cdot x - 2) \cdot (x - x^2 + 1)}{(2 \cdot x - x^2)} - \frac{2 \cdot x - 1}{2 \cdot x - x^2} \xrightarrow{factor} \frac{x^2 - 2 \cdot x + 2}{x^2 \cdot (x - 2)^2}
$$
  

$$
f_d(x) = 0 \xrightarrow{solve} \begin{bmatrix} 1 + 1i \\ 1 - 1i \end{bmatrix} \xrightarrow{BKTPemyMOB Her}
$$
  

$$
f_d(x) > 0 \xrightarrow{solve, x} q
$$
  

$$
y6 \text{bbB} \text{OPT} \text{ H} \text{C} \text{P} \text{C} \text{P} \
$$

$$
f_d(x) < 0 \xrightarrow{solve, x} x < 0 \lor 2 < x \lor 0 < x < 2
$$

6. Точки перегиба, выпуклость и вогнутость функции

$$
f_{d2}(x) := \frac{d^2}{dx^2} f(x) \xrightarrow{factor} \frac{2 \cdot (x-1) \cdot (x^2 - 2 \cdot x + 4)}{x^3 \cdot (x-2)^3}
$$

$$
x_{inf} := f_{d2}(x) \xrightarrow{solve} \begin{bmatrix} 1 \\ 1 + \sqrt{3} \cdot 11 \\ 1 - \sqrt{3} \cdot 11 \end{bmatrix}
$$

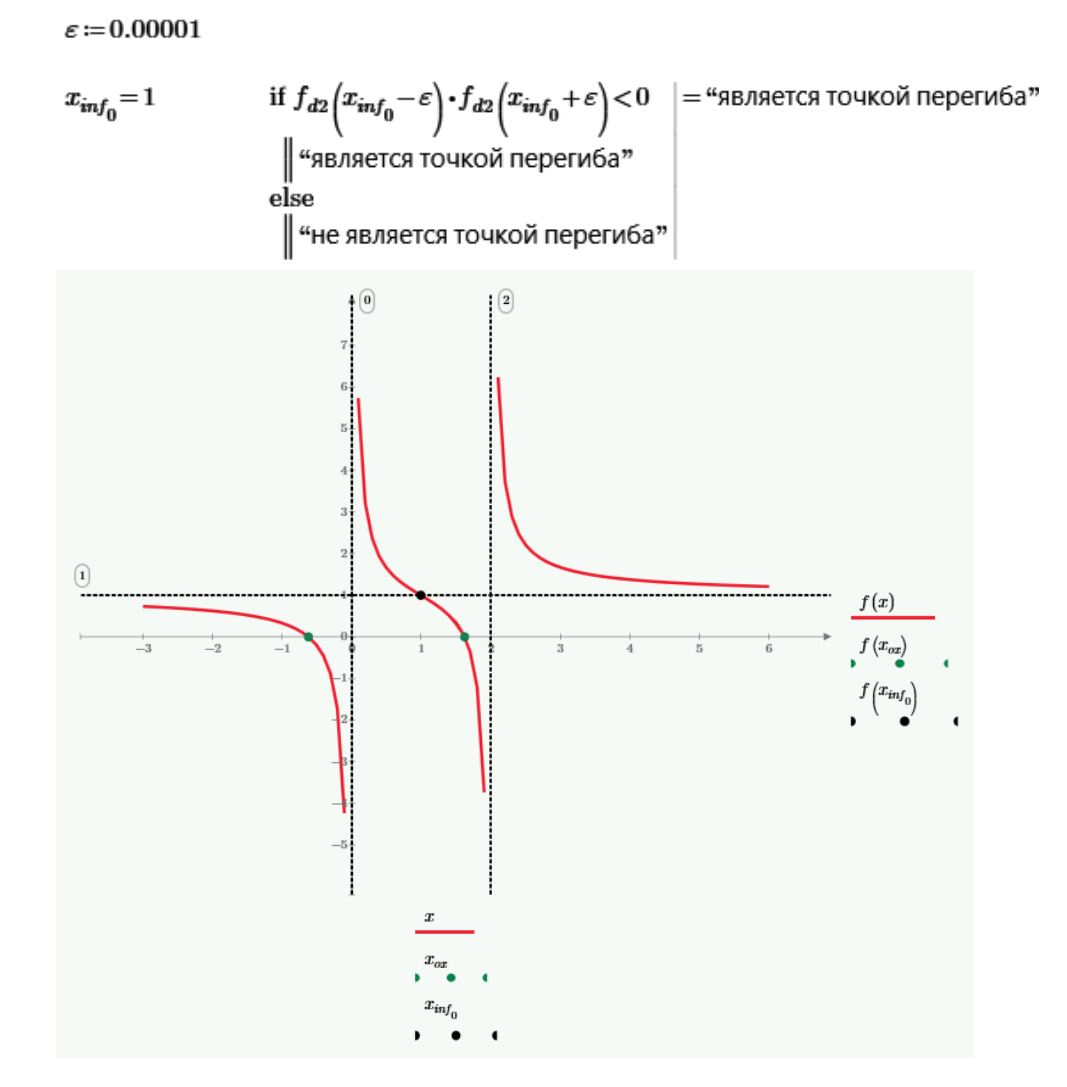

Рисунок 22 в. Оформление РГЗ, задание 5

### **23. Подготовка и текущему тестированию по второй части раздела «Использование MathCAD для решения прикладных задач»**

**Цель.** Повторить изученный материал и закрепить навыки построения графиков функций, решения уравнений и символьных преобразований в среде MathCAD.

**Задание.** На рисунке 18 показан пример интерактивного задания, размещенного в LMS BlackBoard. Студенту необходимо выполнить его в MathCAD и занести ответы в поля задания.

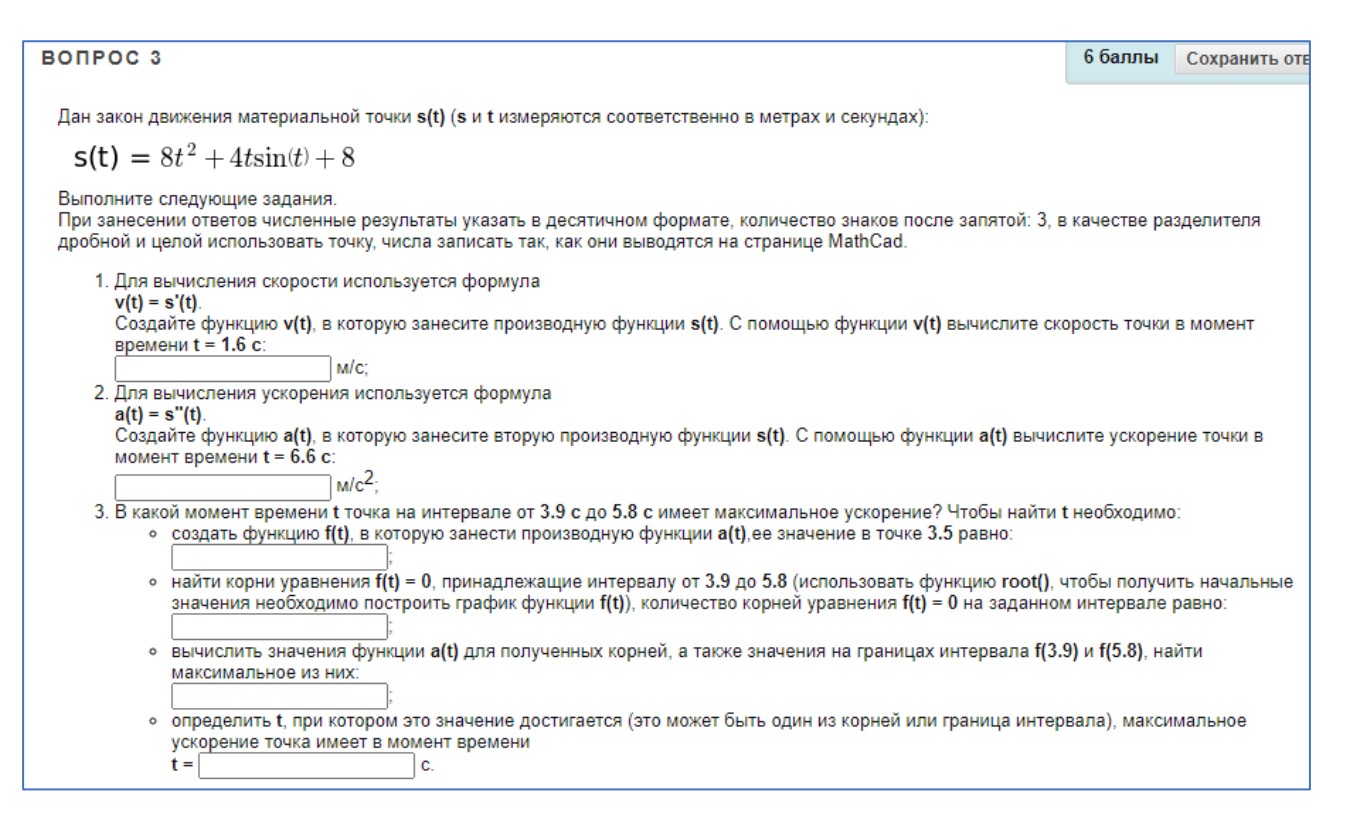

Рисунок 23. Интерактивное задание для подготовки к текущему тестированию по разделу

### **24. Задания для самостоятельной работы по практическим занятиям 24-25 на платформе Stepik**

**Цель.** Закрепить навыки программирования вычислительных задач на языке Python.

**Задание.** Написать программы на языке Python для задач, представленных в разделе «Тренажер по модулю 1» в курсе «Основы программирования на языке Python в примерах и задачах» на платформе Stepik.

**Пояснение**. Формулировка задач, методические указания для их решения представлены в курсе. Задачи автоматически проверяются на платформе, имеют неограниченное количество попыток решения.

### **25. Первое задание РГЗ по разделу «Алгоритмизация и программирование в инженерных задачах»**

**Цель.** Закрепить навыки программирования вычислительных задач на языке Python.

**Задание***.* Дан треугольник, заданный координатами своих вершин. Для этого треугольника вычислить

- − длины сторон;
- − периметр;
- − площадь;

− величины углов в градусах.

**Решение.** На рисунке 25а показан программный код, на рисунке 55б результат выполнения программы.

```
import math
# ввод координат точки А
Xa = float(input("Xa = "))
Ya = float(input("Ya = "))
# ввод координат точки В
Xb = float(input("Xb = "))
Yb = float(input("Yb = "))
# ввод координат точки С
Xc = float(input("Xc = "))Yc = float(input("Ye = "))# вывод координат точек на экран
print ("Вершины треугольника:")
print ("A(", Xa, ", ", Ya, ");")
print ("B(", Xb, ", ", Yb, ");")
print ("C(", Xc, ", ", Yc, ");")
# длины сторон
a = math.sqrt((Xb - Xc)**2 + (Yb - Yc)**2)
b = math.sqrt((Xa - Xc)**2 + (Ya - Yc)**2)
c = math.sqrt((Xa - Xb)**2 + (Ya - Yb)**2)
if a + b <= c or a + c <= b or c + b <= a:
     print("Треугольник не существует!")
else:
    print("Длины сторон : a = ", round(a, 3),", b = ", round(b, 3), "c = ",
round(c, 3))
     # периметр
     p = a + b + c
     print("p = ", round(p,3))
     # площадь
     s=math.sqrt(p / 2 * (p / 2 - a) * (p / 2 - b) * (p / 2 - c))
     print("s=", round(s,3))
     # углы
     Ua = math.degrees(math.acos((c ** 2 + b ** 2 - a ** 2)/(2 * c * b)))
     Ub = math.degrees(math.acos((c ** 2 + a ** 2 - b ** 2)/(2 * c * a)))
     Uc = math.degrees(math.acos((b ** 2 + a ** 2 - c ** 2)/(2 * b * a)))
     print("Углы : uA = ", round(Ua, 3),", uB = ", round(Ub, 3), "uC = ",
round(Uc, 3))
```
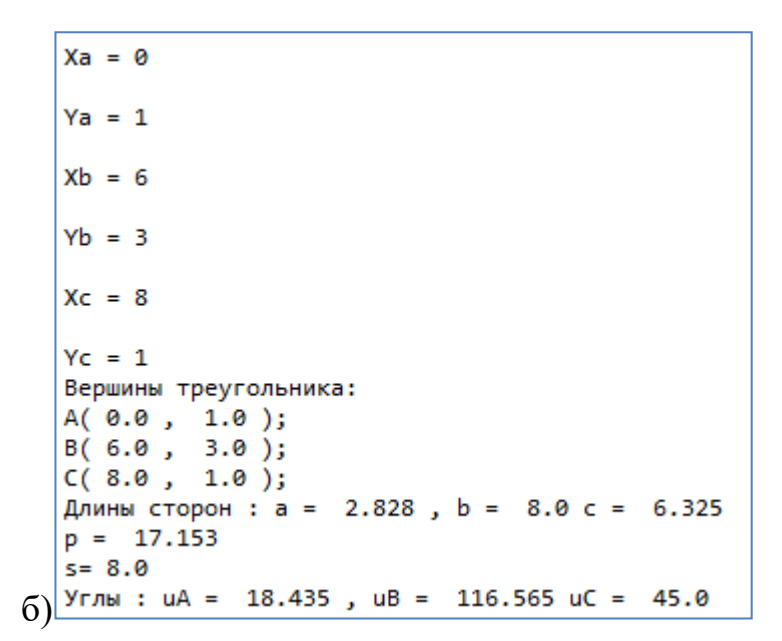

Рисунок 25. Задание 1: результат выполнения.

### 26. Задания для самостоятельной работы по практическому занятию 26 на платформе Stepik

Цель. Закрепить навыки программирования задач обработки научно-технической информации на языке Python.

Задание. Написать программы на языке Python для задач, представленных в разделе «Тренажер по модулю 2» в курсе «Основы программирования на языке Python в примерах и задачах» на платформе Stepik.

Пояснение. Формулировка задач, методические указания для их решения представлены в курсе. Задачи автоматически проверяются на платформе, имеют неограниченное количество попыток решения.

#### 27. **Bropoe** залание  $PT3$ разделу «Алгоритмизация П0  $\mathbf{M}$ программирование в инженерных задачах»

Цель. Закрепить навыки программирования с использованием функций Python.

**Задание.** Описать функцию  $f(x, y, z)$ , (при реализации включить обработку исключительных ситуаций):

$$
f(x, y, z) = \frac{b^5 + \sin^4 (y - b)}{\sin^3 (x + y) + |x - y|}
$$

Посчитать значения функции для

a) 
$$
x = e^2
$$
,  $y = 5.01$ ,  $z = 1.6$ ;

b) 
$$
x = 0
$$
,  $y = 0$ ,  $z = \frac{\pi}{2}$ ;

c) вывести таблицу значений функции  $f(x, y, z)$ , состоящей из N=26 строк, в точках  $(x_i, y_i, z_i)$ ,  $i = 1..N$ , где

$$
x_i = \frac{1 - i^2}{\sqrt{i}}, y_i = \tan\left(\frac{i - 1}{i + 1}\right), b_i = \frac{\log_5(i^2)}{\log_2(i + 1)}
$$

Таблицу вывести в следующем виде (использовать форматный вывод), все числа в таблице (кроме номера) вывести с 4 знаками после запятой:

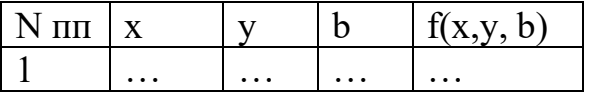

**Решение.** Ниже приведен код программы, на рисунке 27 показан результат выполнения программы.

```
import math
def z(x, y, c):
     try: 
         z = (c \star \star 5 + (\text{math,sin}(y - c)) \star \star 4) / ((\text{math,sin}(x + y)) \star \star 3 + \text{abs}(x - y)) if abs(z) > 1000000:
               z=math.inf
     except :
              z=math.inf
     return z
print ("y(%6.2f,%6.3f,%6.2f)=%6.3f"%(math.e**2,5.01,1.6,z(math.e**2,5.01,1.6)))
print ("y(%6.2f,%6.3f,%6.2f)=%6.3f"%(0,0,math.pi/2,z(0,0,math.pi/2)))
```

```
x list=[1 - (\text{i} \cdot \cdot \cdot \cdot) / (\text{math, sqrt}(i)) for i in range(1, 27)]
y_list=[math.tan(((i-1)/(i+1)) * math.pi/6) for i in range(1,27)]
b_list=[(math.log((i**2),5))/(math.log2(i+1)) for i in range(1,27)]
print()
print("-"*39)
print("| N\piII | x | y | b | f(x) |")
print("-"*39) 
for i in range(len(x_list)):
     print( "|%-4.0f|%8.3f|%7.3f|%7.3f|%7.3f|"
```

```
%(i+1,x_list[i],y_list[i],b_list[i],z(x_list[i],y_list[i],b_list[i])))
print("-"*39)
```

| y (             | 7.39, 5.010,    | $1.60 = 4.418$ |                  |        |
|-----------------|-----------------|----------------|------------------|--------|
| у (             | 0.00,<br>0.000, | $1.57$ ) =     | inf              |        |
|                 |                 |                |                  |        |
|                 |                 |                |                  |        |
| $N\pi$<br>υ.    | - 1<br>x        | y I            | b<br>and the sea | f(x)   |
|                 |                 |                |                  |        |
| 11              | 0.0001          | 0.0001         | 0.0001           | inf    |
| $\overline{12}$ | $-1.828$<br>ı   | 0.1761         | 0.5431           | 0.063  |
| 13              | $-4.196$<br>ı   | 0.268          | 0.6831           | 0.0361 |
| 14              | $-7.0001$<br>ı  | 0.3251         | 0.7421           | 0.0351 |
| 15              | $-10.180$       | 0.3641         | 0.7741           | 0.029  |
| 16              | $-13.697$<br>ı  | 0.392          | 0.793]           | 0.0241 |
| 17              | $-17.520$<br>ı  | 0.4141         | 0.8061           | 0.0191 |
| 18              | $-21.627$<br>ı  | 0.4311         | 0.8151           | 0.017  |
| 19              | $-26.000$<br>ı  | 0.4451         | 0.8221           | 0.015  |
| 110             | $-30.623$<br>ı  | 0.4571         | 0.8271           | 0.013  |
| 111             | $-35.483$<br>ı  | 0.4661         | 0.8311           | 0.0111 |
| 12              | $-40.569$<br>ı  | 0.4751         | 0.8341           | 0.010  |
| 13              | $-45.872$<br>ı  | 0.4821         | 0.8371           | 0.009  |
| 14              | $-51.383$<br>ı  | 0.4881         | 0.8391           | 0.008  |
| 15              | $-57.095$<br>ı  | 0.493          | 0.8411           | 0.0081 |
| 116             | $-63,000$<br>ı  | 0.4981         | 0.8431           | 0.0071 |
| 117             | $-69.093$<br>ı  | 0.5021         | 0.8441           | 0.006  |
| 18              | $-75.368$<br>ı  | 0.5061         | 0.8461           | 0.006  |
| 19              | ı<br>$-81.819$  | 0.510          | 0.8471           | 0.005  |
| 20              | $-88.443$<br>ı  | 0.513          | 0.8481           | 0.005  |
| 21              | $-95.234$<br>ı  | 0.516          | 0.848            | 0.0051 |
| 122             | 1-102.1891      | 0.5181         | 0.8491           | 0.0041 |
| 23              | -109.304        | 0.5211         | 0.8501           | 0.0041 |
| 124             | 1-116.5761      | 0.5231         | 0.8501           | 0.0041 |
| 25              | $[-124.000]$    | 0.525          | 0.851            | 0.004  |
| 26              | $[-131.575]$    | 0.527          | 0.851            | 0.0031 |
|                 |                 |                |                  |        |

Рисунок 27 . Задание2: результат выполнения программы

### **28. Задания для самостоятельной работы по практическому занятию 27 на платформе Stepik**

**Цель.** Закрепить навыки работы с массивами на языке Python.

**Задание.** Написать программы на языке Python для задач, представленных в разделе «Тренажер по модулю 3» в курсе «Основы программирования на языке Python в примерах и задачах» на платформе Stepik.

**Пояснение**. Формулировка задач, методические указания для их решения представлены в курсе. Задачи автоматически проверяются на платформе, имеют неограниченное количество попыток решения.

### **29. Третье задание РГЗ по разделу «Алгоритмизация и программирование в инженерных задачах»**

**Цель.** Закрепить навыки работы со списками на языке Python.

**Задание.** В таблице 4 при движении автомобиля из пункта **А** в пункт **В** установлена скорость движения на различных участках.

Таблица 4

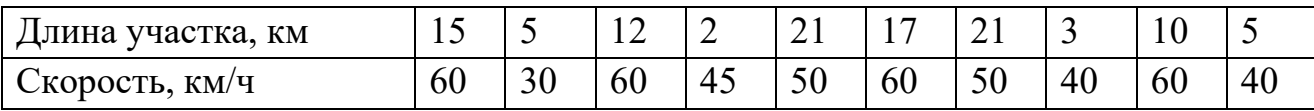

Определить:

**import** numpy **as** np

- расстояние между пунктами **А** и **В**;

- время прохождения каждого участка и общее время в пути;

- среднюю скорость движения;

- номера всех участков, при движении по которым затрачено максимальное время;

- длину и время прохождения первых 4-х участков, среднюю скорость движения по этим участкам.

**Решение.** На рис. 29а показан программный код, а на рис. 29б результат выполнения программы.

```
lArr = np.array([15, 5, 12, 2, 21, 17, 21, 3, 10, 5])
print("Длины участков: ", lArr)
vArr = np.array([60, 30, 60, 45, 50, 60, 50, 40, 60, 40])
print("Скорости на участках: ", vArr)
s = np.sum(lArr)
print("Общая длина пути: ", s)
tArr = lArr / vArr
print("Время прохождения участков: ", np.round(tArr,2))
t = np.sum(tArr)
print("Общее время в пути: %6.3f" % t)
avgV = s / t
print("Средняя скорость в пути: %6.3f" % avgV)
maxT = np.max(tArr)
indMaxT = np.where(tArr == maxT)[0]
print("Участки, на проезд по которым затрачено max время: ", indMaxT)
lArr4 = lArr[0:4]
print("Длины первых четырех участков: ", lArr4)
vArr4 = vArr[0:4]
print("Скорости на первых четырех участках: ", vArr4)
tArr4 = lArr4 / vArr4
print("Время прохождения первых участков: ", np.round(tArr4,2))
s = np.sum(lArr4)
print("Длина пути первых четырех участков: ", s)
t = np.sum(tArr4)
```

```
print ("Время в пути по первым четырем участкам: %6.3f" % t)
avgV = s / tprint ("Средняя скорость по первым четырем участкам: %6.3f" % avqV)
```

```
Длины участков: [15 5 12 2 21 17 21 3 10 5]
Скорости на участках: [60 30 60 45 50 60 50 40 60 40]
Общая длина пути: 111
Время прохождения участков: [0.25 0.17 0.2 0.04 0.42 0.28 0.42 0.08 0.17 0.12]
Общее время в пути: 2.151
Средняя скорость в пути: 51.601
Участки, на проезд по которым затрачено max время: [4 6]
Длины первых четырех участков: [15 5 12 2]
Скорости на первых четырех участках: [60 30 60 45]
Время прохождения первых участков: [0.25 0.17 0.2 0.04]
Длина пути первых четырех участков: 34
Время в пути по первым четырем участкам: 0.661
Средняя скорость по первым четырем участкам: 51.429
```
Рисунок 29. Задание 3: результат выполнения программы

### 30. Задания для самостоятельной работы по практическим занятиям 28-29 на платформе Stepik

Цель. Закрепить навыки программирования задачи различной сложности на языке Python.

Задание. Написать программы на языке Python для задач, представленных в разделе «Тренажер по курсу» в курсе «Основы программирования на языке Python в примерах и задачах» на платформе Stepik.

Формулировка задач, методические указания для их решения Пояснение. представлены в курсе. Задачи автоматически проверяются на платформе, имеют неограниченное количество попыток решения.

#### 31. Четвертое задание РГЗ  $\Pi$ <sup>0</sup> разделу «Алгоритмизация  $\mathbf{M}$ программирование в инженерных задачах»

Пель. Закрепить навыки работы с массивами на языке Python.

Задание. Даны квадратная матрица A, размером N на N, и вектор B, размером N (N = 4), элементы которых определены следующим образом:

$$
a_{ij} = \sqrt{\left| \ln \frac{i+2}{j+1} \right|}, \qquad b_i = \sin^2 \left( \frac{i}{2} \right).
$$

Выполнить следующие действия:

- вычислить матричное выражение:

$$
\frac{1}{2} \cdot A^4 \cdot B - (A^{-1})^2 \cdot B
$$

- вычислить сумму элементов первых двух строк матрицы А, и произведение элементов вектора В;

- получить новый вектор С, каждый элемент которого определяется как:

$$
c_i = b_i + \max_{j=0..N-1} a_{ij} + \min_{j=0..N-1} a_{ji}
$$

- найти сумму векторов **B** и **C**;

- вывести количество минимальных элементов матрицы **А.**

**Решение.** Ниже приведен код программы, на рисунке 31 показан результат выполнения программы.

```
import numpy as np
import numpy.linalg as alg
n = 4
def f_a(i, j):
      l = (i+2)/(j+1)
      return l
def f_b(k):
    y = k/2 return y
A = np. from function (f \ a, (n, n))A = np.sqrt(np.abs(np.log(A)))
B = np. from function (f b, (n))B = np.dot(np.sin(B), np.sin(B))
#матричное выражение:
m1_1 = np.dot(alg.matrix_power(A, 4), B)
m1 = 0.5*m1_1
m2 = np.dot(alg.matrix_power(alg.inv(A), 2), B) 
M = m1+m2
print("Вычисление матричного выражения: \n", np.round(M, 5))
#сумма элементов первых двух строк матрицы А:
s = np.sum(A[:2,])
print("Cумма элементов первых двух строк матрицы А: \n", np.round(s, 5))
#Произведение элементов вектора B:
p = np.prod(B)
print("Произведение элементов вектора B: \n", np.round(p, 5))
#Вектор С:
C = B+np.max(A,1)+np.min(A,0)
print ("Вектор C: \n", C)
#Сумма векторов B и C:
S_B_C = B + C
print("Сумма векторов B и C: \n", S_B_C)
#Количество минимальных элементов матрицы А:
min a = np.min(A,1)a_min_a = np.min(min_a)
n_min = 0
for i in range(0,n):
     for j in range(0,n):
```

```
if A[i,j] == a min a:
             n min = n min+1
print("Количество минимальных элементов матрицы A: \n\n\mathbb{I}, n min)
```

```
Вычисление матричного выражения:
[[16.64191 0.25464 17.77433 6.20243]
[11.66799 12.44535 -8.29127 17.49592][20.4861 9.13759 10.12706 1.37114]
[19.24012 17.85701 3.98382 13.07402]]
Сумма элементов первых двух строк матрицы A:
4.52314
Произведение элементов вектора В:
1.93292
Bekrop C:
[3.59802774 2.98106559 3.11032854 3.20155475]
Сумма векторов В и С:
[5.53094625 4.9139841 5.04324705 5.13447327]
Количество минимальных элементов матрицы А:
```
Рисунок 31. Задание 4: результат выполнения программы

32. Пятое  $PT3$ залание  $\Pi$ <sup>o</sup> разделу «Алгоритмизация И программирование в инженерных задачах»

Цель. Закрепить навыки выполнения символьных вычислений на языке Python.

Задание. Для функции:

$$
f(x) = x + \frac{1}{x}
$$

Найти:

- уравнение касательной в точке  $x_0 = 0.4$ ;

- область определения функции
- уравнения вертикальной и наклонной асимптот;
- точки экстремума функции, интервалы возрастания и убывания.

Решение. Ниже приведен код программы, на рисунке 32а показан результат выполнения программы, на рисунке  $326$  – построенный график

```
from math import inf
import numpy as np
import sympy as sp
import matplotlib.pyplot as plt
def f(x):z = x + 1 / (x - 1)return z
```

```
def y(x, k, b):
    z = x \cdot k + b return z
x = sp.Symbol('x")print("Функция f(x): ", f(x))
# область определения
print("\nОбласть определения:")
fract = sp.fraction(sp.factor(f(x)))
denomF = fract[1]
print(" знаменатель функции: ", denomF)
xSolve = sp.solve(denomF)
xZ = xSolve[0]
print(" функция не определена в точке: ", xZ)
# уравнение касательной в точке
x0 = 0.4print("\nУравнение касательной в точке x0 = ", x0)
dF = sp.diff(f(x), x)
print(" производная функции:", dF)
k = dF.evalf(subs = \{x : x0\})
b = f(x0) - k * x0 
print( " уравнение касательной: y = %5.2f * x + %5.2f" %
(k, b))
# уравнения асимптот
print("\nУравнение вертикальной асимптоты:")
lim = sp.limit(f(x), x, xZ)
print ( "предел равен: ",lim, ", следовательно x =", xZ)
print("\nУравнение наклонной асимптоты:")
k1 = spulimit(f(x)/x, x, inf)b1 = spu\text{limit}((f(x) - k1 * x), x, \text{ inf})print(" y = %5.2f *x + %5.2f" % (k1, b1))
# экстремумы функции, интервалы возрастания и убывания
dF = sp.diff(f(x), x)
print("\nТочки экстремума функции:")
```

```
xSolveF = sp.solve(dF)
# точки экстремума
x1 = xSolveF[0]
x2 = xSolveF[1]
print(" точки экстремума x1 = ", x1, ", x2 = ", x2)
d2F = sp.diff(f(x), x, 2)
print(" вторая производная функции:", d2F)
# значение второй производной в точках экстремума
d2F1 = d2F.evalf(subs = {x : x1})
d2F2 = d2F.evalf(subs = {x : x2})
if d2F1 > 0:
     print (" в точке", x1, " - локальный минимум")
else:
     print (" в точке", x1, " - локальный максимум")
if d2F2 > 0:
     print (" в точке", x2, " - локальный минимум")
else:
    print (" в точке", x2, " - локальный максимум")
uF = sp.solve(dF > 0, x)print(" возрастает на интервале: ", uF)
lF = sp.solve(dF < 0, x)
print(" убывает на интервале: ", lF)
xPoint = [x1, x2]
yPoint = [f(x1), f(x2)]
# построение графиков функций
a = -2; a1 = 4; h = 0.01
xList1 = np.arange (a, xZ - h * 3, h)
```

```
xList2 = np.arange (xZ + h * 3, a1, h)lineF1 = plt.plot(xList1, f(xList1))
lineF2 = plt.plot(xList2, f(xList2))
lineY = plt.plot([a, a1], [y(a, k, b), y(a1, k, b)])
lineA = plt.plot([a, a1], [y(a, k1, b1), y(a1, k1, b1)])
lineAV = plt.plot([xZ, xZ], [min(f(xList1)),
max(f(xList2))])
plt.setp(lineF1, color='r', linewidth=2.0)
plt.setp(lineF2, color='r', linewidth=2.0)
plt.setp(lineY, color='y', linewidth=1.0)
plt.setp(lineA, color='g', linewidth=1.0, lin-
estyle='dashed')
plt.setp(lineAV, color='b', linewidth=1.0, lin-
estyle='dashed')
#lineP = plt.plot(xPoint,yPoint,'go')
plt.legend((lineF1[0], lineY[0], lineA[0], lineAV[0]),
            ('f(x)', 'касательная', 'наклонная асимпт.',
'вертикальная асимпт.'),
           loc='upper right')
plt.gca().spines['left'].set_position('zero')
plt.gca().spines['bottom'].set_position('zero')
plt.gca().spines['top'].set_visible(False)
plt.gca().spines['right'].set_visible(False)
plt.show()
```

```
Функция f(x): x + 1/(x - 1)Область определения:
знаменатель функции: x - 1
функция не определена в точке: 1
Уравнение касательной в точке х0 = 0.4
производная функции: 1 - 1/(х - 1)**2
уравнение касательной: y = -1.78 * x + -0.56Уравнение вертикальной асимптоты:
предел равен: оо , следовательно х = 1
Уравнение наклонной асимптоты:
y = 1.00 * x + 0.00Точки экстремума функции:
точки экстремума x1 = 0, x2 = 2вторая производная функции: 2/(x - 1)**3
в точке 0 - локальный максимум
в точке 2 - локальный минимум
возрастает на интервале: (2 \lt x) (x \lt 0)убывает на интервале: ((0 \lt x) 8 (x \lt 1)) | ((1 \lt x) 8 (x \lt 2))
```
Рисунок 32 а. Задание 5: результат выполнения

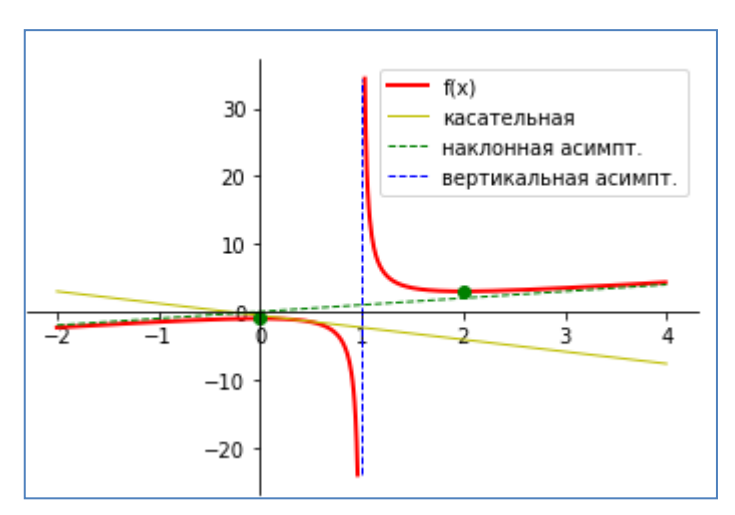

Рисунок 32б. Задание 5: график.

### **33. Подготовка и текущему тестированию по разделу «Алгоритмизация и программирование в инженерных задачах»**

**Цель.** Повторить изученный материал и закрепить навыки программирования на языке Python.

**Задание.** На рисунке 33 показан пример интерактивного задания, размещенного в LMS BlackBoard. Студенту необходимо написать программу на языке Python, вывести результат и занести ответы в поля задания.

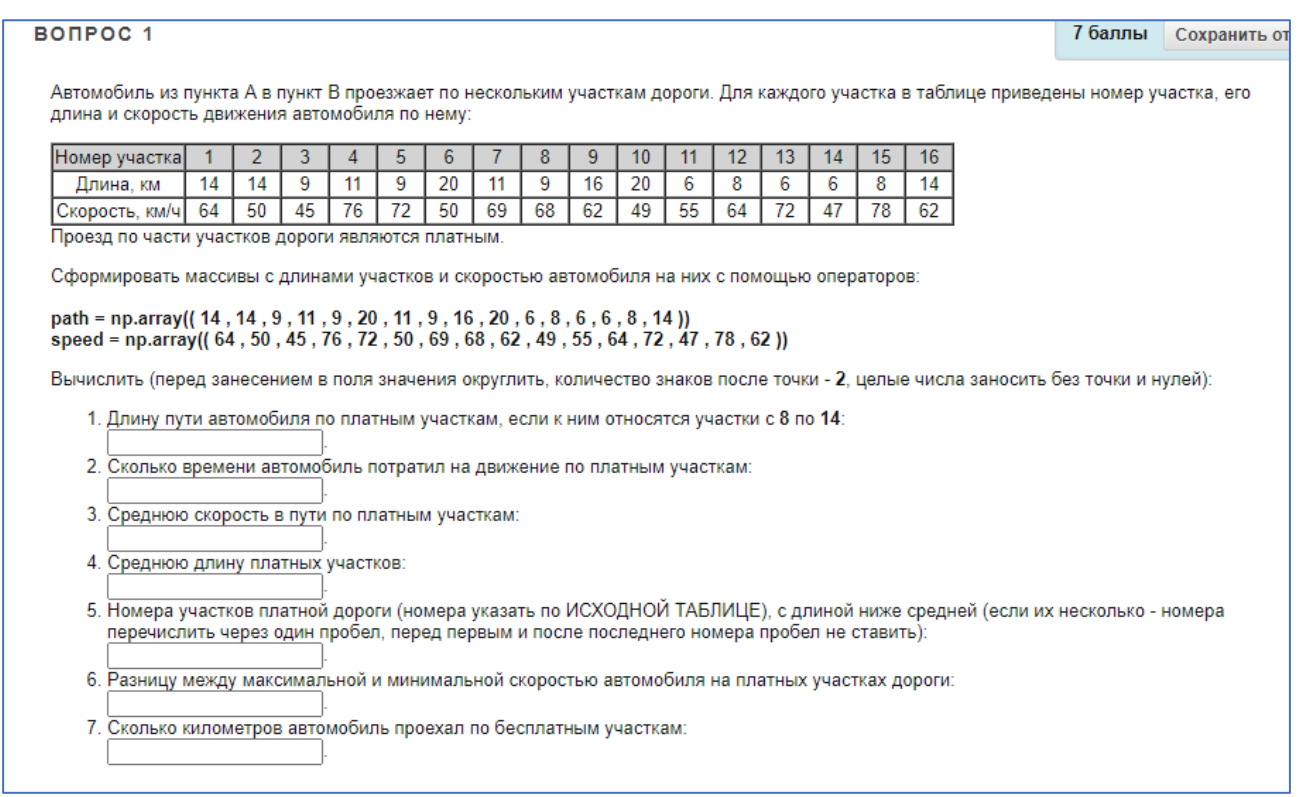

Рисунок 33. Интерактивное задание для подготовки к текущему тестированию по разделу

### **34. Задания для самостоятельной работы по практическим занятиям 33-34**

**Цель.** Закрепить навыки работы с базой данных и составления SQL запросов.

**Задание.** Выполнить шаги уроков «Вложенные запросы» и «Запросы корректировки данных» в курсе «Интерактивный тренажер по SQL» на платформе Stepik.

**Пояснение**. Формулировка заданий, методические указания для их решения представлены в курсе. Задания автоматически проверяются на платформе, имеют неограниченное количество попыток решения.

### **35. Задания для самостоятельной работы по практическому занятию 35**

**Цель.** Закрепить навыки работы с документом в среде WORD.

**Задание.** В разработанный на практическом занятии документ, перед абзацем «Результаты вычислений» вставить описание реализации вычислительной задачи в среде MathCAD и Python как показано на рисунках 35а и 35б.

Реализация задачи в среде MathCAD

На рисунке 2 показана страница документа MathCAD, используемая для решения поставленной задачи. Пользовать вводит координаты вершин треугольника в раздел «Координаты Вершин треугольника АВС», присваивая переменным  $x_A, y_A, x_B, y_B, x_C, y_C$  необходимые значения. На основе введенных данных вычисляются характеристики треугольника, проверяется условие его существования.

Координаты вершин треугольника АВС  $x_a=0$   $y_a=10$   $x_b=-5$   $y_b=0$   $x_c=5$   $y_c=1$ Длины сторон  $c:=\sqrt{(x_a-x_b)^2+(y_a-y_b)^2}=11.18$  $a\! :=\! \sqrt{{\left(x_{c}-x_{b}\right)}^{2}+{\left(y_{c}-y_{b}\right)}^{2}}=10.05$  $b:=\sqrt{(x_a-x_c)^2+(y_a-y_c)^2}=10.296$  $result \coloneqq \text{if } \bigl( (c+a) < b \bigr) \vee \bigl( (b+a) < c \bigr) \vee \bigl( (b+c) < a \bigr) \\ \parallel \text{``Треугольник не существует''}$ "Треугольник существует"  $result =$  "Треугольник существует" Периметр, площадь  $s:=\sqrt{\frac{p}{2}\cdot\left(\frac{p}{2}-a\right)\cdot\left(\frac{p}{2}-b\right)\cdot\left(\frac{p}{2}-c\right)}=47.5$  $p:=a+b+c=31.526$ Углы треугольника  $A = a\cos\left(\frac{(c^2 + b^2 - a^2)}{2 \cdot c \cdot b}\right) = 0.971$   $A = A \cdot \frac{180}{\pi} = 55.62$  $B = \mathrm{acos} \left( \frac{\left( c^2 - b^2 + a^2 \right)}{2 \cdot c \cdot a} \right) = 1.007 \qquad B = B \cdot \frac{180}{\pi} = 57.7244$  $C = \text{acos}\left(\frac{(b^2-c^2+a^2)}{2\cdot a\cdot b}\right) = 1.163$   $C = C \cdot \frac{180}{\pi} = 66.656$ Рисунок 1 - Страница документа MathCAD с расчетами

Рисунок 35а. Текст документа

Реализация задачи на языке программирования Python

На рисунке 3 приведен код программы на языке Python, используемый для решения поставленной задачи. Пользователь вводит координаты вершин, которые записываются в переменные вещественные переменные Xa, Ya, Xb, Yb, Xc, Yc. Затем вычисляются длины сторон треугольника, проверяется условие его существования и в случае, если треугольник существует, выводятся его характеристики. Если треугольник не существует - выводится сообщение. На рис. 4 показаны результаты выполнения программы для различных входных данных.

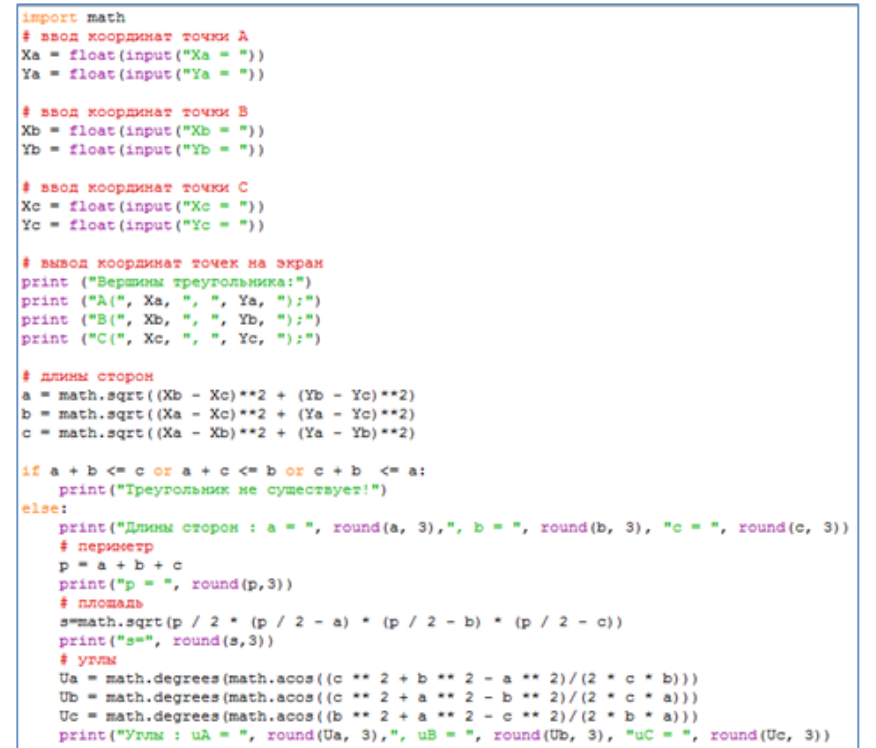

Рисунок 3 - Код программы

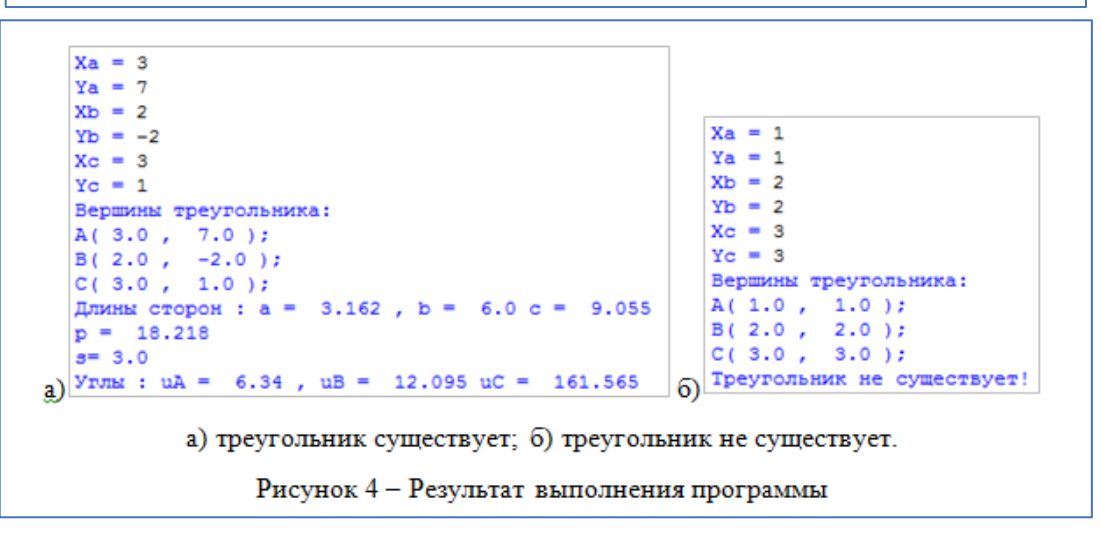

Рисунок 35б. Текст документа

### 35. Задания для самостоятельной работы по практическому занятию 36

Цель. Закрепить навыки использования информационных и компьютерных технологий при создании и редактировании документов различных типов.

Задание. На основе выполненных в предыдущих разделах индивидуальных заданий создать документ следующей структуры и оформить его в соответствии с требованиями к оформлению письменных работ ДВФУ:

Титульный лист

Оглавление

Введение ( в данном разделе кратко описать изученные програмнные системы, рекомендуемый размер введения - 2-3 страницы)

1. Реализация геометрической задачи в среде MathCAD (в данном разделе описать задачу СВОЕГО варианта номер 2 из ИДЗ 2 по MathCAD)

1.1 Формулировка задачи

- 1.2 Постановка задачи
- 1.3 Реализация залачи

1.4 Результаты вычислений

2 Реализация задачи по обработке экспериментальных данных в среде Excel (в данном разделе описать задачу СВОЕГО варианта номер 3 из ИДЗ 1 по Excel)

2.1 Формулировка задачи.

2.2 Постановка задачи.

2.3 Реализация задачи и результаты вычислений

3 Реализация задачи на исследование функции и построения графиков на языке Python (в данном разделе описать задачу СВОЕГО варианта номер 5 из ИДЗ 3 по Python)

3.1 Формулировка задачи.

3.2 Постановка залачи.

3.3 Реализация задачи

3.4 Результаты вычислений

Заключение (кратко описать результаты работы по дисциплине Информационные сколько задач в ИДЗ решили, какой программной системе отдаете технологии предпочтение, рекомендуемый размер - не более 1 страницы)

Пояснение. Методические указания к выполнению задания приведены в LMS BlackBoard, курс Информационные технологии.

# **VI. КОНТРОЛЬ ДОСТИЖЕНИЯ ЦЕЛЕЙ КУРСА**

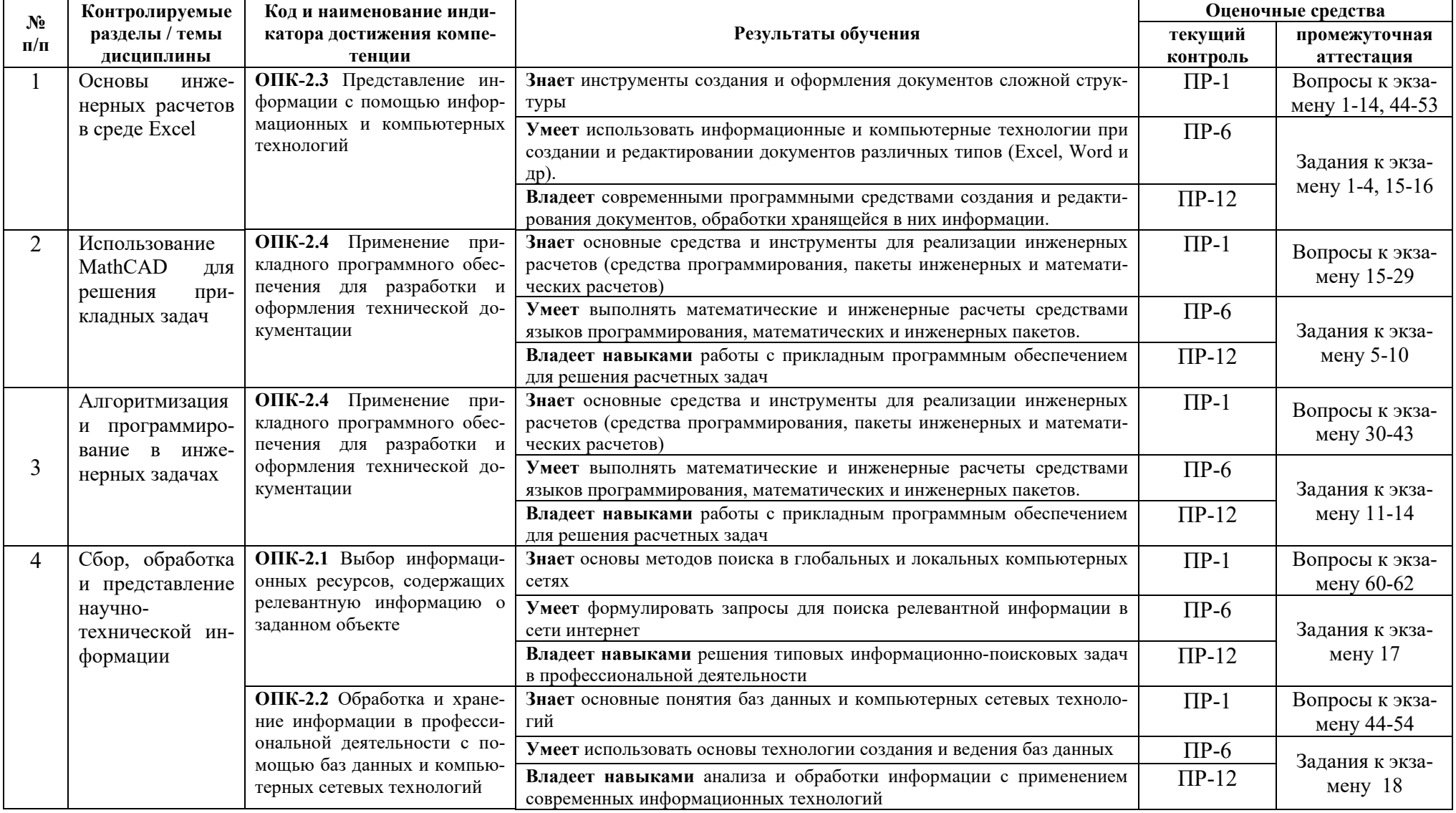

Типовые контрольные задания, методические материалы, определяющие процедуры оценивания знаний, умений и навыков и (или) опыта деятельности, а также критерии и показатели, необходимые для оценки знаний, умений, навыков и характеризующие результаты обучения, представлены в Приложении.

### **VII. СПИСОК УЧЕБНОЙ ЛИТЕРАТУРЫ И ИНФОРМАЦИОННО-МЕТОДИЧЕСКОЕ ОБЕСПЕЧЕНИЕ ДИСЦИПЛИНЫ**

### **Основная литература**

1. Основы информационных технологий : учебное пособие / С.В. Назаров [и др.].. — Москва, Саратов: Интернет-Университет Информационных Технологий (ИНТУИТ), Ай Пи Ар Медиа, 2020. — 530 c. — ISBN 978-5-4497-0339-2. — Текст : электронный // Электронно-библиотечная система IPR BOOKS : [сайт]. — URL:<http://www.iprbookshop.ru/89454.html>

2. Сергеева А.С. Базовые навыки работы с программным обеспечением в техническом вузе. Пакет MS Office (Word, Excel, PowerPoint, Visio), ElectronicWorkbench, MATLAB [Электронный ресурс]: учебное пособие/ Сергеева А.С., Синявская А.С.— Электрон.текстовые данные.— Новосибирск: Сибирский государственный университет телекоммуникаций и информатики, 2016.— 263 c.— Режим доступа:<http://www.iprbookshop.ru/69537.html>

3. Озерова Г.П. Информационные технологии: Excel: для студентов инженерных специальностей очной и заочных форм обучения: учебно-методическое пособие/ Инженерная школа ДВФУ. – Владивосток: Дальневост. федерал. ун-т, 2020. – 1 CD. [57 с.]. — URL:

https[://www.dvfu.ru/upload/medialibrary/b04/%](https://www.dvfu.ru/upload/medialibrary/b04/%D0%9E%D0%B7%D0%B5%D1%80%D0%BE%D0%B2%D0%B0%20%D0%93.%D0%9F.%20%D0%98%D0%BD%D1%84%D0%BE%D1%80%D0%BC%D0%B0%D1%86%D0%B8%D0%BE%D0%BD%D0%BD%D1%8B%D0%B5%20%D1%82%D0%B5%D1%85%D0%BD%D0%BE%D0%BB%D0%BE%D0%B3%D0%B8%D0%B8.%20Excel.pdf)D0%9E%D0%B7%D0%B5%D1%8 0%D0%BE%D0%B2%D0%B0%20%D[0%93.%](https://www.dvfu.ru/upload/medialibrary/b04/%D0%9E%D0%B7%D0%B5%D1%80%D0%BE%D0%B2%D0%B0%20%D0%93.%D0%9F.%20%D0%98%D0%BD%D1%84%D0%BE%D1%80%D0%BC%D0%B0%D1%86%D0%B8%D0%BE%D0%BD%D0%BD%D1%8B%D0%B5%20%D1%82%D0%B5%D1%85%D0%BD%D0%BE%D0%BB%D0%BE%D0%B3%D0%B8%D0%B8.%20Excel.pdf)D0%9F.%20%D0%98%D0%BD% D1%84%D0%BE%D[1%80%](https://www.dvfu.ru/upload/medialibrary/b04/%D0%9E%D0%B7%D0%B5%D1%80%D0%BE%D0%B2%D0%B0%20%D0%93.%D0%9F.%20%D0%98%D0%BD%D1%84%D0%BE%D1%80%D0%BC%D0%B0%D1%86%D0%B8%D0%BE%D0%BD%D0%BD%D1%8B%D0%B5%20%D1%82%D0%B5%D1%85%D0%BD%D0%BE%D0%BB%D0%BE%D0%B3%D0%B8%D0%B8.%20Excel.pdf)D0%BC%D0%B0%D1%86%D0%B8%D0%BE%D0% BD%D0%BD%D1%8B%D0%B[5%20%](https://www.dvfu.ru/upload/medialibrary/b04/%D0%9E%D0%B7%D0%B5%D1%80%D0%BE%D0%B2%D0%B0%20%D0%93.%D0%9F.%20%D0%98%D0%BD%D1%84%D0%BE%D1%80%D0%BC%D0%B0%D1%86%D0%B8%D0%BE%D0%BD%D0%BD%D1%8B%D0%B5%20%D1%82%D0%B5%D1%85%D0%BD%D0%BE%D0%BB%D0%BE%D0%B3%D0%B8%D0%B8.%20Excel.pdf)D1%82%D0%B5%D1%85%D0%BD%D0 %BE%D0%BB%D0%BE%D0%B3%D0%B8%D0%B[8.%20](https://www.dvfu.ru/upload/medialibrary/b04/%D0%9E%D0%B7%D0%B5%D1%80%D0%BE%D0%B2%D0%B0%20%D0%93.%D0%9F.%20%D0%98%D0%BD%D1%84%D0%BE%D1%80%D0%BC%D0%B0%D1%86%D0%B8%D0%BE%D0%BD%D0%BD%D1%8B%D0%B5%20%D1%82%D0%B5%D1%85%D0%BD%D0%BE%D0%BB%D0%BE%D0%B3%D0%B8%D0%B8.%20Excel.pdf)Excel.pdf

4. Озерова Г.П. Информационные технологии: Mathcad: для студентов инженерных специальностей очной и заочных форм обучения: учебнометодическое пособие / Инженерная школа ДВФУ. – Владивосток: Дальневост. федерал. ун-т, 2020. – 1 CD. [63 с.] — URL:

https[://www.dvfu.ru/upload/medialibrary/](https://www.dvfu.ru/upload/medialibrary/aa4/%D0%9E%D0%B7%D0%B5%D1%80%D0%BE%D0%B2%D0%B0%20%D0%93.%D0%9F.%20%D0%98%D0%BD%D1%84%D0%BE%D1%80%D0%BC%D0%B0%D1%86%D0%B8%D0%BE%D0%BD%D0%BD%D1%8B%D0%B5%20%D1%82%D0%B5%D1%85%D0%BD%D0%BE%D0%BB%D0%BE%D0%B3%D0%B8%D0%B8.%20Mathcad.pdf)aa4/%D0%9E%D0%B7%D0%B5%D1%8 0%D0%BE%D0%B2%D0%B0%20%D[0%93.%](https://www.dvfu.ru/upload/medialibrary/aa4/%D0%9E%D0%B7%D0%B5%D1%80%D0%BE%D0%B2%D0%B0%20%D0%93.%D0%9F.%20%D0%98%D0%BD%D1%84%D0%BE%D1%80%D0%BC%D0%B0%D1%86%D0%B8%D0%BE%D0%BD%D0%BD%D1%8B%D0%B5%20%D1%82%D0%B5%D1%85%D0%BD%D0%BE%D0%BB%D0%BE%D0%B3%D0%B8%D0%B8.%20Mathcad.pdf)D0%9F.%20%D0%98%D0%BD% D1%84%D0%BE%D[1%80%](https://www.dvfu.ru/upload/medialibrary/aa4/%D0%9E%D0%B7%D0%B5%D1%80%D0%BE%D0%B2%D0%B0%20%D0%93.%D0%9F.%20%D0%98%D0%BD%D1%84%D0%BE%D1%80%D0%BC%D0%B0%D1%86%D0%B8%D0%BE%D0%BD%D0%BD%D1%8B%D0%B5%20%D1%82%D0%B5%D1%85%D0%BD%D0%BE%D0%BB%D0%BE%D0%B3%D0%B8%D0%B8.%20Mathcad.pdf)D0%BC%D0%B0%D1%86%D0%B8%D0%BE%D0% BD%D0%BD%D1%8B%D0%B[5%20%](https://www.dvfu.ru/upload/medialibrary/aa4/%D0%9E%D0%B7%D0%B5%D1%80%D0%BE%D0%B2%D0%B0%20%D0%93.%D0%9F.%20%D0%98%D0%BD%D1%84%D0%BE%D1%80%D0%BC%D0%B0%D1%86%D0%B8%D0%BE%D0%BD%D0%BD%D1%8B%D0%B5%20%D1%82%D0%B5%D1%85%D0%BD%D0%BE%D0%BB%D0%BE%D0%B3%D0%B8%D0%B8.%20Mathcad.pdf)D1%82%D0%B5%D1%85%D0%BD%D0 %BE%D0%BB%D0%BE%D0%B3%D0%B8%D0%B8.%20[Mathcad](https://www.dvfu.ru/upload/medialibrary/aa4/%D0%9E%D0%B7%D0%B5%D1%80%D0%BE%D0%B2%D0%B0%20%D0%93.%D0%9F.%20%D0%98%D0%BD%D1%84%D0%BE%D1%80%D0%BC%D0%B0%D1%86%D0%B8%D0%BE%D0%BD%D0%BD%D1%8B%D0%B5%20%D1%82%D0%B5%D1%85%D0%BD%D0%BE%D0%BB%D0%BE%D0%B3%D0%B8%D0%B8.%20Mathcad.pdf).pdf

5. Златопольский Д.М. Основы программирования на языке Python [Электронный ресурс] : учебник / Д.М. Златопольский. — Электрон. дан. — Москва: ДМК Пресс, 2017. — 284 с. — Режим доступа:<https://e.lanbook.com/book/97359>

6. Новиков, Б. А. Основы технологий баз данных / Б. А. Новиков ; под редакцией Е. В. Рогова. — Москва : ДМК Пресс, 2019. — 240 с. — ISBN 978-5- 94074-820-5. — Текст : электронный // Лань : электронно-библиотечная система. — URL:<https://e.lanbook.com/book/123699>

### **Дополнительная литература**

1. Пименов В.И. Современные информационные технологии : учебное пособие / Пименов В.И., Суздалов Е.Г., Кравец Т.А.. — Санкт-Петербург : Санкт-Петербургский государственный университет промышленных технологий и дизайна, 2017. — 88 c. — ISBN 978-5-7937-1471-6. — Текст : электронный // Электронно-библиотечная система IPR BOOKS : [сайт]. — URL: http://www.iprbookshop.ru/102473.html

2. Агафонова Н.С. Технология расчетов в MS Excel 2010 [Электронный ресурс]: учебное пособие/ Агафонова Н.С., Козлов В.В.— Электрон.текстовые данные.— Самара: Самарский государственный технический университет, ЭБС АСВ, 2016.— 97 c.— Режим доступа:<http://www.iprbookshop.ru/61434.html>

3. Бедарев И.А. Методы вычислений в пакете MathCAD [Электронный ресурс]: учебное пособие/ И.А. Бедарев [и др.].— Электрон.текстовые данные.— Новосибирск: Новосибирский государственный архитектурностроительный университет (Сибстрин), ЭБС АСВ, 2013.— 169 c.— Режим доступа: [http://www.iprbookshop.ru/68893.html.](http://www.iprbookshop.ru/68893.html)

4. Сузи Р.А. Язык программирования Python : учебное пособие / Сузи Р.А.. — Москва : Интернет-Университет Информационных Технологий (ИНТУИТ), Ай Пи Ар Медиа, 2020. — 350 c. — ISBN 978-5-4497-0705-5. — Текст : электронный // Электронно-библиотечная система IPR BOOKS : [сайт]. — URL: http://www.iprbookshop.ru/97589.html

### **Перечень ресурсов информационно-телекоммуникационной сети «Интернет»**

- 1. Справочник по Excel.<https://excel2.ru/>
- 2. Основы MathCAD: <http://old.exponenta.ru/soft/Mathcad/Mathcad.asp>
- 3. Справочник по языку Python: [https://pythonworld.ru/samouchitel-](https://pythonworld.ru/samouchitel-python)python

### Перечень информационных технологий и программного обеспечения

При осуществлении образовательного процесса студентами и профессорско-преподавательским составом используется следующее программное обеспечение:

1. Microsoft Office (Access, Excel, PowerPoint, Word ит. д).

- 2. PTC MathCAD.
- 3. Python, Anaconda.
- 4. Notepad<sup>++</sup>.

5. Онлайн курс «Основы программирования на языке Python в примерах и задачах» - https://stepik.org/course/58638

6. Онлайн «Интерактивный KVpc тренажер  $\Pi$ O SQL» https://stepik.org/course/ 63054

7. Курс «Информационные технологии», представленный в LMS Black-Board (идентификатор FU50219-00.00.00-IT-01) https://bb.dvfu.ru/webapps/blackboard/execute/launcher?type=Course&id= 6684 1&url

# **VIII .МЕТОДИЧЕСКИЕ УКАЗАНИЯ ПО ОСВОЕНИЮ ДИСЦИПЛИНЫ**

### 1. Описание последовательности действий студента («сценарий изучения лиспиплины»).

Для успешного изучения дисциплины «Информационные технологии» студенту необходимо:

1. При подготовке к практическому занятию повторить основные теоретические положения, изученные на предыдущем занятии, а также при необходимости прочитать теоретический материал, представленный в системе Black-Board. Далее ознакомиться с новым теоретическим материалом (также через систему BlackBoard), вникнуть в суть изучаемой проблемы, подготовить вопросы.

2. На практическом занятии тщательно конспектировать теоретический материал, участвовать в обсуждении, задавать вопросы.

3. При подготовке к лабораторным работам на основе материалов, представленных в системе BlackBoard, сначала понять задание лабораторной работы, найти теоретический материал, необходимый для работы, изучить алгоритм реализации задания, сформулировать вопросы преподавателю.

4. При выполнении лабораторной работы сначала сформулировать и задать вопросы преподавателю по методике выполнения работы, затем выполнить задание «по образцу». Отправить преподавателю через систему BlackBoard выполненное задание на проверку, ответить на вопросы преподавателя. Прежде, чем приступать к выполнению самостоятельных заданий, обдумать алгоритм их реализации, сформулировать и задать вопросы преподавателю по сути заданий, спланировать их выполнение.

5. Самостоятельные задания лабораторной работы можно выполнять как на аудиторном занятии, так и самостоятельно во внеаудиторное время. При этом результат их реализации необходимо отправить преподавателю на проверку.

6. После каждого практического занятия для закрепления материала необходимо пройти проверочные тесты в системе BlackBoard.

7. В течение недели выбрать время для работы со специальной литературой в библиотеке и для занятий на компьютере.

8. Самостоятельную работу организовывать в соответствии с графиком выполнения самостоятельной работы, приведенном в приложении 1.

**2. Рекомендации по использованию материалов учебно-методического комплекса.** Рекомендуется использовать методические указания и материалы по курсу «Информационные технологии», размещенные в системе BlackBoard, идентификатор курса FU50219-00.00.00-IT-01: Информационные технологии.

**3. Рекомендации по работе с литературой.** Теоретический материал курса становится более понятным, когда дополнительно к работе на практических занятиях, использованию учебно-методического комплекса, представленного в системе BlackBoard, изучаются и книги из списка основной и дополнительной литературы. Литературу по курсу можно изучать в библиотеке, брать книгу на дом или читать ее на компьютере (если это электронный ресурс). Полезно использовать несколько учебников, однако желательно придерживаться рекомендация преподавателя по выбору книг по каждому разделу. Не рекомендуется «заучивать» материал, желательно добиться понимания изучаемой темы дисциплины, а затем использовать изученный материал для реализации заданий. Кроме того, очень полезно выявить тенденции развития той или иной компьютерной и информационной технологии, выделить для себя направления дальнейшего изучения материала, для достижения более продвинутого уровня изучения дисциплины.

**4. Рекомендации по подготовке к экзамену.** Успешная подготовка к экзамену включает, с одной стороны, добросовестную работу в течение семестра, выполнение всех заданий преподавателя, а с другой – правильная организация процесса непосредственной подготовки. При подготовке к экзамену необходимо освоить теорию: разобрать определения всех понятий, повторить приемы решения задач с использованием различных программных систем. Затем рассмотреть примеры и самостоятельно реализовать задания из каждой темы. При этом, если задания формулируются студентом самостоятельно, – достигается более продвинутый уровень изучения дисциплины.

### **IX. МАТЕРИАЛЬНО-ТЕХНИЧЕСКОЕ ОБЕСПЕЧЕНИЕ ДИСЦИПЛИНЫ**

Учебные занятия по дисциплине могут проводиться в следующих помещениях, оснащенных соответствующим оборудованием и программным обеспечением, расположенных по адресу Приморский край, г. Владивосток, Фрунзенский р-н г., Русский Остров, ул. Аякс, п, д. 10:

Перечень материально-технического и программного обеспечения дисциплины приведен в таблице.

| Наименование<br>специальных по-<br>мещений и по-<br>мещений для са-<br>мостоятельной<br>работы <sup>1</sup>                                   | Оснащенность специальных помещений и<br>помещений для проведения учебных заня-<br>тий, для самостоятельной работы                                                                                                    | Перечень лицензионного про-<br>граммного обеспечения.<br>Реквизиты подтверждающего до-<br>кумента                                                                                                    |  |  |
|----------------------------------------------------------------------------------------------------|----------------------------------------------------------------------------------------------------|----------------------------------------------------------------------------------------------------|--|--|
| Учебные аудитории для проведения учебных занятий:                                                                                             |                                                                                                    |                                                                                                    |  |  |
| E-826<br>E422<br>E423<br>E519<br>E522<br>E523<br>E611<br>E615<br>E628<br>E708<br>E709<br>E725<br>E726<br>E727<br>E814<br>E819<br>E824<br>E825 | Компьютерный класс с мультимедийным обо-<br>рудованием:<br>Моноблок Lenovo C306G-i34164G500UDK (не<br>менее 11 шт),<br>Акустическая система для потолочного монта-<br>жа с низким профилем, Extron SI 3CT LP (пара)<br>Акустическая система для потолочного монта-<br>жа с низким профилем, Extron SI 3CT LP (пара)<br>Акустическая система для потолочного монта-<br>жа с низким профилем, Extron SI 3CT LP (пара)<br>Врезной интерфейс с системой автоматическо-<br>го втягивания кабелей TLS TAM 201 Standart<br>III<br>Документ-камера Avervision CP355AF<br>ЖК-панель 47", Full HD, LG M4716ССВА<br>Комплект удлинителей DVI по витой паре (пе-<br>редатчик/приёмник), Extron DVI 201 Tx/Rx<br>Матричный коммутатор DVI 4x4. Extron DXP<br>44 DVI PRO<br>Микрофонная петличная радиосистема УВЧ<br>диапазона Sennheiser EW 122 G3 в составе<br>рэкового приёмника EM 100 G3, передатчика<br>SK 100 G3, петличного микрофон ME 4 с вет-<br>розащитой и антенн (2 шт.)<br>Мультимедийный<br>Mitsubishi<br>проектор,<br>EW330U, 3000 ANSI Lumen, 1280x800<br>Расширение<br>для<br>контроллера<br>управления<br>Extron IPL T CR48<br>Сетевая видеокамера Multipix MP-HD718<br>Сетевой контроллер управления Extron IPL T<br>S4<br>Стойка металлическая для ЖК-дисплея У SMS<br>Flatscreen FH T1450<br>Усилитель мощности, Extron XPA 2001-100V<br>Цифровой аудиопроцессор, Extron DMP 44 LC<br>Шкаф настенный 19" 7U, Abacom VSP-<br>W960SG60<br>Экран проекционный ScreenLine Trim White<br>Ісе, 50 см черная кайма сверху, размер рабочей<br>области 236х147 см | <b>Windows</b><br>Microsoft<br>номер<br>Enrollment<br>Standard<br>лицензии<br>65961241. Дата окончания 2023-11-<br>30. Родительская программа Cam-<br>pus 3 73081614. Торговый посред-<br>ник: JSC "Softline Trade" Номер<br>посредника:<br>торгового<br>заказа<br>0Tr000539303-20.<br>Microsoft Office - Microsoft номер<br>Standard<br>Enrollment<br>лицензии<br>65961241. Дата окончания 2023-11-<br>30. Родительская программа Сат-<br>pus 3 73081614. Торговый посред-<br>ник: JSC "Softline Trade" Номер<br>посредника:<br>торгового<br>заказа<br>0Tr000539303-20.<br>Microsoft Teams - Microsoft номер<br>Standard<br>Enrollment<br>лицензии<br>65961241. Дата окончания 2023-11-<br>30. Родительская программа Сат-<br>pus 3 73081614. Торговый посред-<br>ник: JSC<br>"Softline Trade" Homep<br>торгового<br>посредника:<br>заказа<br>0Tr000539303-20.<br>PTC MathCad Education<br>Uni-<br>versety Edition - Поставщик Софт<br>Лайн Трейд. Договор 15-03-49 от<br>02.12.2015. |  |  |

<span id="page-60-0"></span> $1 B$  соответствии с п.4.3.1 ФГОС

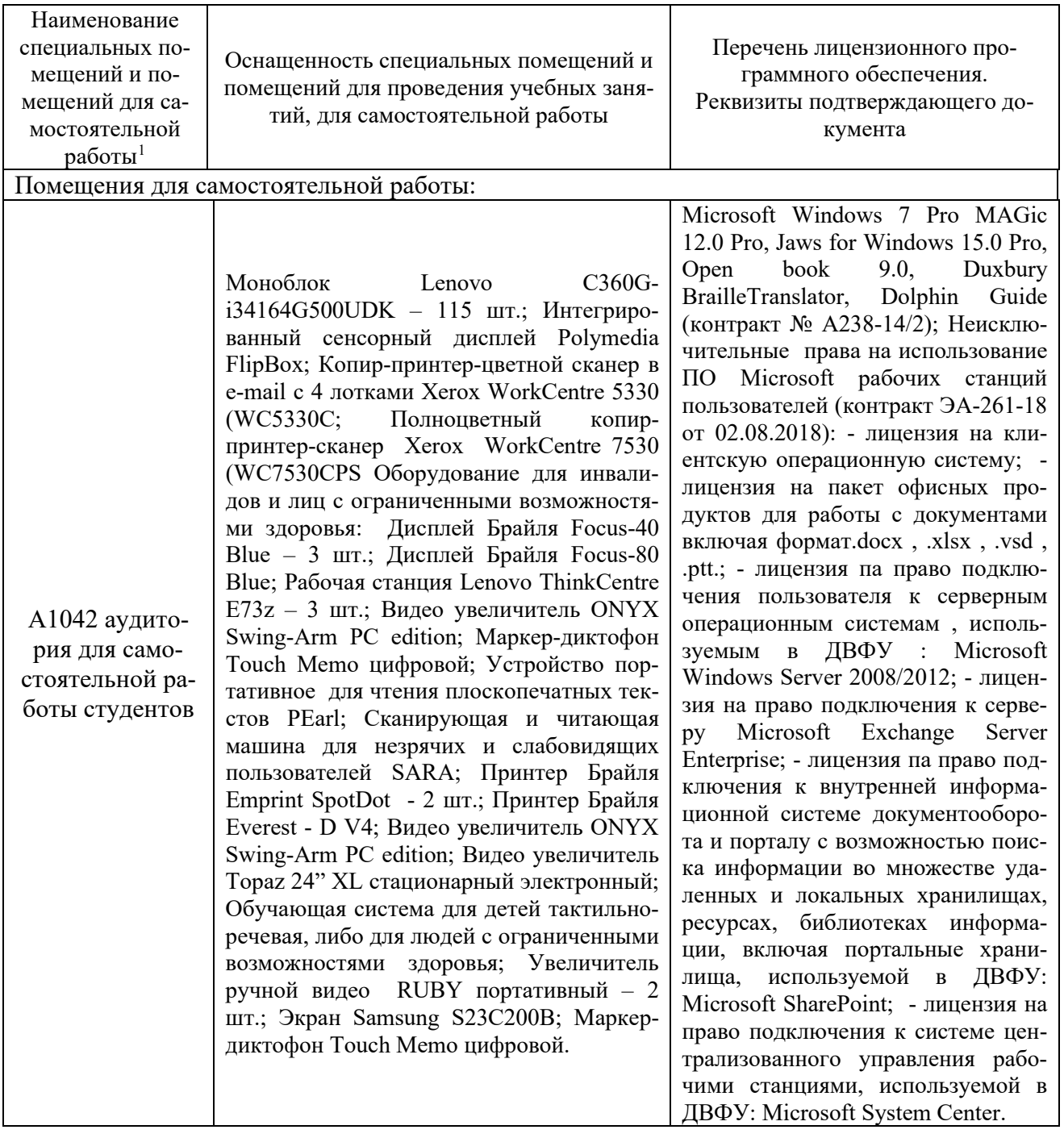

## **10. ФОНДЫ ОЦЕНОЧНЫХ СРЕДСТВ**

Фонды оценочных средств представлены в Приложении.

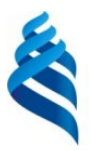

### МИНИСТЕРСТВО НАУКИ И ВЫСШЕГО ОБРАЗОВАНИЯ РОССИЙСКОЙ ФЕДЕРАЦИИ Федеральное государственное автономное образовательное учреждение высшего образования

**«Дальневосточный федеральный университет»**

(ДВФУ)

## **ПОЛИТЕХНИЧЕСКИЙ ИНСТИТУТ**

## **ФОНД ОЦЕНОЧНЫХ СРЕДСТВ**

**по дисциплине «Информационные технологии»** Направление подготовки **08.03.01 Строительство** Образовательная программа **Строительство** Форма подготовки **очная**

> **Владивосток 2021**

# Перечень форм оценивания, применяемых на различных этапах формирования компетенций в ходе освоения

дисциплины / модуля

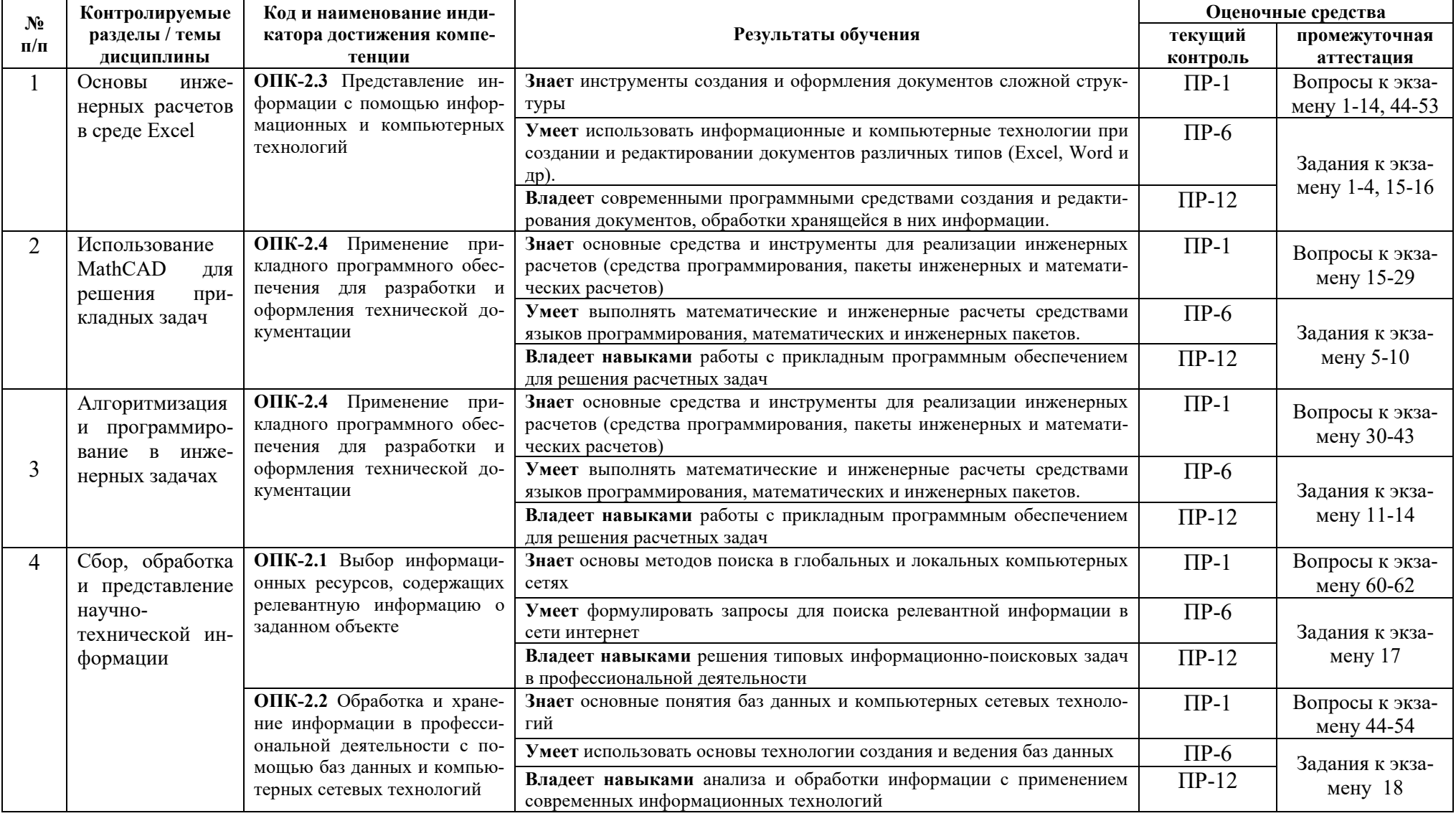

### **Оценочные средства для текущего контроля**

### **Тестирование (ПР-1)**

Каждому студенту формируется индивидуальный тест, в который входит 2 - 4 задания, выбранные случайным образом из общего списка. Каждое задание включает список вопросов, на которые должен ответить студент. Для реализации теста используется задание с многократным вводом текста.

### **Пример тестового задания**

### **ВОПРОС 1**

Автомобиль из пункта А в пункт В проезжает по нескольким участкам дороги. Для каждого участка в таблице приведены номер участка, его длина и скорость движения автомобиля по нему:

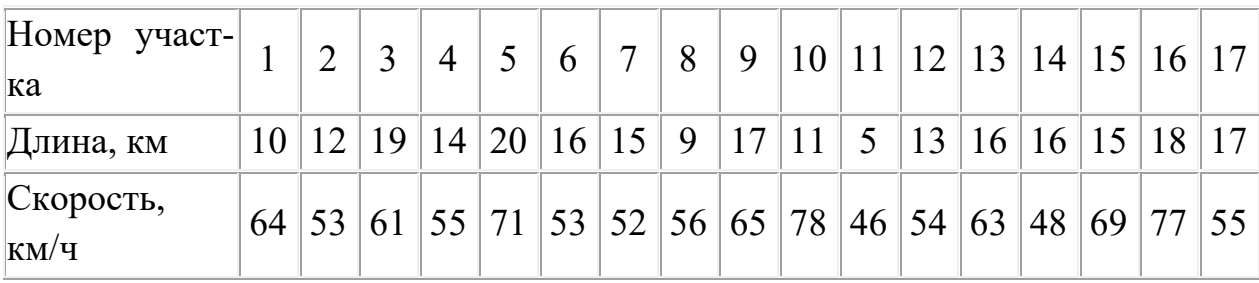

Проезд по части участков дороги являются платным.

Сформировать массивы с длинами участков и скоростью автомобиля на них с помощью операторов:

**path = np.array(( 10 , 12 , 19 , 14 , 20 , 16 , 15 , 9 , 17 , 11 , 5 , 13 , 16 , 16 , 15 , 18 , 17 )) speed = np.array(( 64 , 53 , 61 , 55 , 71 , 53 , 52 , 56 , 65 , 78 , 46 , 54 , 63 , 48 , 69 , 77 , 55 ))**

Вычислить (перед занесением в поля значения округлить, количество знаков после точки - **2**, целые числа заносить без точки и нулей):

1. Длину пути автомобиля по платным участкам, если к ним относятся участки с **4** по **12**: [*поле для ввода*]

2. Сколько времени автомобиль потратил на движение по платным участкам: [*поле для ввода*].

3. Среднюю скорость в пути по платным участкам: [*поле для ввода*]

4. Среднюю длину платных участков: [*поле для ввода*]

5. Номера участков платной дороги (номера указать по ИСХОДНОЙ ТАБЛИЦЕ), на которых скорость автомобиля была максимальной (если их несколько - номера перечислить через один пробел, перед первым и после последнего номера пробел не ставить): [*поле для ввода*]

6. Разницу между максимальным и минимальным временем, потраченным автомобилистом на платных участках дороги: [*поле для ввода*]

7. Сколько километров автомобиль проехал по бесплатным участкам: [поле для ввода]

### **BOIIPOC<sub>2</sub>**

Дана матрица А, размером 4 на 4, созданная с помощью оператора:

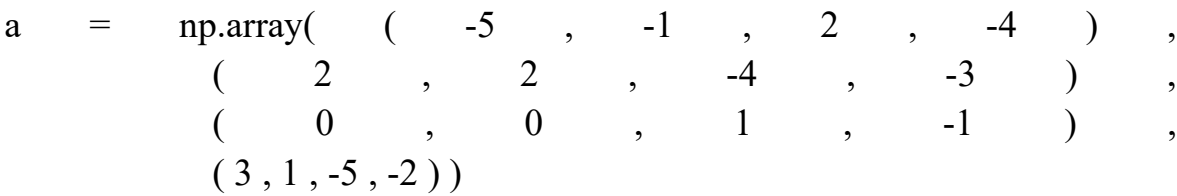

Скопировать этот оператор в программу, а затем вычислить (все значения округлить, количество знаков после точки - 2, целые числа заносить без точки и нулей):

- Значение элемента  $A_{31}$ : [поле для ввода]
- Определитель матрицы А: [поле для ввода]
- Обратную матрицу  $A^{-1}$ , значение  $A^{-1}$ <sub>02</sub>: [поле для ввода]
- $\bullet$  HOBVIO  $C = 2.1 \cdot A^2$ , значение  $C_{02}$ : [поле для ввода]

• Скалярное произведение строки с номером 2 на столбец с номером 2 матрицы С: [поле для ввода]

• Произведение элементов столбца с номером 3 матрицы С: [поле для  $6600a$ 

• Сумму элементов матрицы С, ограниченных строками с номерами 1 и 2, а также столбцами с номерами 1 и 2: [поле для ввода]

### **BOIIPOC3**

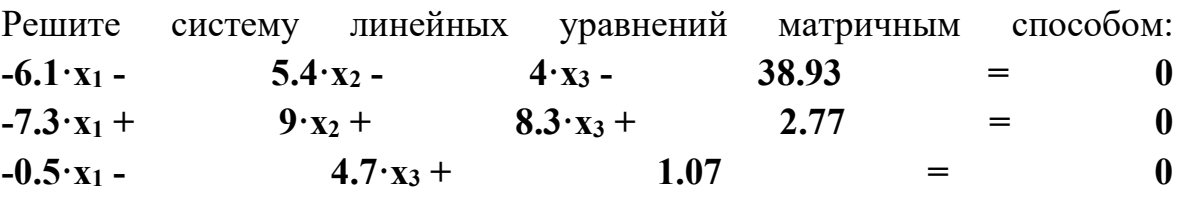

Занесите решение системы в соответствующие поля (значения округлить, количество знаков после точки - 1, целые числа занести без точки нулей):  $\overline{u}$ 

 $x_1$  = [поле для ввода];  $x_2$  = [поле для ввода];  $x_3$  = [поле для ввода]

матрицу:

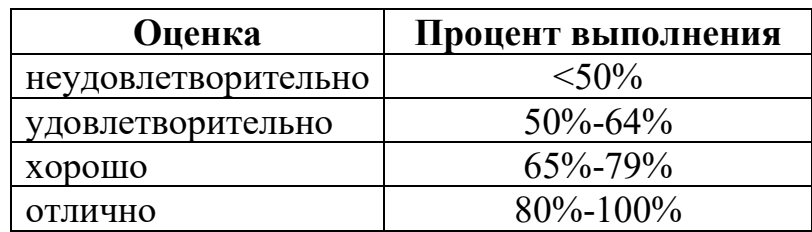

#### Критерии оценки тестового задания

#### Расчетно-графические задания (ПР-12)

Расчетно-графическая работа (РГЗ) выполняется студентам по каждому изучаемому разделу дисциплины по вариантам. Включает несколько заданий. Решение нулевых вариантов РГЗ по каждому разделу приведены в разделе «Структура, содержание, учебно-методическое обеспечение самостоятельной работы обучающихся». PГЗ отправляются преподавателю на проверку через LMS BlackBoard.

### Пример расчетно графического задания по одному разделу дисциплины

Задание 1. Дана точка  $O(x,y)$  на плоскости и длина диагонали квадрата d. Считая, что точка О является точкой пересечения диагоналей, диагонали параллельны осям координат, найти:

- координаты вершин квадрата;
- длину стороны квадрата;
- радиусы вписанной и описанной окружности.

Задание 2. Реализовать калькулятор для расчета доходности вкладов по простой и сложной процентной ставке.

### Пояснение

К наращению суммы вклада по простым процентам (без капитализации) обычно прибегают при краткосрочных депозитах или ссудах (до одного года), или в случаях, когда проценты не присоединяются к первоначальной сумме и выплачиваются ежемесячно.

Для расчета наращенной суммы по простым процентам используется следующая формула:

$$
HC = \Pi B \cdot (1 + \Pi C \cdot \frac{n}{6a3a})
$$

Где:

ПВ – первоначальная сумма;

ПС – процентная ставка/100;

n – срок вклада в месяцах;

база – 12 месяцев;

НС – сумма, полученная в конце вклада (наращенная сумма).

В средне- и долгосрочных финансовых операциях, если проценты не выплачиваются сразу, а присоединяются к первоначальной сумме (так называемая капитализация процентов), применяют **сложные проценты**. Для расчета наращенной по сложным процентам суммы используется формула:

$$
HC = \Pi B \cdot \left(1 + \frac{\Pi C \cdot m}{12}\right)^{\frac{n}{m}}
$$

m – количество месяцев, через которое осуществляется начисление процентов (1 – ежемесячно, 3 – ежеквартально, 6 – раз в пол года, 12 – раз в год).

**Задание 2.** Оценить зависимость ударной вязкости от температуры термообработки образцов в форме параллелепипеда из полимерного композитного материала, высотой h и шириной b, если известна работа <sup>А</sup>, затраченная на разрушение образца. Экспериментальные данные измерений представлены в таблице 1.

Таблица 1

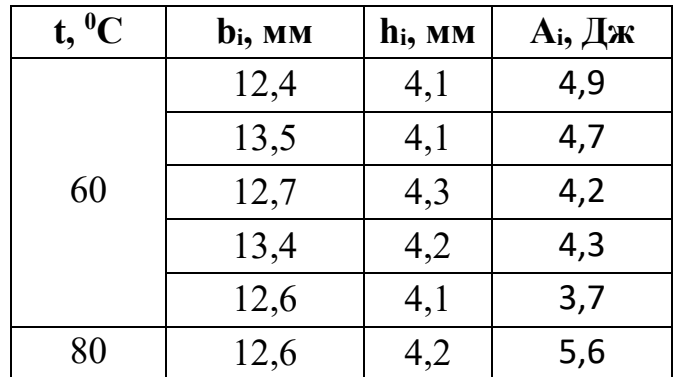

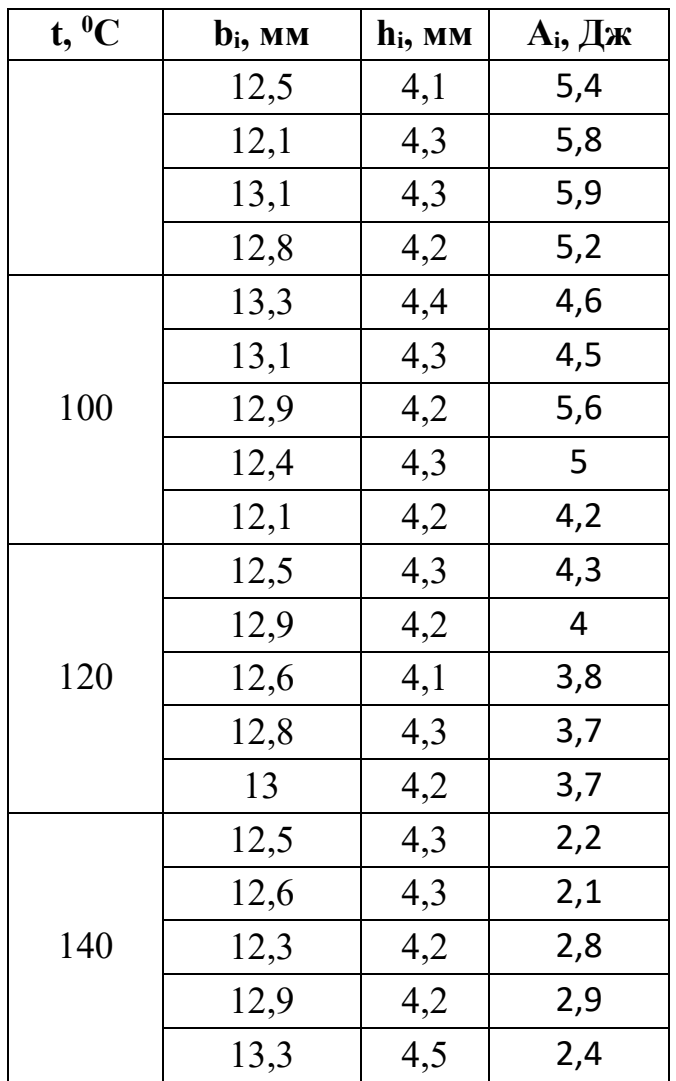

Необходимо:

- вычислить ударную вязкость (KC) для каждого измерения, которая характеризует способность материала сопротивляться ударным нагрузкам и определяется отношением работы А, затраченной на разрушение образца, к площади поперечного сечения образца в месте излома:

$$
KC_i = \frac{A_i}{b_i \cdot h_i} \left[ \frac{\kappa \mu}{M^2} \right]
$$

- вычислить среднее значение ударной вязкости для каждой температуры по формуле:

$$
KC_t = \frac{1}{n_t} \sum_{i=1}^{n_t} \text{KC}_i
$$

где  $n_t$  – количество измерений для каждой температуры;

- найти погрешность вычисления ударной вязкости для каждой температуры (методом Корнфельда):

$$
\Delta_t = \frac{\max(KC_i) - \min(KC_i)}{2}, i = 1..n_t
$$

- найти доверительный интервал вычисленных значений;

- построить график зависимости ударной вязкости  $KC<sub>t</sub>$  от температуры;

- найти уравнение экспериментальной зависимости ударной вязкости от температуры;

- с помощью полученного уравнения спрогнозировать ударную вязкость для  $t = 85^{\circ}C$ , 110°С, 145°С.

Задание 4. Построить таблицу значений и график функции  $F(x)$ на заданном интервале $[a, b]$ , количество значений в таблице – 20. Границы интервала *a*, *b* задавать в градусах.

$$
F(x) = \begin{cases} \sin 2x + \cos 2x, & x \leq \frac{a+b}{2}, \\ \sin 2x - \cos 2x, & x > \frac{a+b}{2}. \end{cases}
$$

По построенной таблице и графику ответить на следующие вопросы:

- значения абсолютного минимума и максимума функции;
- количество корней уравнения  $F(x) = 0$  на заданном интервале;
- найти корни уравнения  $F(x) = 0$  на интервале  $\left[-\frac{\pi}{2}; 2\pi\right]$ .

#### Критерии оценки расчетно-графического задания

10-8 баллов выставляется студенту, если студент полностью выполнил расчётно-графическое задание. Фактических ошибок, связанных с пониманием проблемы, нет; выполнены все этапы реализации заданий; семантических и синтаксических ошибок в программах нет; выдержаны правила оформления заданий. При защите студент отвечает на все вопросы преподавателя.

7-6 баллов – работа выполнена полностью; есть незначительные погрешности при реализации отдельных элементов заданий, в программах или в формулах; выдержаны правила оформления заданий. При защите студент отвечает на все вопросы преподавателя.

 $\checkmark$  5-4 балла – работа выполнена полностью, есть ошибки при реализации отдельных элементах заданий, в программах или в оформлении, связанные с непониманием формулировки задания. При защите студент не отвечает на 1-2 вопроса преподавателя.

 $\checkmark$ 1-3 балла – работа выполнена не полностью. Допущены ошибки при реализации нескольких заданий, в программах или в оформлении, связанные с неумением использовать инструментов информационных технологий. При защите студент не отвечает более, чем на 2 вопроса преподавателя.

#### Практические занятия

Структура каждой лабораторной работы следующая:

Описание реализации нескольких заданий в качестве образца рас- $1.$ сматриваемой технологии.

 $2.$ Задания для самостоятельной работы.

Выполненные лабораторные работы необходимо защитить, но предварительно они должны быть отправлены преподавателю на проверку через си-**CTEMY BlackBoard.** 

#### «Обработка инженерно-технической информации в среде MathCAD»

Задание 1. Вычислить значения следующих функций, учитывая область определения (возможный вид страницы для данного задания приведен в приложении А):

a) $y(x) = x + 2$ , для  $x = 3$ , 5.5  $b)$ 

$$
y(x) = \begin{cases} \frac{x+2}{1}, & \text{ecnu } x < 2\\ \frac{1}{x-2}, & \text{ecnu } 2 \le x < \sqrt{5\pi} \\ \sin(x^2 + 1), & \text{ecnu } x \ge \sqrt{5\pi} \end{cases}
$$

для  $x = -3.5$ , 1.5, 3.2, 5,  $\sqrt{\pi}$ , ln  $\sqrt{3}$ , log<sub>4</sub> 10, sin 8, 2;

#### Порядок выполнения лабораторной работы

1. Создать новый документ в системе MathCAD и сохранить его под именем Lab 6в папке IT Lab.

2. На рабочем поле ввести комментарий «Задание 1. Вычисление значений функции».

3. Для реализации данного задания необходимо использовать не простую переменную, в которую заносится некоторое значение или результат вычисления выражения, а переменную, описывающую функцию. Такая переменная имеет имя и в скобках указывается её аргумент: в записи  $y(x)y$ это имя функции, **x** – ее аргумент. Сначала опишем простую функцию (задание  $a$ ) $v(x) = x + 2$  (рисунок 1a). Данная функция описана, но не вычислена. Для того чтобы ее вычислить, необходимо обратиться к ней с некоторым аргументом (на рисунке 16 функция вычисляется от константы 3). Также в качестве аргумента можно использовать любую переменную, которой предварительно задано некоторое значение (рисунок 1в)

a)  $y(x) = x+2$  (5)  $y(3)=5$  B)  $t=5.5$   $y(t)=7.5$ 

Рисунок 1. Задание функции и вычисление ее от разных аргументов

4. Функция  $y(x)$  (задание b) вычисляется по-разному в зависимости от значения аргумента х. Алгоритмически, с помощью конструкцииесли ... то. иначе ее можно описать следующим образом:

если $x < y$ то $y(x) = x + 2$ 

иначе если  $2 \le x < \sqrt{5\pi}$ то $y(x) = \frac{1}{x-2}$ 

**иначе**  $y(x) = \sin(x^2 + 1)$ 

На рисунке 2 показано описание функции с использованием конструкцииі f.

$$
y(x) = \text{if } x < 2
$$
  
\n
$$
\|x+2
$$
  
\nelse if  $2 \le x < \sqrt{3 \cdot \pi}$   
\n
$$
\| \frac{1}{x-2}
$$
  
\nelse  
\n
$$
\| \sin(x^2 + 1)
$$

Рисунок 2. Описание функции с помощью конструкции if

5. Для вычисления значений данной функции в отдельных точках можно либо использовать константу вместо аргумента, либо занести значение в переменную, а затем вычислить функцию от этой переменной (рисунок 3).

$$
y(-3.5) \!=\! -1.5
$$

$$
t = \sqrt{\pi} \qquad y(t) = 3.772
$$

Рисунок 3. Вычисление значения функции
6. В случае если нужно вычислить значения для нескольких аргументов, можно создать вектор этих аргументов, а затем вычислить значение функции и получить результат в виде вектора.

а) Для выставки вектора необходимо:

- ввести его имя и символ присваивания (рисунок 4а);

- вставить шаблон матрицы, состоящей из 8 строк и 1 столбца, для этого на панели Матрицы/Таблицы выбрать пиктограмму Вставить матрицу, в открывшемся поле выделить курсором 8 строк и один столбец (рисунок 4б), результат показан на рисунке 4в;

в каждый элемент матрицы занести константу, для которой необходимо посчитать значение функции (рисунок 4г).

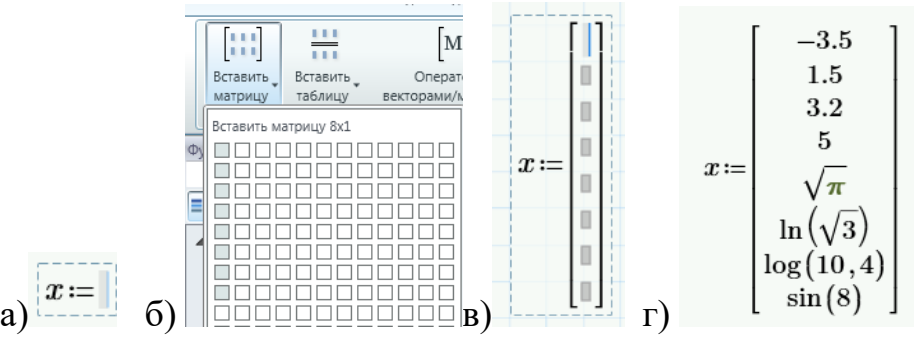

Рисунок 4. Вставка вектора

b) Для вычисления значений функции от аргумента-вектора необходимо:

- явно описать переменную, в которой будет занесен диапазон изменения индекса (в системе MathCADнумерация индексов в матрицах и векторах по умолчанию осуществляется с 0, значит диапазон значений индекса для вектора**х**— целые числа из интервала от 0 до 7), такая переменная описывается в виде  $i = 0.7$  (рисунок ба);

- вычислить значение функции от переменной-вектора, для этого в качестве аргумента функции указать имя вектора **х** с индексом **i** (ввести имя переменной, затем нажать клавишу <[>, занести индекс *i*), результат показан на рисунке 5б;

- вычислять значение функции можно и от одного элемента вектора (ри- $\text{c}$ VHOK  $\text{5B}$ 

a) 
$$
i=0..7 \quad i=\begin{bmatrix}0\\1\\2\\3\\4\\5\\6\end{bmatrix} \qquad y\left(x_{i}\right)=\begin{bmatrix}-1.5\\3.5\\-0.97\\0.763\\3.772\\2.549\\3.661\\3.661\\2.989\end{bmatrix} \qquad x_{i}=1.772 \qquad y\left(x_{i}\right)=3.772
$$

Рисунок 5. Вычисление функции от переменной-вектора

7. Рассматриваемая в примере функция имеет область определения  $x \neq$ 2, при вычислении функции от этого значения система показывает, что произошла ошибка (рисунок 6).

# $y(2)=?$

Рисунок 6. Ошибка при вычислении функции

Обработать возникшую ошибку можно с помощью блока обработки исключений  $tr$ у(рисунок 7), который состоит из двух частей: блок, где размещается выражение, в котором может возникнуть ошибка, и блок для выражения (onerror), которое необходимо вывести на страницу при возникновении ошибки в первом блоке. Это может быть строка текста, константа и пр. Вставка блока *tryocymecтвляется* через панель Математика - Программирование->try.

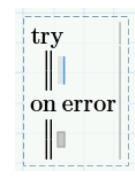

Рисунок 7. Блок обработки исключений

В нашем случае для учета области определения функции, необходимо создать новую функцию, которая вычисляется как уже реализованная функцияу(x) во всех случаях, кроме тех, когда возникает ошибка (происходит деление на 0). При делении на 0 можно вывести константу бесконечность (Математика -> Константы->∞) или строку текста «notdefined». На рисунке 8 показано описание функции и ее вычисление от различных аргумен-TOB.

| $f(x) \! := \! \text{try} \ \begin{array}{c} \parallel y(x) \parallel \ \end{array}$<br>on error<br>$\parallel \infty$ | $f(x) = \text{try}$<br>$\ y(x)\ $<br>on error<br>$\parallel$ "not defined" |   | f(x) | $\frac{-1.5}{3.5}$<br>$-0.97$<br>$\begin{array}{c} 0.763 \\ 3.772 \end{array}$ |  |
|----------------------------------------------------------------------------------------------------|----------------------------------------------------------------------------|---|------|--------------------------------------------------------------------------------|--|
| $f(3.5)=0.632$                                                                                                    | $f(3.5)=0.632$                                                             |   |      | 2.549<br>3.661                                                                 |  |
| a) $f(2)=1 \cdot 10^{307}$                                                                                             | $f(2)$ = "not defined"                                                     | B |      | 2.989                                                                          |  |

Рисунок 8. Учет области определения в функции

Задание 2. Рассчитать теплопроводность кремния для заданного интервала температур (возможный вид страницы для данного задания приведен в приложении Б). Количество расчетных значений - 20, формула вычисления теплопроводности:

$$
\lambda_t = b \cdot \frac{\lambda_0}{t - t_0}
$$

где:  $\lambda_t$ - теплопроводность для температуры*t*;

 $t_0$  – температура, равная 100К;

 $\lambda_0$  – теплопроводность кремния при температуре 100К, равная 884  $\frac{B_T}{m}$ ;

b-константа, подбираемая экспериментально, равна 33.

Найти минимальное, максимальное и среднее значение теплопроводности для заданного интервала температур.

### Порядок выполнения работы

1. Вставить разрыв страницы.

2. Ввести комментарий «Задание 2. Расчет теплопроводности кремния в зависимости от температуры».

3. Задать значения констант  $t_0$ ,  $\lambda_0$ , b и описать функцию  $\lambda_t$  (рисунок 9).

$$
b := 33 \qquad \lambda_0 := 884 \qquad t_0 := 100 \qquad \lambda(t) := b \cdot \frac{\lambda_0}{t - t_0}
$$

Рисунок 9. Описание констант и функции

4. Задать начальное и конечное значение диапазона температур, вычислить шаг, считая, что таблица значений должна содержать 20 элементов (рисунок 10)

$$
t_1 = 300
$$
  $t_2 = 900$   $h = \frac{t_2 - t_1}{19} = 31.579$ 

Рисунок 10. Параметры расчета

5. Создать переменную-диапазон, в которую будут занесены значения температур, от которых необходимо вычислить теплопроводность. Для этого можно использовать следующую конструкцию:

# переменная: = начальное значение, следующее значение конечное значение

 $\ddot{\phantom{0}}$ 

В результате данного присваивания в переменную заносится диапазон значений, от начального значениядоконечного, с шагом, вычисленным по формуле: следующее значение-начальное значение. В таблице 1 приведены примеры использования данной конструкции.

Таблина 1

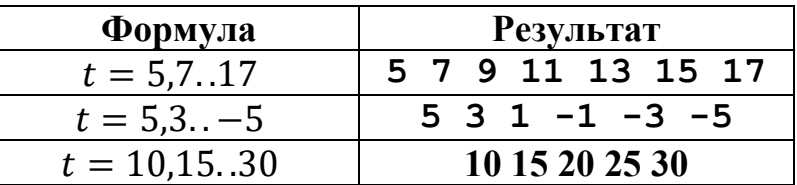

Для формирования диапазона температур в заданном интервале используется формула, приведенная на рисунке 11

$$
t := t_1, t_1 + h \dots t_2
$$

Рисунок 11. Формула для формирования диапазона температур

6. Вычислить значения функции $\lambda(t)$ для сформированного диапазона температур, также вывести значения температур, хранящихся в переменной  $t$ , результат показан на рисунке 12.

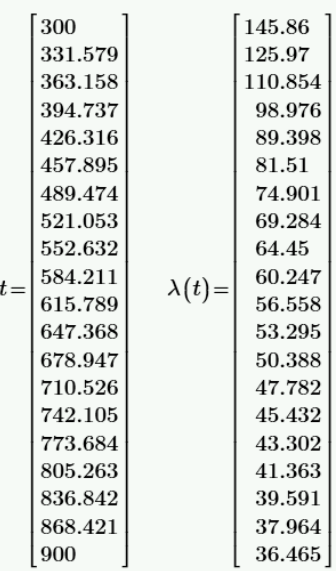

Рисунок 12. Значения теплопроводности для заданного интервала температур.

7. Следует отметить, что вычисленная таким образом функция, хоть и выглядит как вектор, вектором не является: нельзя обратиться к отдельному элементу вектора, нельзя применять функции для матриц и векторов.

Вектора и матрицы могут быть сформированы на основе дискретных функций от своих индексов, данное свойство можно применить для того чтобы сохранить результаты вычисления значения теплопроводности  $\lambda$  в виде вектора. Для этого необходимо:

- создать диапазон изменения индекса:

 $i = 0.19$ 

- преобразовать формулу вычисления теплопроводности от температуры в формулу вычисления теплопроводности от индекса элемента в векторе температур: элементу с индексом 0 соответствует температура  $t_1$ , элементу с индексом  $1-t_1+h$ , элементу с индексом  $2-t_1+2\cdot h$ , элементу с индексом  $i-t_1 + i \cdot h$ , -в результате имеем:

$$
\lambda_t = b \cdot \frac{\lambda_0}{t - t_0}, t = t_1 + i \cdot h, L_i = \lambda_i = b \cdot \frac{\lambda_0}{t_1 + i \cdot h - t_0}
$$

- занести формулу вычисления вектора-значений функции L; на страницу и вывести результат (рисунок 13а), привводе индексов использовать сим- $B$ ОЛ $<$ [ $>$ .

9. Далее можно вычислить максимальное, минимальное и среднее значения функции на заданном интервале температур, используя функции max(), min(),  $mean($ ) coorrectriance (рисунок 136).

|    |       | $j = 019$                                                                                                    |                                                                         |
|----|-------|----------------------------------------------------------------------------------------------------|-------------------------------------------------------------------------|
|    |       | $L_j = b \cdot \frac{\lambda_0}{t_1 + h \cdot j - t_0}$                                                                                                    |                                                                         |
|    |       | Вектор значений                                                                                                    |                                                                         |
| a) | $L =$ | 145.86<br>125.97<br>110.854<br>98.976<br>89.398<br>81.51<br>74.901<br>69.284<br>64.45<br>60.247<br>56.558<br>53.295<br>50.388<br>47.782<br>45.432<br>43.302<br>41.363<br>39.591<br>37.964<br>36.465 | $max(L) = 145.86$<br>$min(L) = 58.344$<br>$mean(L) = 89.79$<br>$\sigma$ |
|    |       |                                                                                                    |                                                                         |

Рисунок 13. Результаты вычислений а) вектор значений функции теплопроводности:

б) применение векторных функций.

Задание 3. Сравнить расчетные значения теплопроводности, вычисленные по формуле в предыдущем задании, со значениями, полученными экспериментально (таблица 2).

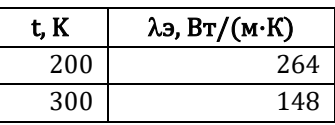

Таблица 2

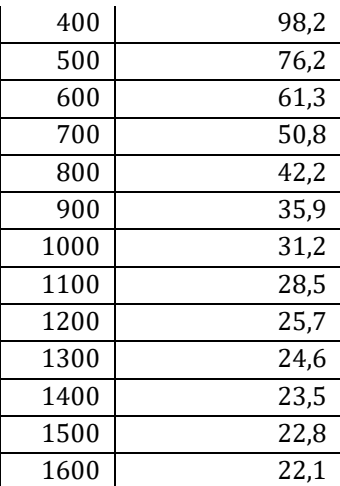

Лля этого:

1. Вычислить значения теплопроводности по формуле из предыдущего задания для приведенного в таблице диапазона температур.

2. Посчитать относительную погрешность вычислений по формуле:

$$
\delta = \frac{|x_{\rm \pi} - x|}{x_{\rm \pi}} \cdot 100\%
$$

где: х - оцениваемая величина;

 $x_{\text{A}}$ – ее действительное значение.

3. Найти минимальную и максимальную погрешность вычислений.

4. Сделать вывод о максимальной погрешности в расчетном интервале температур (для предыдущего задания).

Возможный вид страницы для данного задания приведен в приложении **B.** 

### Порядок выполнения работы

1. Вставить разрыв страницы.

2. Ввести комментарий «Задание 3. Сравнение с экспериментальными данными».

3. Задать начальное и конечное значения диапазона температур, шаг по температуре (рисунок 14)

 $t_1 = 200$   $t_2 = 1600$   $h = 100$ 

Рисунок 14. Начальная, конечная температура, шаг

4. Получить Л<sub>і</sub>расчетные значения теплопроводности в виде векторафункции, количество элементов в векторе 15, как и количество строк в экспериментальной таблице (рисунок 15).

$$
i\!:=\!0\ldots 14 \qquad \ \ \Lambda_i\!:=\!b\!\cdot\!\frac{\lambda_0}{t_1+h\!\cdot\! i\!-\!t_0}
$$

Рисунок 15. Функция для вычисления расчетных значений теплопроводности

5. Импортировать экспериментальные значения теплопроводности из файла ExcelLab 2.xlsx. Для этого:

- вставить имя переменной, куда нужно занести значения экспериментальных данных, и ввести символ «:» (рисунок 16)

 $\mathcal{L}_{\mathrm{e}}\!:=\!\Vert$ 

Рисунок 16. Вставка имени функции

перейти на панель Ввод/вывод, кликнуть по пиктограмме  $\omega_{\rm{max}}$ READEXCEL<sup>ET</sup>:

- в открывшемся окне задать (рисунок17а):

 $L_{\rm o}$ 

Имя файла (через кнопку обзор) - ... \Lab  $2.xlsx$ 

Столбцы (столбец, где расположены экспериментальные данные) -

 $B-B$ 

50

Строки (строки, где расположены экспериментальные данные) - 36-

После клика по кнопке**Вставить**, на страницу будет вставлена функция импорта (рисунок 176).

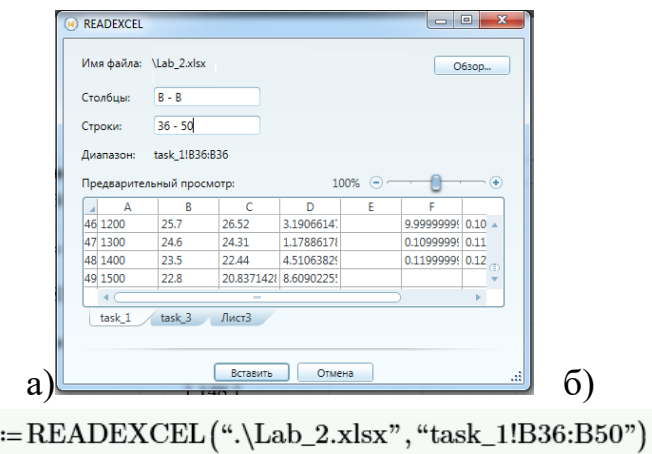

Рисунок 17. Импорт данных а)формирование функции импорта б) результат

6. Вывести и подписать значения расчетных и экспериментальных данных (рисунок 18).

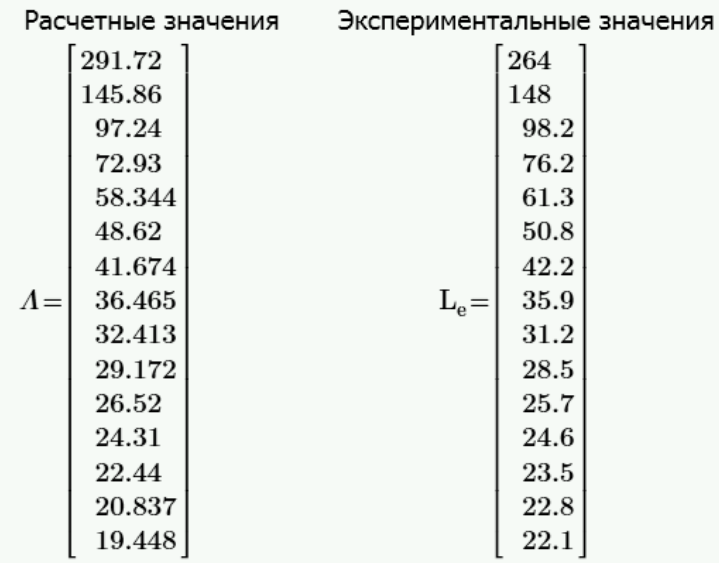

Рисунок 18. Вектора расчетных и экспериментальных данных

7. Вычислить погрешность вычисления по формуле, для этого:

- посчитать погрешность без использования функции модуль рисунок 19а (поскольку она определена только для скалярных значений, в нашем случае вычисления осуществляются с векторами);

- преобразовать результат в процентный формат, для этого перейти на панель **Форматирование формул** и вместо **Общего формата** выбрать формат **Процент** , также установить вывод числа с двумя знаками после запятой с помощью элемента списка  $\frac{0.58(2)}{0.58(2)}$ , рисунок 19б.

Погрешность вычисления

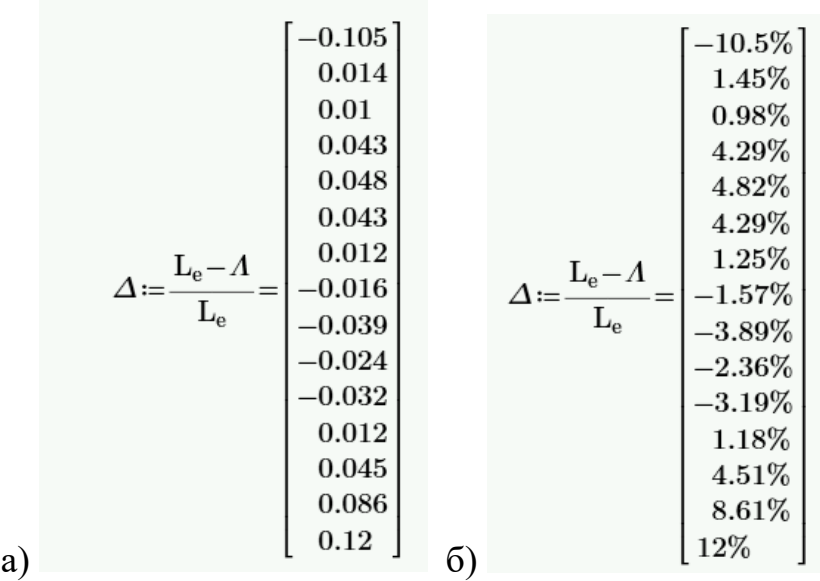

Рисунок 19а. Вычисление погрешности: а) в общем формате; б) в процентном формате.

- применить функцию модуль для каждого элемента вектора, это можно сделать, использую формулу, показанную на рисунке 20, также необходимо установить для значений процентный формат и два знака после запятой.

$$
\Delta_i := \mathrm{abs}\left(\Delta_i\right) = \left[\begin{array}{c} 10.5\%\ \,\\ 1.45\%\ \,\\ 4.29\%\ \,\\ 4.82\%\ \,\\ 4.29\%\ \,\\ 1.25\%\ \,\\ 1.25\%\ \,\\ 3.89\%\ \,\\ 2.36\%\ \,\\ 3.19\%\ \,\\ 1.18\%\ \,\\ 4.51\%\ \,\\ 6.61\%\ \,\\ 12\%\ \,\\ \end{array}\right]
$$

Рисунок 20. Погрешность вычислений: б) интервал изменения температур.

8. Вычислить максимальную и минимальную погрешность (рисунок 21)

$$
max_{\Delta} := \max(\Delta) = 12\%
$$
  

$$
min_{\Delta} := min(\Delta) = 0.978\%
$$

Рисунок 21. Максимальная и минимальная погрешность вычислений

9. Проанализировав таблицу с погрешностями (предварительно показав рядом с ней интервал изменения температур, как показано на рисунке 21), можно сделать следующие выводы:

- при температурах меньших или равных 100 К предложенная расчетная

формула не может использоваться для вычисления теплопроводности;

- при температурах больших 200 К и меньших 1500 К погрешность не превышает 5%, то есть в данном диапазоне формула достаточно хорошо соответствует экспериментальным данным;

- при температурах меньших или равных 200 К, а также больших или равных 1500 К погрешность превышает 12%, то формулу вычисления теплопроводности необходимо уточнить для данного диапазона температур.

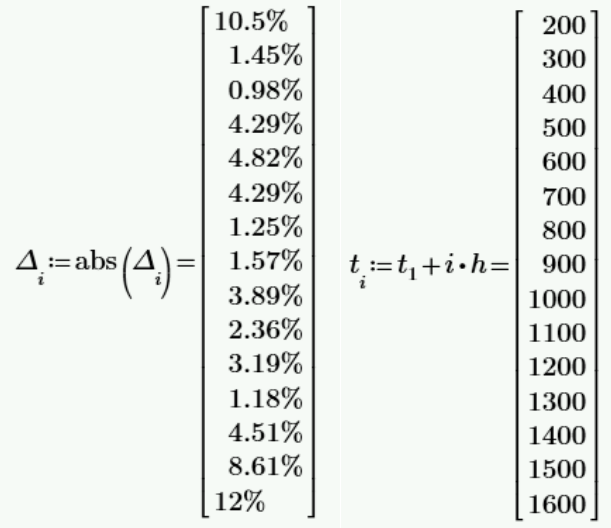

Рисунок 21. Данные для анализа погрешностей

**Самостоятельно** реализуйте вывод рекомендаций по использованию расчетной формулы для теплопроводности в задании 2 (с помощью блока **if**), вставив её после ввода границ диапазона температур.

# **Критерии оценки работы**

 $\checkmark$  10-8 баллов выставляется студенту, если он выполнил все задания лабораторной работы, в том числе и самостоятельные. Фактических ошибок, связанных с пониманием проблемы, нет; семантических и синтаксических ошибок нет; все инструменты изучаемых информационных технологий используются верно. При защите студент отвечает на все вопросы преподавателя.

 7-6 баллов – работа выполнена полностью; студент выполнил все предложенные в лабораторной работе задания, одно самостоятельное задание реализовано не для всех исходных данных или есть погрешности в решении; все инструменты изучаемых информационных технологий используются верно. При защите студент отвечает на все вопросы преподавателя.

 $\checkmark$  5-4 балла – работа выполнена полностью. Два самостоятельных задания реализованы не для всех входных данных или есть значительные погрешности в решении; часть инструментов изучаемых информационных технологий используются неверно. При защите студент не отвечает на 1-2 вопроса преподавателя.

 $\checkmark$  1-3 балла – работа выполнена не полностью. Самостоятельные задания не выполнены или студент демонстрирует слабое владение инструментами изучаемых информационных технологий. При защите студент не отвечает более, чем на 2 вопроса преподавателя.

# **Перечень типовых вопросов к экзамену, первый семестр**

1. Основные принципы функционирования электронных таблиц.

2. Модель ячейки электронной таблицы.

3. Типы данных, допустимы в электронных таблицах. Ввод и корректировка значений в ячейку.

4. Использование формул в электронных таблицах. Ввод и корректировка формул. Пересчет формул в электронной таблице.

5. Понятие формата ячейки. Основные средства форматирования.

6. Использование имен и комментарий для ячейки.

7. Использование стандартных функций в формулах. Занесение информации в ячейку электронной таблицы в зависимости от заданного условия.

8. Использование стандартных функций в среде электронных таблиц. Операции над массивами данных.

9. Понятие абсолютной и относительной адресации в электронной таблице. Применение абсолютной адресации ячеек.

10. Графическое представление табличной информации. Построение графиков и диаграмм.

11. Стандартные функции работы с массивами.

12. Использование инструмента «Поиск решения» и «Подбор параметров».

13. Технология решения задач в среде Excel.

14. Технология оформления табличной документации.

15. Основные объекты в среде Mathcad: константа, переменная, оператор, функция, комментарии, сообщения об ошибках.

16. Операторы Mathcad, поддерживающие интерфейс пользователя (ввод и вывод значений констант, переменных, функций, операторов)

17. Структура экрана при работе в среде Mathcad: окна с рабочими документами, меню, панели инструментов, панель состояния и др.

18. Скаляр, вектор, матрица и составной массив в среде Mathcad.

19. Типы графиков в среде Mathcad.

20. Способы графического отображения векторов и матриц в среде Mathcad.

21. Отображение функциональных зависимостей в среде Mathcad.

22. Принципы форматирования двумерных графиков в среде Mathcad.

# **Перечень типовых вопросов к экзамену, второй семестр**

1. Методы поиска корней алгебраических уравнений в среде Mathcad (графический, численный и аналитический методы).

2. Методы решения систем линейных алгебраических уравнений в среле Mathcad.

3. Методы решения систем нелинейных алгебраических уравнений в среде Mathcad (численный и аналитические методы).

4. Суть функций root и Find среде Mathcad.

5. Методы поиска минимумов и максимумов функций в среде Mathcad (графический, численный и аналитический методы).

6. Основные символьные операции.

7. Технология решения вычислительных задач в среде MathCad

8. Понятие алгоритма и программы.

9. Структура программы.

10. Целые и вещественные типы данных. Операции над ними.

11. Операторы присваивания, ввода и вывода.

12. Условный оператор.

13. Структурированные типы данных: списки.

14. Основные операции со списками.

15. Структурированные типы данных: массивы

16. Основные операции с массивами

17. Арифметические операции над матрицами и векторами.

18. Основные модули, применяемые в инженерных и математических расчетах.

19. Решение уравнений, систем уравнений и неравенств.

20. Символьные преобразования.

21. Графические возможности языка Python.

22. Многофункциональный текстовый редактор Word. Типы объектов, включаемые в документ Word.

23. Представление текста в редакторах. Ввод, корректировка и форматирование текста.

24. Понятие абзаца в редакторе. Основные характеристики абзаца.

25. Понятие о стиле абзаца. Использование заголовков разного уровня для создания структуры документа.

26. Представление информации в виде таблиц в среде Word. Вставка таблиц. Ввод информации в таблицу.

27. Изменение структуры таблицы в среде Word. Вставка/удаление строк и столбцов.

28. Форматирование таблиц. Вычисления в таблицах.

29. Рисованные объекты Word. Вставка, корректировка и форматирование рисованных объектов.

30. Вставка и форматирование математических формул.

31. Средства автоматизации работы пользователя в редакторе Word: оглавление, нумерация объектов и пр.

32. Логическая организация базы данных.

33. Язык структурированных запросов для реляционной модели (SQL).

34. Структура запроса

35. Запросы на выборку.

36. Запросы на выборку и групповые функции.

37. Вложенные запросы на выборку.

38. Механизм Веб-поиска: основные компоненты.

39. Перечислите этапы и средства поиска информационных ресурсов в сети Интернет

40. Основные правила формирования запросов в поисковых системах.

# Типовые задания к экзамену, первый семестр

1. Средствами Excel построить график следующей функции:

$$
F(x) = 0.1x^3 - 3 \cdot x + 3, \ \ x \in [-2, 2].
$$

2. Средствами Excel решить следующую систему линейных уравнений с помощью матричного выражения (проверяется автоматически на платфор-Me BlackBoard):

$$
\begin{cases}\n2x_1 - x_2 - x_3 + 3x_4 = 1, \\
4x_1 + 5x_2 - x_3 + x_4 = 5, \\
x_1 - 3x_2 - x_3 - x_4 = 9, \\
2x_1 - x_2 + 2x_3 - 12x_4 = 2.\n\end{cases}
$$

Занесите корни системы в поля, округлив значение до двух знаков после запятой:

 $x1 =$ [поле для ввода];  $x2 =$ [поле для ввода];  $x3 =$ [поле для ввода];  $x4 =$  $[n<sub>ОЛ</sub>*е д*<sub>Л</sub>*fl в*<sub>60</sub>*∂*<sub>dl</sub>]$ 

3. Средствами Excel решить следующую задачу (проверяется автоматически на платформе BlackBoard):

Вычислить плотность детали, имеющей форму октаэдра. Найти погрешность вычисления плотности. Определить, сделана ли деталь из материала Бронза. Для этого скопировать и вставить на лист электронной таблицы следующую расчетную форму (все три таблицы) так, чтобы верхний левый угол формы располагался в ячейке А1:

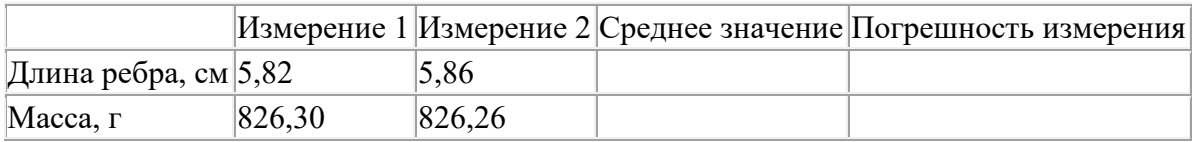

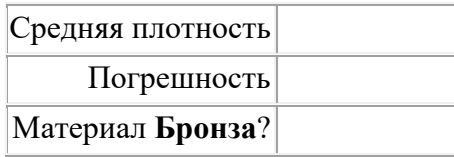

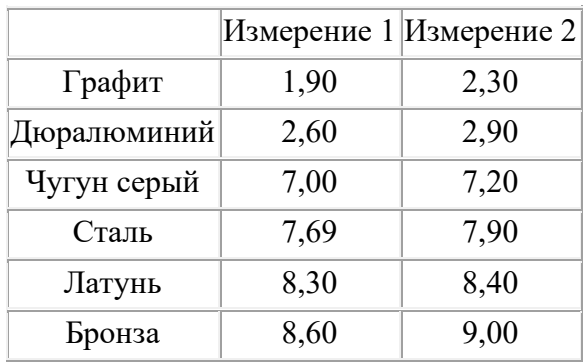

**Важно.** Проверьте, чтобы заголовок столбца *Материалы* располагался в ячейке **A9**, а текст *Средняя плотность* в ячейке **A5**.

Выполнить следующие задания (для **вещественных чисел** установить формат: число десятичных знаков **3**, при записи вещественных чисел в качестве разделителя целой и дробной части использовать запятую, целые числа записывать БЕЗ запятой и нулей, пробелы НЕ ИСПОЛЬЗОВАТЬ):

1. В ячейке **D2** посчитать среднее значение длины ребра как среднее арифметическое результатов измерения. После вычисления формулы значение в ячейке **D2** равно: [*поле для ввода*]

2. В ячейке **D3** посчитать среднее значение массы как среднее арифметическое результатов измерения. После вычисления формулы значение в ячейке **D3** равно: [*поле для ввода*];

3. В ячейках **E2** и **E3** посчитать погрешность измерения и массы по формуле:

Погрешность измерения:

 $\Delta x = \frac{1}{\sqrt{2}} \cdot \sqrt{(x_1 - x)^2 + (x_2 - x)^2},$ 

```
где
```

```
x_1, x_2 – результаты 2-х измерений,
x - среднее значение.
```
После вычисления формул значения в ячейках равны:

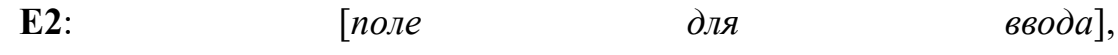

**E3**: [*поле для ввода*].

4. В ячейке **B5** посчитать среднюю плотность материала, из которого сделана деталь по формуле:

Плотность тела в форме октаэдра:

$$
\rho = \frac{3 \cdot m}{\sqrt{2} \cdot a^2}
$$

где

т - среднее значение массы,

а - среднее значение длины ребра.

После вычисления формулы значение в ячейке **B5**: [*поле для ввода*];

5. В ячейках **B6** посчитать погрешность вычисления плотности по формуле:

Погрешность вычисления плотности тела в форме октаэдра:

$$
\Delta \rho = \rho \cdot \sqrt{\left(\frac{3}{\sqrt{2} \cdot a^2} \cdot \frac{\Delta m}{m}\right)^2 + \left(\frac{9 \cdot m}{\sqrt{2} \cdot a^4} \cdot \frac{\Delta a}{a}\right)^2},
$$

где

р- среднее значение плотности,

т - среднее значение массы,

 $\Delta m$  - погрешность измерения массы,

а - среднее значение длины ребра,

Δa - погрешность измерения длины ребра.

6. После вычисления формулы значение в ячейке **B6**: [*поле для ввода*]

7. Определить, сделана ли деталь из материала **Бронза**. Для этого в ячейку **B7** занести формулу, которая проверяет принадлежность вычисленной плотности интервалу табличных значений для **Бронза**. Если вычисленное значение плотности больше или равно нижней границе интервала и меньше или равно верхней границе, то в ячейку занести **Да**, в противном случае **Нет**: Формула в ячейке **B7** имеет вид (в формуле числовые константы не использовать):  $[nO\pi e$   $\partial \pi$   $\partial \theta$   $\delta$ *e*  $\partial \partial a$ , результат, отображенный в ячейке: [*поле для ввода*].

4. Средствами Excel решить следующую задачу:

На мебельной фабрике изготавливаются пять видов продукции: столы, шкафы, диван-кровати, кресла-кровати и тахты. Нормы затрат ресурсов: труда, древесины и ткани на производство единицы продукции каждого вида приведены в следующей таблице:

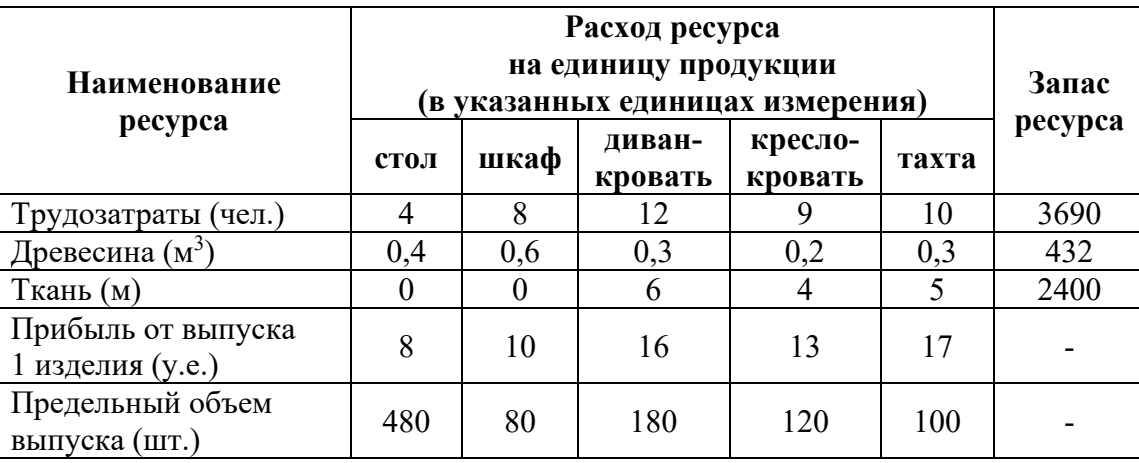

В этой же таблице указаны запасы ресурсов, которые могут быть использованы в течение рабочего дня, величины прибыли (в условных единицах) от выпуска одного изделия каждого вида, а также заданы пределы объемов изготовления каждого вида продукции.

Требуется определить объемы производства продукции мебельной фабрикой в течение рабочего дня, гарантирующие ей максимальную прибыль.

5. Средствами MathCAD построить график следующей функции:

 $F(x) = sin(0.3x) \cdot cos \cdot (0.2x) sin^{2}(x), x \in [0^{0}; 360^{0}].$ 

6. Средствами MathCAD решить следующую систему линейных уравнений (методом Крамера) (проверяется автоматически на платформе Black-Board):

$$
\begin{cases}\n2x_1 - x_2 - x_3 + 3x_4 = 1, \\
4x_1 + 5x_2 - x_3 + x_4 = 5, \\
x_1 - 3x_2 - x_3 - x_4 = 9, \\
2x_1 - x_2 + 2x_3 - 12x_4 = 2.\n\end{cases}
$$

Занесите корни системы в поля, округлив значение до двух знаков после запятой:

x1 = [*поле для ввода*]; x2 = [*поле для ввода*]; x3 = [*поле для ввода*]; x4 = [*поле для ввода*]

7. Средствами MathCAD решить следующую задачу (проверяется автоматически на платформе BlackBoard):

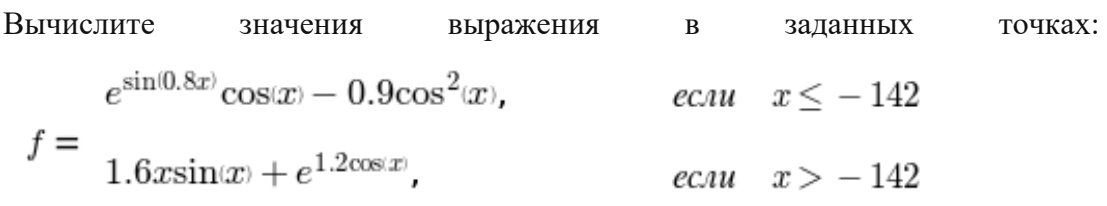

при х1 = -242°, х2 = -185°, х3 = 359°, х4 = 126°.

Важно. Не забудьте перевести значение переменной х в РАДИА-HЫ.

Для результатов вычислений установить формат вывода 3 знака после запятой, в качестве разделителя целой и дробной части используйте точку.

Числа записать так, как они выводятся на странице MathCad:

 $f1 = [none\text{ }|0\rangle\text{ }|0\rangle\text{ }|0\rangle\text{ }|1\rangle\text{ }|1\rangle\text{ }|1\rangle\text{ }|1\rangle\text{ }|1\rangle\text{ }|1\rangle\text{ }|1\rangle\text{ }|1\rangle\text{ }|1\rangle\text{ }|1\rangle\text{ }|1\rangle\text{ }|1\rangle\text{ }|1\rangle\text{ }|1\rangle\text{ }|1\rangle\text{ }|1\rangle\text{ }|1\rangle\text{ }|1\rangle\text{ }|1\rangle\text{ }|1\rangle\text{ }|1\rangle\text{ }|1\rangle\text{ }|1\rangle\text{ }|1$  $=$  [поле для ввода]

# Типовые задания к экзамену, второй семестр

1. Средствами MathCAD решить следующую задачу:

Из прямоугольного листа жести размером 25 х 40 см надо изготовить открытую коробку наибольшего объема. Для изготовления коробки надо вырезать квадратные уголки. В зависимости от длины вырезаемого квадрата получаются коробки, имеющие различные объемы. Поэтому необходимо рассчитать размеры вырезаемых квадратов, при которых коробка имеет наибольший объем.

2. Средствами MathCAD решить следующее уравнение:

$$
ln(x^2 + 1) - x^2 + 10 = 0.
$$

3. Средствами MathCAD решить следующую задачу (проверяется автоматически на платформе BlackBoard):

график Постройте функции **f(x)** на интервале  $-1.2 \cdot \pi$  до  $0.8 \cdot \pi$ :  $f(x) = e^{-0.3x} \cos(3x)$ 

**Важно!** При записи функции в MathCad вместо log() используйте ln().

Выполните следующие задания (результаты указать в десятичном формате, количество знаков после запятой: 2, в качестве разделителя дробной и целой использовать точку. Числа записать так, как они выводятся на странице MathCad):

1. Вычислите значение функции  $f(x)$  в точке  $0.2 \cdot \pi$ , результат занесите в поле: [поле для ввода]

2. Найдите корни уравнения  $f(x) = 0$ :

• Определите, сколько решений имеет это уравнение, для этого посчитайте количество пересечений линии графика с осью ОХ, в поле занесите количество корней: [поле для ввода]

• Используя функцию root() или Блок решений, найдите минимальный из положительных корней уравнения. В качестве начального приближения выберите точку на оси ОХ, расположенную близко к точке пересечения функции  $f(x)$  с осью ОХ. Если точку пересечения на графике плохо видно, то измените интервал построения функции так, чтобы на графике остался только интервал с точкой пересечения. В поле занесите найденный корень: [поле для ввода].

4. Средствами Python решить следующую задачу (проверяется автоматически на платформе Stepik):

Ракета запускается с точки на экваторе и развивает скорость укм/с. Каков результат запуска? Указание: если  $v \le 7.8$  км/с, то ракета упадет на Землю, если 7.8 <  $v$  < 11.2, то ракета станет спутником Земли, если 11.2  $\leq v \leq$  16.4, то ракета станет спутником Солнца, если  $v > 16.4$ , то ракета покинет Солнечную Систему.

5. Средствами Python решить следующую задачу (проверяется автоматически на платформе BlackBoard):

Задача. Дана длина ребра правильной треугольной пирамиды а. Найти объем пирамиды и площадь ее полной поверхности, используя формулы:

$$
V = \frac{\sqrt{2}}{12} \cdot a^3, \quad S = \sqrt{3} \cdot a^2
$$

Реализовать программу на языке Python для решения этой задачи.

# Алгоритм:

1. ввести значение длины ребра в переменную а;

2. выполнить проверку входных данных (длина ребра должна быть больше 0), если входные данные ошибочны – вывести error;

3. для верных входных данных вычислить значения V и S;

4. вывести результат, используя оператор: print("V = %6.4f, S = %6.4f"  $\% (V, S)$ 

В поля занести результат выполнения программы для различных входных данных (результат скопировать из консоли):

- $a = -6.1$ , результат: [поле для ввода]
- $a = 12.0$ , результат: [поле для ввода]

•  $a = 7.1$ , результат: : [поле для ввода]

6. Средствами Python решить следующую задачу (проверяется автоматически на платформе Stepik):

Дано: натуральное и вещественные пары  $(x_1, y_1), \ldots, (x_n, y_n)$ . Определить радиус наименьшего круга с центром в начале координат, внутрь которого попадают эти точки.

7. Средствами Python решить следующую задачу (проверяется автоматически на платформе BlackBoard):

Составить уравнение касательной к графику функции y=f(x) в точке x<sub>0</sub>.

$$
y = \sqrt[3]{x(1-x)^2}.
$$
  $x_0 = 0.5$ 

Уравнение касательной имеет вид:

 $y = k^*x + b = f'(x_0)^*(x - x_0) + f(x_0) = f'(x_0)^*x + (f(x_0) - f'(x_0)^*x_0)$  $k = f'(x_0), b = f(x_0) - f'(x_0)^*x_0$ 

Для составления уравнения касательной:

1. Вычислить производную функции  $f(x)$ , вывести ее с помощью оператора print, результат скопировать из консоли и вставить в поле: [поле для ввода] 2. Вычислить k, значение вывести, используя строку формата "k=%5.2f", результат скопировать из консоли: [поле для ввода]

3. Вычислить b, значение вывести, используя строку формата "b=%5.2f", результат скопировать из консоли: [поле для ввода]

4. Вывести уравнение касательной y=k\*x+b, используя строку формата "y=%5.2f\*x+%5.2f", результат скопировать из консоли: [поле для ввода]

8. Средствами Word создать, показанный на рисунке 1 а, собрать для него оглавление. Установить следующие характеристики для документа: размер шрифта 12, выравнивание по ширине, отступ красной строки 1 см, межстрочный интервал 1,2. Формулы вставить с помощью Редактора формул.

9. Средствами Word создать, показанный на рисунке 16, собрать для него оглавление. Установить следующие характеристики для документа: размер шрифта 12, выравнивание по ширине, отступ красной строки 1 см, межстрочный интервал 1,2

#### 1. ЭКЗАМЕНАЦИОННОЕ ЗАДАНИЕ

#### 1.1. Теоретический вопрос

Структура экрана при работе в среде Mathcad: окна с рабочими документами, меню, панели инструментов, панель состояния и др.

#### 1.2. Практическое задание

#### 1.2.1. Формулировка

Определите размеры открытого бассейна объемом  $V = 32 \text{ m}^3$ . имеющего форму прямоугольного параллелепипеда с квадратным дном, на облицовку стен и дна которого уйдет наименьшее количество материала.

1.2.2. Пояснение к задаче

Введем следующие обозначения

 $x$  - ширина и длина дна бассейна.

 $h$  – глубина бассейна (высота параллелипипеда).

Из формулы для расчета объема параллелепипеда выразим глубину бассейна:

 $V = x^2 \cdot h$ ,  $h = \frac{V}{x^2}$ .

Формула вычисления площади нижней и боковых граней параллелепипеда (поскольку бассейн открытый):

$$
S = x^2 + 4 \cdot x \cdot h.
$$

Функция плошали поверхности, зависящая от х. и будет функцией, описывающей условие нашей залачи:

$$
S(x) = x^{2} + 4 \cdot x \cdot h = x^{2} + 4 \cdot x \cdot \frac{V}{x^{2}} = x^{2} + \frac{4 \cdot V}{x}
$$

Найдем критические точки функции, для этого вычислим производную и приравняем ee 0:

$$
S'(x) = 2 \cdot x - \frac{4 \cdot V}{x^2},
$$
  

$$
S'(x) = 0, \qquad x = 4.
$$

Проверим, является ли точка  $x = 4$  минимумом функции, для этого возьмем вторую производную и определим ее знак в найденной точке:

$$
S''(x) = \left(2 \cdot x - \frac{4 \cdot V}{x^2}\right)' = 2 + \frac{8 \cdot V}{x^3}, \ \ S''(4) = 6 > 0.
$$

Значит, функция  $S(x)$  достигает минимума в точке  $x = 4$ .

Таким образом, ширина и длинна оптимального бассейна  $x = 4$ м, его глубина  $h = \frac{32}{12} = 2$  м, при этом площадь облицовки:

$$
S(4) = x^2 + \frac{4 \cdot V}{r} = 4^2 + \frac{4 \cdot 32}{4} = 48 \text{ m}^2.
$$

a

#### 1. ЭКЗАМЕНАЦИОННОЕ ЗАДАНИЕ

- 1.1. Теоретический вопрос
- 2. Молель ячейки электронной таблицы.
- 1.2. Практическое задание

#### 1.2.1. Формалировка

На мебельной фабрике изготавливаются пять видов продукции: столы, шкафы, диванкровати, кресла-кровати и тахты. Нормы затрат ресурсов: труда, превесины и ткани на производство единицы продукции каждого вида приведены в следующей таблице:

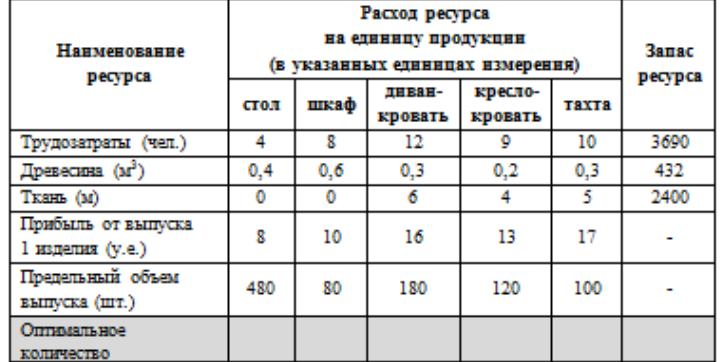

В этой же таблице указаны запасы ресурсов, которые могут быть использованы в гечение рабочего дня, величины прибыли (в условных единицах) от выпуска одного изделия каждого вида, а также заданы пределы объемов изготовления каждого вида продукции.

Требуется определить объемы производства продукции мебельной фабрикой в течение рабочего дня, гарантирующие еймаксимальную прибыль.

#### 1.2.2. Пояснение к задаче

- 1. Данная задача решается с помощью инструмента Excel «Поиск решения».
- 2. Для подбора оптимального объема выпуска каждого изделия в таблицу включить дополнительную строку «Оптимальное количество» и занести в нее произвольные 2120120189
- 3. Посчитать трудозатраты на выпуск выбранного объема продукции, расход ткани и древесины, а также прибыль от выпуска выбранного объема продукции.
- 4. Максимизировать значение прибыли.
- 5. Запать ограничения:
	- на томпозатоаты:
	- требуемые ресурсы (древесины и ткани);
	- предельный объем каждого изделия:
	- цело численность каждого подбираемого значения

Рисунок 1, а) снимок экрана задания 23, б) снимок экрана задания 24.

 $\sigma$ 

10. Сформулировать запросы, согласно заданию в таблице, занести формулировку запросов, а также количество найденных страниц.

| N <sub>2</sub>  | Задание                                             | Формулировк<br>и запросов | Количество найденных<br>страниц сайтов |
|-----------------|-----------------------------------------------------|---------------------------|----------------------------------------|
|                 | Найти информацию о бакалавриате по Вашей образова-  |                           |                                        |
|                 | тельной программе                                   |                           |                                        |
| $\overline{2}$  | Найти информацию о бакалавриатах или магистратурах  |                           |                                        |
|                 | по Вашей образовательной программе                  |                           |                                        |
| 3               | Найти информацию о бакалавриатах по Вашей образо-   |                           |                                        |
|                 | вательной программе, находящихся не во Владивостоке |                           |                                        |
|                 | или Хабаровске                                      |                           |                                        |
| $\overline{4}$  | Найти информацию о бакалавриатах по Вашей образо-   |                           |                                        |
|                 | вательной программе, находящихся не во Владивостоке |                           |                                        |
|                 | и в Москве                                          |                           |                                        |
| 5               | Найти образовательный стандарт по Вашей образова-   |                           |                                        |
|                 | тельной программе, находящихся в формате PDF        |                           |                                        |
| 6               | Найти информацию Вашей образовательной программе    |                           |                                        |
|                 | на сайте DVFU.RU                                    |                           |                                        |
| $7\phantom{.0}$ | Найти фамилию руководителя Вашей образовательной    |                           |                                        |
|                 | программы                                           |                           |                                        |
| 8               | Найти список зачисленных в бакалавриат по Вашей об- |                           |                                        |
|                 | разовательной в ДВФУ в 2021 г.                      |                           |                                        |

11. Реализовать запросы на выборку для следующей таблицы (проверяется автоматически на платформе Stepik):

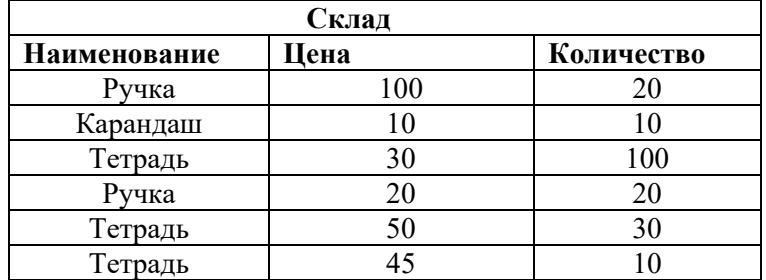

a) Вывести все товары и их цены

b) Вывести товар, цена которого больше 20, но меньше 50

c) Вывести наименование, цену, количество и стоимость каждого

товара

d) Вывести общую стоимость каждого наименования товара.

e) Вывести стоимость всех товаров на складе.

f) Вывести минимальную, максимальную и среднюю цену каждого наименования товара

g) Вывести количество товаров каждого наименования.

h) Вывести товар с максимальной и минимальной ценой.

### Принцип составления экзаменационного билета

Первый вопрос являются теоретическим и предназначен для оценивания порогового уровня освоения дисциплины. Второй вопрос - представляет собой задание, которое необходимо выполнить на компьютере. Это может быть решение некоторой задачи в среде MathCAD или Excel, поиск информации по базе данных и пр. Ниже приведен образец экзаменационного билета.

# Образец экзаменационного билета:

# I семестр

1. Графическое представление табличной информации. Построение графиков и диаграмм в среде Excel.

2. Средствами MathCAD решить следующую систему линейных уравнений (методом Крамера):

$$
\begin{cases}\n2x_1 - x_2 - x_3 + 3x_4 = 1, \\
4x_1 + 5x_2 - x_3 + x_4 = 5, \\
x_1 - 3x_2 - x_3 - x_4 = 9, \\
2x_1 - x_2 + 2x_3 - 12x_4 = 2.\n\end{cases}
$$

## II семестр

1. Механизм Веб-поиска, построение поисковых запросов.

2. Ракета запускается с точки на экваторе и развивает скорость у км/с. Каков результат запуска? Указание: если  $v \le 7.8$  км/с, то ракета упадет на Землю, если 7.8  $\lt v \lt 11.2$ , то ракета станет спутником Земли, если 11.2  $\le$  $v \le 16.4$ , то ракета станет спутником Солнца, если  $v > 16.4$ , то ракета покинет Солнечную Систему.